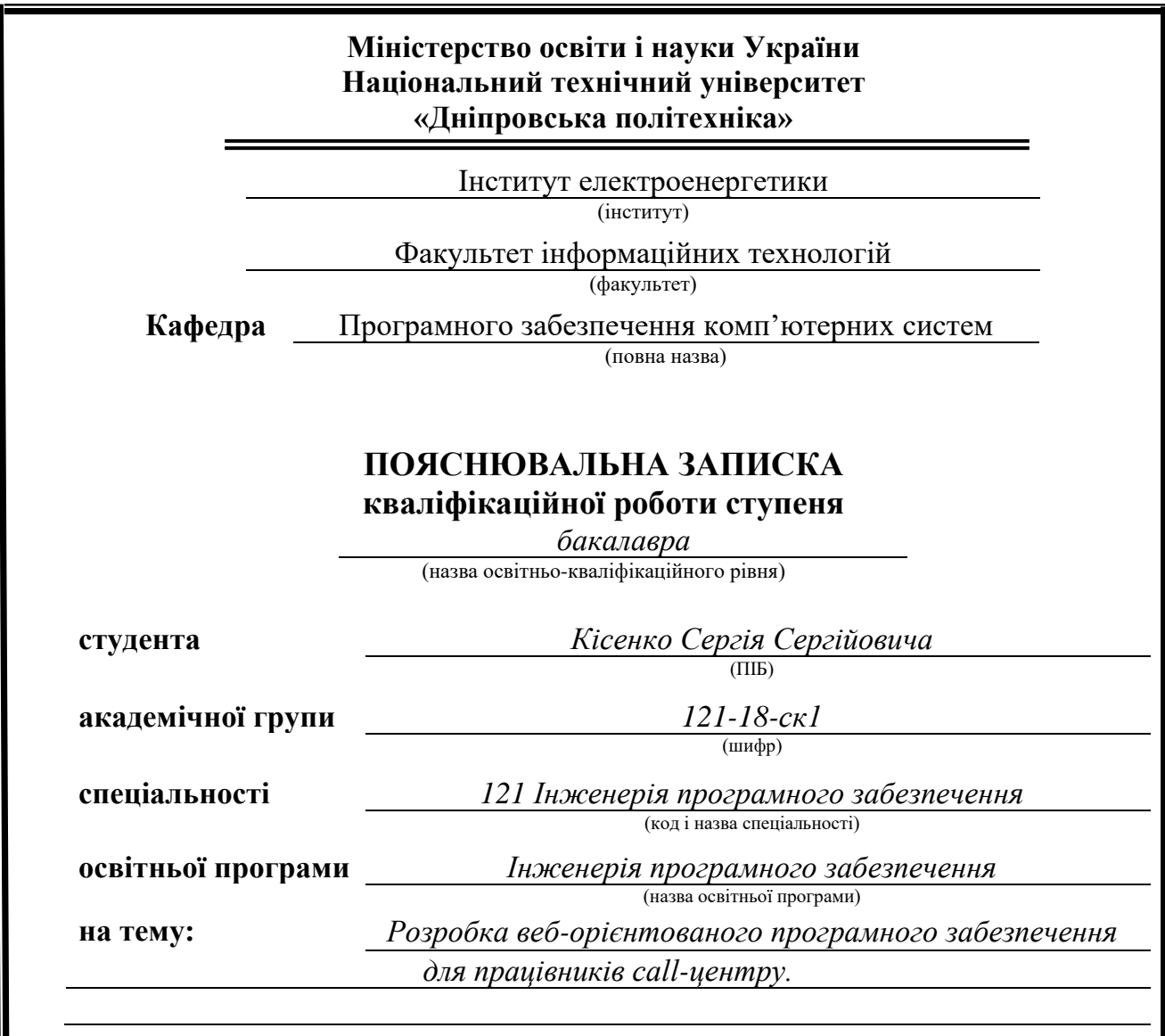

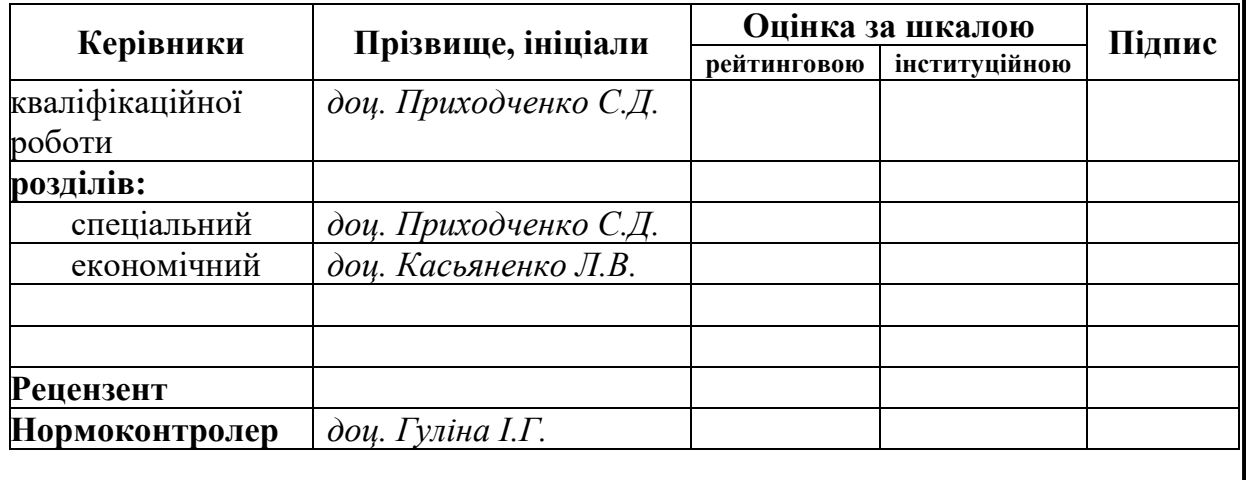

**Дніпро 2021**

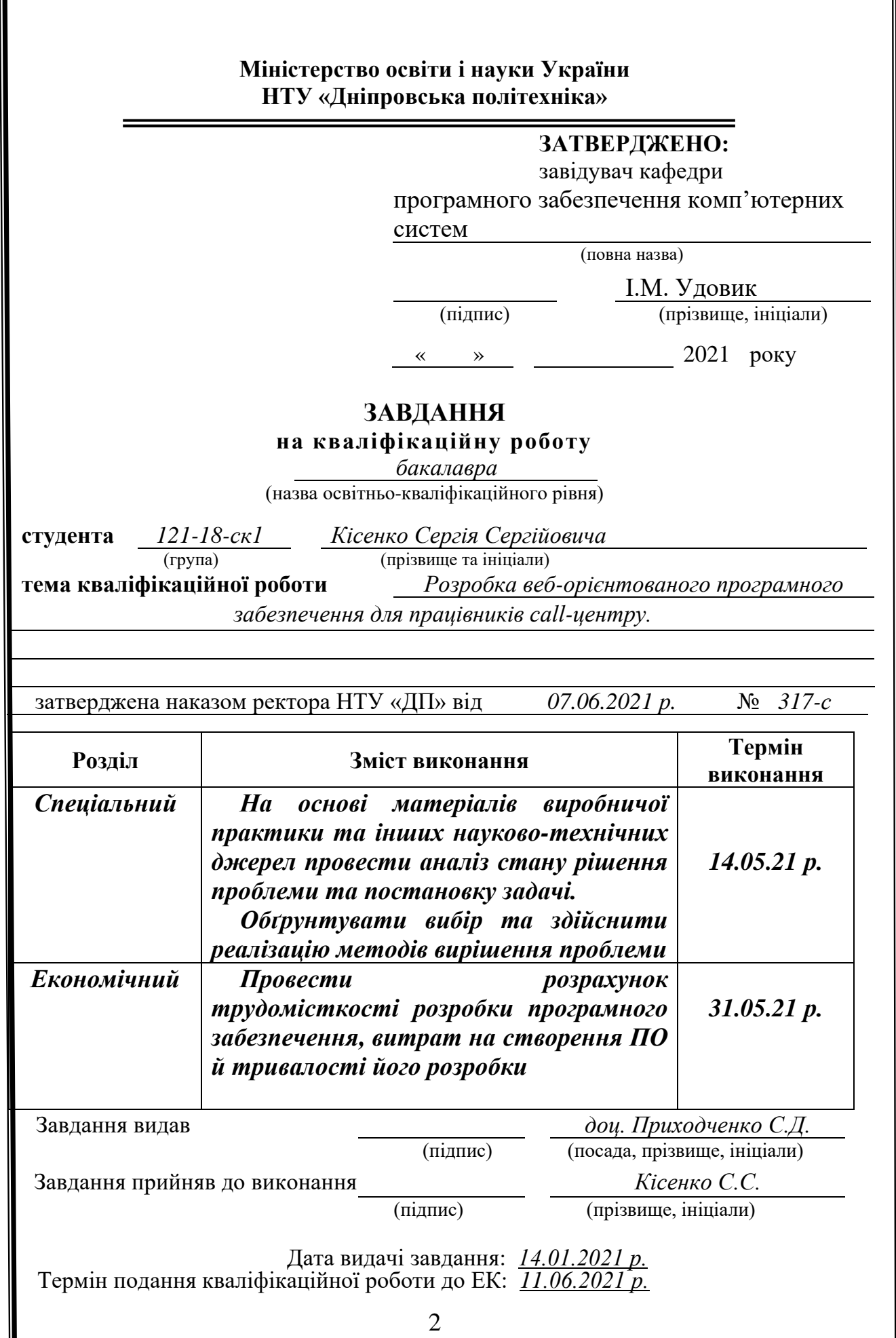

## **РЕФЕРАТ**

Пояснювальна записка: 140 с., 42 рис., 0 табл., 3 дод., 15 джерел.

Об'єкт розробки: Розробка веб-орієнтованого програмного забезпечення для працівників call-центру.

Мета кваліфікаційної роботи: розробка системи що буде допомагати операторам в роботі, покращить їх показники та буде слугувати інформаційною базою для них.

У вступі виконується аналіз сучасного стану проблеми, уточнюється постановка завдання, мета кваліфікаційної роботи та галузь її застосування, обґрунтовується актуальність теми.

У першому розділі проводиться дослідження предметної області та існуючих рішень, визначається актуальність завдання та призначення розробки, розроблюється постановка завдання.

У другому розділі обирається платформа для розробки, виконується проектування програми і її розробка, наводиться опис алгоритму і структури функціонування системи, визначаються вхідні і вихідні дані, наводяться характеристики складу параметрів технічних засобів, описується робота програми.

В економічному розділі визначається трудомісткість розробленого програмного продукту, проводиться підрахунок вартості роботи по створенню застосунку та розраховується час на його створення.

Практичне значення полягає у розробці додатку який би слугував інформаційною базою для усіх співробітників КЦ, та який би працював при мінімальних можливостях ПК.

Актуальність програмного продукту визначається компаніями, які зацікавлені в покращенні роботи їх КЦ, та створенні загальної інформаційної бази.

Список ключових слів: ПРОГРАМА, КЦ, БРАУЗЕР, КЛІЄНТ, СЕРВЕР, ІНФОРМАЦІЙНА СИСТЕМА, БАЗА ДАНИХ, ВЕБ СЕРВІС

## **ABSTRACT**

Explanatory note: 140 pages, 42 figures, 0 tables, 3 appendices, 15 sources.

Object of development: Development of web-oriented software for call center employees.

The purpose of the qualification work: to develop a system that will help operators in their work, improve their performance and will serve as an information base for them.

The introduction analyzes the current state of the problem, clarifies the problem, the purpose of the qualification work and the scope of its application, substantiates the relevance of the topic.

The first section conducts a study of the subject area and existing solutions, determines the relevance of the task and the purpose of development, develops the task.

In the second section the platform for development is chosen, the program design and its development is carried out, the description of algorithm and structure of functioning of system is given, input and output data are defined, characteristics of structure of parameters of technical means are given, work of the program is described.

The economic section determines the complexity of the developed software product, calculates the cost of work to create an application and calculates the time to create it.

Of practical importance is the development of an application that would serve as an information base for all employees of the CC, and which would work at the minimum capabilities of the PC.

The relevance of the software product is determined by companies that are interested in improving the work of their CC and creating a common information base.

List of keywords: PROGRAM, CC, BROWSER, CLIENT, SERVER, INFORMATION SYSTEM, DATABASE, WEB SERVICE

# **ЗМІСТ**

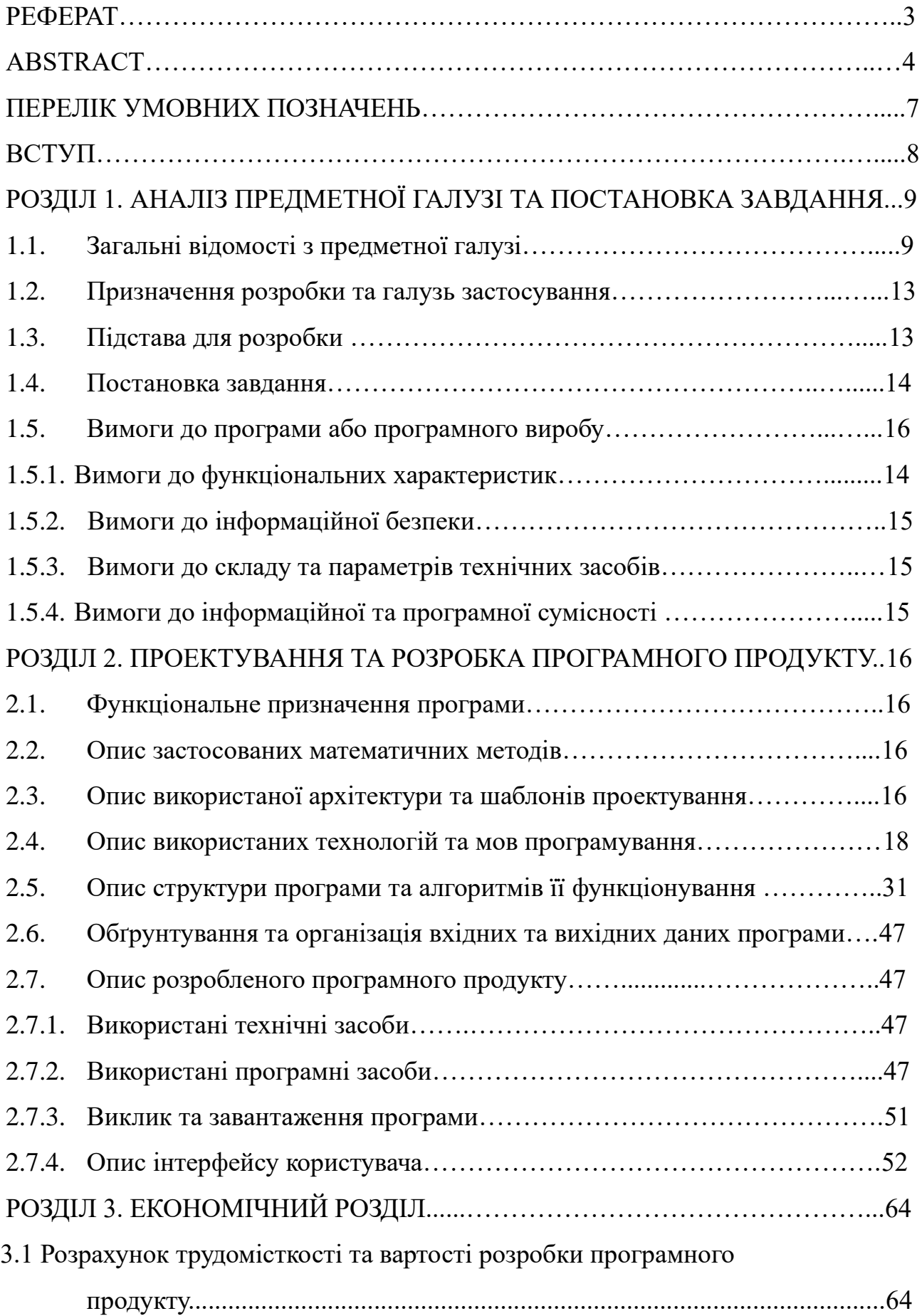

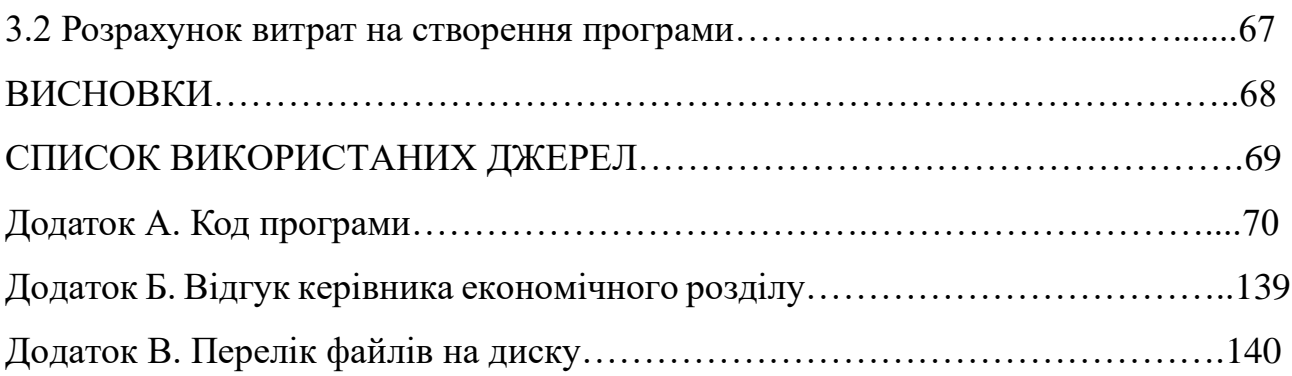

## **СПИСОК УМОВНИХ ПОЗНАЧЕНЬ**

- БД база даних;
- КЦ контакт-центр
- ООП об'єктно-орієнтоване програмування;
- ОС операційна система;
- ПК персональний комп'ютер;
- ПЗ програмне забезпечення;
- IT інформаційні технології.

#### **ВСТУП**

В наш час веб-сайти проникли в усі сфери життя людини. Одною з найпроблемніших сфер існування сайтів – внутрішні сайти різних компаній. За звичай компанії не виділяють багато коштів на створення та підтримку своїх внутрішніх сайтів, тому доволі швидко вони стають повільними та незручними у використанні. Також їх підтримка з часом стає доволі складною, тому що потрібно витрачати час на їх модернізацію та масштабування. Тому я вважаю що потрібно створювати такі корпоративні веб сайти, які могли би легко змінюватись та підлаштовуватись до будь яких потреб користувачів, незалежно від потужності комп'ютера, розміру екрану та пристрою на якому запускається веб сайт, також підтримка та редагування сайту не повинно викликати складнощів. Це дасть змогу надати співробітникам зручний сайт який би виконував роль бази знань та на яке би можна було б посилатися як джерело достовірної інформації, тому що самі співробітники при потребі змогли б швидко поновити інформацію для усіх користувачів одразу.

Виходячи з усіх фактів зазначених вище, був створений проект, який на мою думку є актуальним на цей момент та вирішує більшість проблем користувачів моєї компанії, та яким зараз користується мій відділ.

Завдання даної кваліфікаційної роботи та об'єкт його діяльності безпосередньо пов'язані з напрямом підготовки «Інженерія програмного забезпечення» та відповідає узагальненій тематиці кваліфікаційних робіт і переліку зазначених виробничих функцій, типових задач діяльності, умінню та компетенціям, якими повинні володіти бакалаври напряму 121 «Інженерія програмного забезпечення» галузі знань 12 «Інформаційні технології». Виконання кваліфікаційної роботи надає можливості отримання автору кваліфікації «фахівець з розробки та тестування програмного забезпечення».

#### **РОЗДІЛ 1**

## **АНАЛІЗ ПРЕДМЕТНОЇ ГАЛУЗІ ТА ПОСТАНОВКА ЗАДАЧІ**

## **1.1. Загальні відомості з предметної галузі**

У наш час веб застосунки це не від'ємна частина нашого життя, важко повірити, але перший веб сайт був створений 6 серпня 1991 і це був "info.cern.ch", минуло 30 років і зараз жодна людина не може уявити своє життя без використання інтернету та веб сайтів на ньому. Навіть після стількох років основні принципи роботи веб сайтів не змінились, змінювались лише технології та доповнювались існуючі.

Для початку, треба розібратись з чого складається веб сайт та як він функціонує. Кожен веб сайт має у своєму розпорядженні front-end та back-end.

Frontend - це публічна частина web-додатків (веб-сайтів), з якої користувач може взаємодіяти і контактувати напряму. У Frontend входить відображення функціональних завдань, призначеного для користувача інтерфейсу, що виконуються на стороні клієнта, а також обробка запитів користувачів. По суті, фронтенд - це все те, що бачить користувач при відкритті web-сторінки.

У свою чергу, web-додаток - клієнт-серверний додаток, в якому клієнтом виступає в основному браузер, а сервером - web-сервер. Логіка web-додатку розподілена між сервером і клієнтом, зберігання даних здійснюється переважно на сервері, обмін інформацією відбувається по мережі. Простіше кажучи, це те, що бачить користувач і які дії виконує кожен раз, коли підключається до мережі інтернет і відкриває будь-який браузер.

Frontend-розробка - це робота зі створення публічної частини webдодатку, з якої безпосередньо контактує користувач, і функціоналу, який зазвичай виконується на стороні клієнта. Тобто, фронтенд розробник працює над тим, щоб на сайті кожна кнопочка, іконка, текст і вікно не тільки стояли на своєму місці, не перекривали один одного і виглядали цілісно (це веб-верстка), але і щоб вони виконували своє пряме призначення - виробляли якісь дію

(наприклад, щоб кнопка "купити" відкривала кошик, а "play" - запускала відтворення фільму або музики).

З метою створення затребуваного і доступного продукту (веб-додатки) фронтенд-розробнику необхідно взаємодіяти з іншими програмістами, дизайнерами, маркетологами, аналітиками та іншими фахівцями.

Компоненти фронтенд розробки:

HTML (HyperText Markup Language) кажучи простими словами - це мова розмітки всіх елементів і документів на сторінці, і їх взаємодію в структурі сторінки.

CSS (Cascading Style Sheets) - це мова характеристики і стилізації зовнішнього вигляду документа. За допомогою CSS-коду браузер розуміє, як саме необхідно відображати елементи. CSS створює шрифти, кольори, визначає розташування блоків сайту, і інше. Також адаптує один і той же документ в різних стилях, виводить передачу на екран або для читання голосом.

JavaScript - мова, створена оживити веб-сторінки. Завдання JavaScript відгукуватися на дії користувача, обробляти натискання клавіш, переміщення курсора, кліки мишкою. JavaScript також дає можливість вводити повідомлення, посилати запити на сервер, а також завантажує дані без перезавантаження сторінки, і так далі.

Backend - це програмно-апаратна частина проекту, Frontend ж є клієнтської стороною призначеного для користувача інтерфейсу до програмноапаратної частини проекту, тобто до бекенду. Іншими словами бекенд - це все те, що відбувається на стороні сервера і що залишається невидимим користувачеві (сам сервер теж є частиною бекенд, тільки апаратної). Звідси і назва front - це видиме спереду, back - це те, що приховано ззаду, невидиме.

Наприклад, ви оплачуєте покупку в інтернеті: вводите дані карти, клікаєте "сплатити" і бачите напис "ваш платіж прийнятий в обробку" - це був фронтенд. Те, як рухаються ваші гроші всередині мережі і те, як ваше замовлення надходить в магазин - це бекенд. Відповідно, коли магазин бачить повідомлення про те, що

надійшло замовлення, а гроші зараховані на рахунок - це знову робота фронтенда.

Бекенд-розробники мають справу з серверними мовами програмування, такими як Java, Python, PHP, Ruby та інші. Також бекендери повинні знати бази даних, архітектуру, до всього іншого їм знадобляться знання апаратної частини бекенд, тобто сервера, його можливості і характеристики. Бекенд-розробники, як правило, не мають відношення ні з чим, що безпосередньо взаємодіє з користувачем вони не розбираються в призначених для користувача інтерфейсів UI і не заглиблюються в призначений для користувача досвід взаємодії UX або в верстку сторінки, хоча загальне розуміння всього цього мають. Вони працюють, в основному, з точним аналізом і обчисленнями, де майже немає творчої, гуманітарної складової. При цьому, їм потрібно вміти обчислювати всі можливі наслідки операцій та розуміти причини помилок, що з'явилися на шляху клієнтсервер-клієнт.

Розглянемо процес взаємодії frontend і backend:

− фронтенд відправляє призначену для користувача інформацію в бекенд;

− інформація обробляється;

повертається назад, прийнявши цілісну форму і виконавши оброблений запит.

Всі ці завдання виконує кілька фахівців одночасно, це завжди взаємодоповнююча командна робота.

Варіанти взаємодії frontend і backend:

HTTP-запит відправляється на сервер, сервер в процесі пошуку інформації, вбудовує її в шаблон і повертає назад у вигляді HTML-сторінки.

Випадок із застосуванням інструментарію AJAX (Asynchronous JavaScript and XML). В даному випадку запит відправляє JavaScript, який завантажений в браузер, відповідь же приходить в форматі XML або JSON.

Односторінкові додатки, які завантажують дані без оновлення сторінок. Це робиться за допомогою AJAX або фреймворків Angular і Ember.

Ember або бібліотека React надають допомогу у використанні програми і в клієнтської частини і на сервері. Frontend і backend взаємодіють через AJAX і HTML-код, який обробляється на сервері.

Робота і обов'язки frontend і backend девелоперів найчастіше розділені, але іноді виникає необхідність у програміста вирішувати проблеми як на стороні сервера, так і в клієнтської частини. Досить часто можна зустріти фахівців, які можуть поєднувати frontend і backend, вони абсолютно впевнено себе почувають як з однієї так і з іншої точки зору.

Які можливості відкриває перед бізнесменами використання сучасних інтернет-технологій:

− необмежені можливості з пошуку ділових партнерів;

− рекламі та просуванню своїх послуг;

− організація віртуального офісу, комунікації з віддаленими;

− представниками і філіями, продаж послуг онлайн, виходячи за рамки;

географічного розташування компанії; своєчасне отримання зворотного зв'язку від безпосередніх;

клієнтів і гнучке реагування на відгуки;

− зниження собівартості послуг зв'язку за рахунок доступу до електронної пошти;

цифрового телефонного зв'язку, соціальним мережам і т.д.;

проведення маркетингових досліджень, проведення рекламних;

− кампаній, швидкий аналіз ефективності рекламної стратегії;

− участь в електронних ярмарках, розпродажах, аукціонах;

продажу через спеціалізовані сайти;

− безготівкові дистанційні розрахунки з клієнтами;

− робота 24 години на добу 7 днів на тиждень.

Список можна продовжувати нескінченно, оскільки щодня на ринок приходять нові інтернет-технології, що розширюють межі можливостей для онлайн-бізнесу.

Однак, незважаючи на уявну простоту і доступність, успішний вихід на глобальний інтернет-ринок досягається не завжди. Існує маса компаній, які вклали серйозні гроші в створення сайтів, трафік-систем, email-розсилок і отримали нульову віддачу і розчарування.

Сучасні інтернет-технології пропонують ряд ефективних інструментів для ведення успішного бізнесу онлайн.

Це: блоги і сайти, майданчики соціальних мереж і спеціалізовані форуми або чати, Email-розсилки різної спрямованості, автоматизовані воронки продажів, контент-маркетинг, ігрові механіки, різні види реклами, SEOпросування і не тільки. Список поповнюється щодня.

Тому можна сказати що веб дав можливості мільйонам людей докорінно змінити своє життя, та життя інших людей.

## **1.2. Призначення розробки та галузь застосування**

Розробка внутрішнього веб додатку для співробітників КЦ. КЦ – це мозок будь якої організації яка працює з клієнтами, тому вимоги для співробітників це швидка та правильна консультація існуючого або потенційного клієнта, т.к. як в банківській сфері кожна не вірна або повільна відповідь може дуже дорого коштувати як банку, так і самому клієнту, тому працівники повинні мати інструменти, за допомогою яких в них була б змога швидко перевірити данні та без помилково відповісти на питання.

## **1.3. Підстави для розробки**

Відповідно до освітньої програми , згідно навчального плану та графіків навчального процесу, в кінці навчання студент виконує кваліфікаційну роботу.

Тема роботи узгоджується з керівником проекту, випускаючою кафедрою, та затверджується з наказом ректора.

Таким чином підставами для розробки (виконанням кваліфікаційної роботи) є:

− освітня програма спеціальності 121 "Програмна інженерія";

− навчальний план та графік навчального процесу;

− наказ ректора Національного технічного університету "Дніпровська політехніка" № 317-с від 07.06.2021р;

− завдання на кваліфікаційну роботу на тему "Розробка веб-додатку для працівників call-центру".

### **1.4. Постановка завдання**

Метою проекту є розробити веб-додаток, що підвищить рівень показників обслуговування, та покращить роботу КЦ.

Даний веб-додаток буде виконувати роль бази знань для працівників усіх рівнів в КЦ, та зберігати усі потрібні у роботі посилання на інші веб-додатки банку, які неможливо знайти самостійно без допомоги керівника КЦ або провідних фахівців.

### **1.5. Вимоги до програми або програмного виробу**

## **1.5.1. Вимоги до функціональних характеристик**

Для мінімальної роботи без сервера потрібен браузер з підтримкою jsскрипті та більшості стилів css.

Для роботи сервера потрібно мати сервер з процесором Inel(R)Xeon Silver 4114 CPU 2.0-2.8 ГГц, об'ємом 2.0 GB ОЗП, та об'ємом 20ГБ накопичувача.

## **1.5.2. Вимоги до інформаційної безпеки**

Додаток знаходиться у виділеній мережі банківської мережі, тому в додатковий захист не потрібен. До даної мережі мають доступ тільки співробітники КЦ.

## **1.5.3. Вимоги до складу та параметрів технічних засобів**

Для функціонування у співробітників потрібен лише монітор. Веб додаток масштабується під розмір відкритого браузеру, тому буде однаково відображатись на усіх комп'ютерах.

## **1.5.4. Вимоги до інформаційної та програмної сумісності**

Основною мовою програмування було використано С#, HTML, CSS, JS. Увесь додаток був розробленій у Visual Studio, Visual Studio Code.

### **РОЗДІЛ 2**

### **ПРОЕКТУВАННЯ ТА РОЗРОБКА ПРОГРАМНОГО ПРОДУКТУ**

### **2.1. Функціональне призначення програми**

Функціональне призначення додатку складається з показанням можливостей веб додатку в роботі КЦ, покращенням роботи операторів та спрощення їх роботи, та роботи інших відділів.

#### **2.2. Опис застосованих математичних методів**

В функціонуванні проекту не має математичних методів, вони є лише спеціальному розділі, де співробітники мають змогу вирахувати якусь інформацію по депозиту, кредиту клієнта, але даний розділ не може бути опублікований, так як може містити якусь банківську інформацію.

#### **2.3. Опис використаної архітектури та шаблонів проектування**

Проект складається з двох частин. Перша частина це серверний додаток, він використовує 3-рівневу архітектуру.

Трирівнева архітектура (трирівнева архітектура, англ. Three-tier) архітектурна модель програмного комплексу, що передбачає наявність у ньому трьох компонентів: клієнта, сервера додатків (до якого підключено клієнтську програму) і сервера баз даних (з яким працює сервер додатків).

Компоненти архітектури:

− Клієнт (шар клієнта) - це інтерфейсний (зазвичай графічний) компонент комплексу, надається кінцевому користувачу. Цей рівень не повинен мати прямих зв'язків з базою даних (за вимогами безпеки і масштабованості), бути навантаженим основний бізнес-логікою (за вимогами масштабованості) і зберігати стан додатки (за вимогами надійності). На цей рівень зазвичай виноситься тільки найпростіша бізнес-логіка: інтерфейс авторизації, алгоритми шифрування, перевірка вводу на допустимість і відповідність формату,

нескладні операції з даними (сортування, угруповання, підрахунок значень), вже завантаженими на термінал;

− Сервер додатків (середній шар) розташовується на другому рівні, на ньому зосереджена велика частина бізнес-логіки. Поза його залишаються тільки фрагменти, що експортуються на клієнта (термінали), а також елементи логіки, занурені в базу даних (збережені процедури і тригери). Реалізація даного компонента забезпечується сполучною програмним забезпеченням. Сервери додатків проектуються таким чином, щоб додавання до них додаткових примірників забезпечувало горизонтальне масштабування продуктивності програмного комплексу і не вимагало внесення змін до програмний код програми;

− Сервер баз даних (шар даних) забезпечує зберігання даних і виноситься на окремий рівень, реалізується, як правило, засобами систем управління базами даних, підключення до цього компоненту забезпечується тільки з рівня сервера додатків.

У найпростіших конфігураціях все компоненти або частина з них можуть бути суміщені на одному обчислювальному вузлі. У продуктивних конфігураціях як правило використовується виділений обчислювальний вузол для сервера баз даних або кластер серверів баз даних, для серверів додатків виділена група обчислювальних вузлів, до яких безпосередньо підключаються клієнти (термінали).

У порівнянні з двохланкової клієнт-серверної архітектурою або файлсерверної архітектурою трирівнева архітектура забезпечує, як правило, більшу масштабованість (за рахунок горизонтальної масштабованості сервера додатків і мультиплексування з'єднань), велику конфігурованість (за рахунок ізольованості рівнів один від одного). Реалізація програм, доступних з веб-браузера або з тонкого клієнта, як правило, має на увазі розгортання програмного комплексу в трирівневої архітектурі. При цьому зазвичай розробка трьохланкових програмних комплексів складніше, ніж для двохланкових, також наявність

додаткового сполучного програмного забезпечення може накладати додаткові витрати в адмініструванні таких комплексів.

#### **2.4. Опис використаних технологій та мов програмування**

Для розробки програмного продукту були використанні наступні технології:

− С#;

− Html;

− CSS;

− JavaScript ;

− Net.Core;

− Entity Framework.

На сьогоднішній момент мова програмування С # один з найпотужніших, що швидко розвиваються і затребуваних мов в ІТ-галузі. На даний момент на ньому пишуться найрізноманітніші програми: від невеликих десктопних програмок до великих веб-порталів і веб-сервісів, які обслуговують щодня мільйони користувачів.

C # вже не молода мова і як і вся платформа .NET вже пройшов великий шлях. Перша версія мови вийшла разом з релізом Microsoft Visual Studio .NET в лютому 2002 року. Поточною версією мови є версія C # 9.0, яка вийшла 10 листопада 2020 року разом з релізом .NET 5.

C # є мовою з Сі-подібним синтаксисом і близький в цьому відношенні до  $C + i$  Java. Тому, якщо ви знайомі з одним з цих мов, то опанувати  $C \# 6$ уде легше.

 $C \# \varepsilon$  об'єктно-орієнтованим і в цьому плані багато перейняв у Java і  $C \dashv +$ . Наприклад, C# підтримує поліморфізм, успадкування, перевантаження операторів, статичну типізацію. Об'єктно-орієнтований підхід дозволяє вирішити завдання з побудови великих, але в той же час гнучких, масштабованих і розширюваних додатків. І C# продовжує активно розвиватися, і з кожною новою

версією з'являється все більше цікавих можливостей, як, наприклад, лямбда, динамічне зв'язування, асинхронні методи і т.д.

Коли говорять C#, нерідко мають на увазі технології платформи .NET (Windows Forms, WPF, ASP.NET, Xamarin). І, навпаки, коли говорять .NET, нерідко мають на увазі C #. Однак, хоча ці поняття пов'язані, ототожнювати їх невірно. Мова C # був створений спеціально для роботи з фреймворком .NET, проте саме поняття .NET дещо ширше.

Якось Білл Гейтс сказав, що платформа .NET - це найкраще, що створила компанія Microsoft. Можливо, він мав рацію. Фреймворк .NET представляє потужну платформу для створення додатків. Можна виділити наступні її основні риси:

Підтримка декількох мов. Основою платформи є загальномовне середовище виконання Common Language Runtime (CLR), завдяки чому .NET підтримує кілька мов: поряд з С # це також VB.NET,  $C + f$ ,  $F \#$ , а також різні діалекти інших мов, прив'язані до .NET, наприклад, Delphi. NET. При компіляції код на будь-якому з цих мов компілюється в збірку спільною мовою CIL (Common Intermediate Language) - свого роду асемблер платформи .NET. Тому за певних умов ми можемо зробити окремі модулі однієї програми на окремих мовах.

Кросплатформеність . .NET є яку переносять платформою (з деякими обмеженнями). Наприклад, остання версія платформи на даний момент - .NET 5 підтримується на більшості сучасних ОС Windows, MacOS, Linux. Використовуючи різні технології на платформі .NET, можна розробляти програми на мові C # для самих різних платформ - Windows, MacOS, Linux, Android, iOS, Tizen.

Потужна бібліотека класів . .NET представляє єдину для всіх підтримуваних мов бібліотеку класів. І яке б додаток ми не збиралися писати на C # - текстовий редактор, чат або складний веб-сайт - так чи інакше ми задіємо бібліотеку класів .NET.

Різноманітність технологій . Загальномовне середовище виконання CLR і базова бібліотека класів є основою для цілого стека технологій, які розробники

можуть задіяти при побудові тих чи інших додатків. Наприклад, для роботи з базами даних в цьому стеку технологій призначена технологія ADO.NET і Entity Framework Core. Для побудови графічних додатків з багатим насиченим інтерфейсом - технологія WPF і UWP, для створення більш простих графічних додатків - Windows Forms. Для розробки мобільних додатків - Xamarin. Для створення веб-сайтів і веб-додатків - ASP.NET і т.д.

До цього варто додати активної розвивається і набирає популярних Blazor - фреймворк, який працює поверх .NET і який дозволяє створювати веб-додатки як на стороні сервера, так і на стороні клієнта. А в майбутньому буде підтримувати створення мобільних додатків і, можливо, десктоп-додатків.

Продуктивність . Згідно ряду тестів веб-додатки на .NET 5 в ряді категорій сильно випереджають веб-додатки, побудовані за допомогою інших технологій. Додатки на .NET 5 в принципі відрізняються високою продуктивністю.

Також ще слід відзначити таку особливість мови C# і фреймворка .NET, як автоматичне прибирання сміття. А це означає, що нам в більшості випадків не доведеться, на відміну від С++, піклуватися про звільнення пам'яті. Вищезазначена загальномовного середовища CLR сама викличе збирач сміття і очистить пам'ять.

.NET Framework і .NET Core / .NET 5

Варто відзначити, що .NET довгий час розвивався головним чином як платформа для Windows під назвою .NET Framework. В 2019 вийшла остання версія цієї платформи - .NET Framework 4.8. Вона більше не розвивається.

З 2014 Microsoft став розвивати альтернативну платформу - .NET Core, яка вже призначалася для різних платформ і повинна була увібрати в себе всі можливості застарілого .NET Framework і додати нову функціональність. Потім Microsoft послідовно випустив ряд версій цієї платформи: .NET Core 1, .NET Core 2, .NET Core 3. Логічним розвитком .NET Core 3.0 стала розглядаються в цьому керівництві платформа .NET 5. Тому слід розрізняти .NET Framework, який призначений переважно для Windows, і кросплатформенних .NET 5. у цьому посібнику йтиметься про C # в зв'язці з .NET 5, оскільки це актуальна платформа.

Також варто згадати про платформу Mono, яка була створена ще в 2004 році і представляла опенсорс-версію платформи .NET Framework для Linux і MacOS. Використовуючи Mono, можна було створювати кросплатформенних додатки на C #. Mono як і раніше використовується. Наприклад, Xamarin технологія для створення мобільних додатків для Android і iOS за допомогою мови C # використовує Mono. Проте в майбутньому при виході нової версії - .NET 6 в наступному році планується, що .NET 6 вбере в себе платформу Mono.

Нерідко додаток, створене на С $#$ , називають керованим кодом (managed code). Це означає, що для цієї програми створено на основі платформи .NET і тому керується загальномовна середовищем CLR, яка завантажує додаток і при необхідності очищає пам'ять. Але є також додатки, наприклад, створені на мові С ++, які компілюються не в спільну мову CIL, як C # або F #, а в звичайний машинний код. В цьому випадку .NET не керує додатком.

У той же час платформа .NET надає можливості для взаємодії з некерованим кодом - JIT-компіляція

Як вище писалося, код на С # компілюється в додатку або складання з розширеннями exe або dll на мові CIL. Далі при запуску на виконання подібного програми відбувається JIT-компіляція (Just-In-Time) в машинний код, який потім виконується. При цьому, оскільки наш додаток може бути великим і містити купу інструкцій, в поточний момент часу компілюватиметься лише та частина програми, до якої безпосередньо йде звернення. Якщо ми звернемося до іншої частини коду, то вона буде скомпільована з CIL в машинний код. При тому вже скомпільована частина програми зберігається до завершення роботи програми. У підсумку це підвищує продуктивність.

HTML (від англ. HyperText Markup Language - «мова гіпертекстової розмітки») - стандартизована мова розмітки документів у всесвітній павутині. Більшість веб-сторінок містять опис розміток на мові HTML (або XHTML). Язик HTML інтерпретується браузерами; отриманий в результаті інтерпретації форматований текст відображається на екрані монітора комп'ютера або мобільного пристрою.

Мова HTML до 5-ї версії визначається як додаток SGML (стандартного узагальненого мовного розміру за стандартом ISO 8879). Специфікації HTML5 формулюється в термінах DOM (об'єктної моделі документа).

Мова XHTML є більш строгим варіантом HTML, він слідує за синтаксисом XML і є застосуванням мови XML у областях розміщення гіпертекстів.

У всесвітній павутині HTML-сторінки, як правило, передаються браузері від сервера за протоколом HTTP або HTTPS, у вигляді простого тексту або з використанням шифрування.

У HTML можна вбудувати програмувати код на мові програмування JavaScript, для управління перекладом та змістом веб-сторінок. Також включення CSS в HTML описує зовнішній вигляд і макет сторінок.

Мова гіпертекстових розміток HTML була розроблений британським ученим Тімом Бернерсом-Лі приблизно в 1986—1991 роках в стінах ЦЕРНа в Женеві в Швейцарії . HTML створений як мова для обміну науковою та технічною документацією, придатний для використання людьми, які не є спеціалістами в області верстки. HTML успішно вирішився з проблемною складністю SGML шляхом визначення незначного набору структурних та семантичних елементів - дескрипторів. Дескриптори також часто називають «тегами». За допомогою HTML можна легко створити відносно простого, але красиво оформленого документа. Крім вдосконалення структури документа, в HTML внесена підтримка гіпертекста. Мультимедійні можливості були додані пізніше.

Першим загальнодоступним описом HTML був документ «Теги HTML», вперше використаний в Інтернеті Тімом Бернерсом-Ли в конце 1991 року. У ньому описуються 18 елементів, що складають першопочатковий, відносно простий дизайн HTML. Для вимкнення тега гіперпосилання, на них сильно вплинув SGMLguid, внутрішній формат документації, що базується на стандартному мовному розмірі (SGML), в CERN. Одинадцять з цих елементів все ще існують у HTML 4 .

Спочатку мова HTML була створена як засіб структурування та форматування документів без їх прив'язки до засобів відтворення (відображення). В ідеалі, текст із розміткою HTML повинен бути без стилістичних та структурних пошукових відтворень на виробництві з різною технічною оснащеністю (кольоровий екран сучасного комп'ютера, монохромний екран органайзера, обмежений розмір екрану мобільного телефону або пристроїв та програми голосового відтворення текстів). Однак сучасне застосування HTML дуже далеко від його початкових завдань. Наприклад, тег <table> призначений для створення в документальних таблицях, але інколи використовується і для оформлення розміщення елементів на сторінках. З плином часу основна ідея платформонезалежності мови HTML була принесена в жертву сучасним потребам у мультимедійному та графічному оформленні.

CSS - це проста мова дизайну, призначена для спрощення процесу створення веб-сторінки презентабельними.

CSS обробляє зовнішній вигляд частини веб-сторінки. За допомогою CSS ви можете керувати кольором тексту, стилем шрифтів, інтервалом між абзацами, розміром та розміщенням стовпців, які фонові зображення або кольори використовуються, дизайном макета, варіаціями відображення для різних пристроїв та розмірами екрану а також безліч інших ефектів.

CSS легко вивчити і зрозуміти, але він забезпечує потужний контроль над поданням HTML-документа. Найчастіше CSS поєднується з мовами розмітки HTML або XHTML.

CSS економить час - Ви можете написати CSS один раз, а потім повторно використовувати той самий аркуш на декількох HTML-сторінках. Ви можете визначити стиль для кожного елемента HTML і застосувати його до скільки завгодно веб-сторінок.

Сторінки завантажуються швидше - якщо ви використовуєте CSS, вам не потрібно кожного разу писати атрибути тегів HTML. Просто напишіть одне правило CSS тегу та застосуйте його до всіх випадків появи тегу. Тож менше коду означає швидший час завантаження.

Простота обслуговування - Щоб внести глобальні зміни, просто змініть стиль, і всі елементи на всіх веб-сторінках будуть оновлені автоматично.

Покращені стилі HTML - CSS має набагато ширший набір атрибутів, ніж HTML, тому ви можете набагато краще виглядати на своїй HTML-сторінці в порівнянні з атрибутами HTML.

Сумісність декількох пристроїв - таблиці стилів дозволяють оптимізувати вміст для більш ніж одного типу пристроїв. Використовуючи один і той же документ HTML, різні версії веб-сайту можуть бути представлені для портативних пристроїв, таких як КПК та мобільні телефони, або для друку.

Глобальні веб-стандарти - Зараз атрибути HTML застаріли, і рекомендується використовувати CSS. Тож непогано почати використовувати CSS на всіх HTML-сторінках, щоб зробити їх сумісними з майбутніми браузерами.

CSS створюється і підтримується групою людей у рамках W3C, яка називається Робоча група CSS. Робоча група CSS створює документи, які називаються специфікаціями. Коли специфікація обговорена та офіційно затверджена членами W3C, це стає рекомендацією.

Ці затверджені специфікації називаються рекомендаціями, оскільки W3C не контролює фактичну реалізацію мови. Незалежні компанії та організації створюють це програмне забезпечення.

Каскадні таблиці стилів рівня 1 (CSS1) вийшли з W3C як рекомендація в грудні 1996 року. Ця версія описує мову CSS, а також просту модель візуального форматування для всіх тегів HTML.

CSS2 став рекомендацією W3C у травні 1998 року і базується на CSS1. Ця версія додає підтримку спеціальних таблиць стилів, наприклад принтери та звукові пристрої, завантажувані шрифти, позиціонування елементів та таблиці.

JavaScript - це динамічна мова програмування. JavaScript легкий і найчастіше використовується як частина веб-сторінок, реалізації яких дозволяють клієнтському сценарію взаємодіяти з користувачем та створювати

динамічні сторінки. Це інтерпретована мова програмування з об'єктноорієнтованими можливостями.

JavaScript спочатку був відомий як LiveScript, але Netscape змінив свою назву на JavaScript, можливо, через хвилювання, яке створює Java. JavaScript вперше з'явився в Netscape 2.0 у 1995 році під назвою LiveScript. Ядро мови загального призначення було вбудовано в Netscape, Internet Explorer та інші веббраузери.

Клієнтський JavaScript - найпоширеніша форма мови. Сценарій повинен бути включений у документ HTML або посилатися на нього, щоб код інтерпретувався браузером.

Це означає, що веб-сторінка не повинна бути статичним HTML, але може включати програми, які взаємодіють з користувачем, керують браузером та динамічно створюють вміст HTML.

Клієнтський механізм JavaScript надає багато переваг перед традиційними серверними сценаріями CGI. Наприклад, ви можете використовувати JavaScript, щоб перевірити, чи ввів користувач правильну адресу електронної пошти у поле форми.

Код JavaScript виконується, коли користувач подає форму, і лише якщо всі записи є дійсними, вони будуть надіслані на веб-сервер.

JavaScript можна використовувати для захоплення ініційованих користувачем подій, таких як клацання кнопок, навігація посиланнями та інші дії, які користувач ініціює явно або неявно.

Переваги використання JavaScript:

− Менше взаємодії з сервером - Ви можете перевірити введені користувачем дані перед відправкою сторінки на сервер. Це економить серверний трафік, а це означає менше навантаження на ваш сервер.

− Негайний відгук відвідувачам - їм не потрібно чекати, поки сторінка перезавантажиться, щоб побачити, чи не забули вони щось ввести.

− Підвищена інтерактивність - Ви можете створювати інтерфейси, які реагують, коли користувач наводить на них курсор миші або активує їх за допомогою клавіатури.

− Багатіші інтерфейси - Ви можете використовувати JavaScript, щоб включити такі елементи, як компоненти перетягування та повзунки, щоб надати розширений інтерфейс відвідувачам вашого сайту.

Обмеження JavaScript:

− Клієнтський JavaScript не дозволяє читати або писати файли. Це було збережено з міркувань безпеки.

JavaScript не можна використовувати для мережевих додатків, оскільки така підтримка відсутня.

− JavaScript не має багатопотокових або багатопроцесорних можливостей.

Знову ж таки, JavaScript – це легка, інтерпретована мова програмування, яка дозволяє вбудувати інтерактивність у інші статичні HTML-сторінки.

Однією з головних сильних сторін JavaScript є те, що він не вимагає дорогих засобів розробки. Ви можете почати з простого текстового редактора, такого як Блокнот. Оскільки мова інтерпретується в контексті веб-браузера, вам навіть не потрібно купувати компілятор.

Сьогодні JavaScript Netscape та JScript Microsoft відповідають стандарту ECMAScript, хоча обидві мови все ще підтримують функції, які не є частиною стандарту.

Платформа ASP.NET Core представляє технологію від компанії Microsoft, призначену для створення різного роду веб-додатків: від невеликих веб-сайтів до найбільших веб-порталів та веб-сервісів.

З однієї сторони, ASP.NET Core є продовженням розвитку платформ ASP.NET. З іншого боку, це не просто чергова реліза. Вихід ASP.NET Core фактично означає революцію всієї платформи, її якісне зміна.

Розробка над платформою почалася ще в 2014 році. Тоді платформа умовно називалась ASP.NET vNext. У червні 2016 року вийшов перший реліз платформ. У листопаді 2020 року вийшла версія ASP.NET Core 5.0, яка буде власною і буде збережена в поточному керівництві.

ASP.NET Core тепер повністю є opensource-фреймворком. Усі вихідні файли фреймворка доступні на GitHub.

ASP.NET Core може працювати над поверхнею платформної середовища .NET Core, яка може бути розробленою для основних популярних операційних систем: Windows, Mac OS, Linux. Таким чином, за допомогою ASP.NET Core ми можемо створити крос-платформенні додатки. Хоча Windows у якості середовища для розробки та розробки додатків до сих пор перевалює, але тепер ми вже не обмежені лише цією операційною системою. Щоб ми могли запустити веб-додатки не лише на ОС Windows, ані на Linux та Mac OS. Для розробки веб-додатків можна використовувати традиційний IIS, або кросплатформенний веб-сервер Kestrel.

Завдяки модульності фреймворка всі необхідні компоненти веб-додатків можуть завантажуватися як окремі модулі через пакетний менеджер Nuget. Крім того, у відмінності від попередніх версій платформ немає необхідності використовувати бібліотеку System.Web.dll.

ASP.NET Core включає в себе фреймворк MVC, який об'єднує функціональність MVC, веб-API та веб-сторінки. У попередніх версіях платформ дані технології реалізовані окремо і тому містять багато дублюючої функціональності. Поки що вони об'єднані в одну програмну модель ASP.NET Core MVC. А Веб-форми повністю канули в минуле.

Крім об'єднань вище використовуваних технологій в одній моделі в MVC було додано ряд додаткових функцій.

Одною з таких функцій є тег-хелпери (помічник тегу), які дозволяють більш органічно з'єднувати синтаксис html з кодом С #.

ASP.NET Core характеризується розширюваністю. Фреймворк побудований з набору відносно незалежних компонентів. Ми можемо або

використати вбудовану реалізацію цих компонентів, або розширити їх за допомогою механізму досліджень, або створити та застосувати свої компоненти за своїм функціоналом.

Також було виправлено управління залежностями та налаштування проекту. Фреймворк тепер має свій легкий контейнер для введення залежних і більше не вимагає застосування сторонніх контейнерів, таких як Autofac, Ninject. Хоча при бажанні їх також можна продовжити використовувати.

У якості інструментальної розробки ми можемо використовувати останню версію Visual Studio, початкову версію Visual Studio 2015. Крім того, ми можемо створити додатки в середовищі Visual Studio Code, яка є платформою платформи та може працювати як на Windows, так і на Mac OS X и Linux.

Для обробки запрошень тепер використовується новий конвеєр HTTP, який базується на компонентах Katana та специфікаціях OWIN. Його модульність дозволяє легко додавати власні компоненти.

Якщо підсумувати, то можна вивести наступні ключові слова ASP.NET Core від попередніх версій ASP.NET:

− новий легкий та модульний конвеєр HTTP-запитів;

− можливість розвернути додаток як на IIS, так і в рамках власного процесу;

− використання платформ .NET Core та її функціональність;

− поширення пакетів платформ через NuGet;

− інтегрована підтримка для створення та використання пакетів NuGet;

− єдиний стек веб-розробки, співпраця веб-інтерфейсу та веб-API;

конфігурація для поглибленого використання в хмарах;

− вбудована підтримка для введення залежності;

− масштабуємість;

− кроссплатформенність: можливість розробки та розробки додатків ASP.NET на Windows, Mac та Linux;

− розвиток як відкрите джерело, відкриття до змін.

До .NET 3.5 розробники часто використовували для написання коду ADO.NET або Блоку доступу до даних підприємств для збереження або отримання даних програми з базової бази даних. Раніше розробники відкривали з'єднання з базою даних, створювали набір даних для отримання або надсилання даних у базу даних, перетворювали дані з набору даних у об'єкти .NET або навпаки для застосування ділових правил. Це був громіздкий і схильний до помилок процес. Корпорація Майкрософт запропонувала структуру під назвою "Entity Framework" для автоматизації всіх цих заходів, пов'язаних із базою даних для вашої програми.

Entity Framework - це структура з відкритим вихідним кодом [ORM](https://en.wikipedia.org/wiki/Object-relational_mapping) для програм .NET, що підтримуються корпорацією Майкрософт. Це дозволяє розробникам працювати з даними, використовуючи об'єкти класів конкретного домену, не фокусуючись на основних таблицях та стовпцях бази даних, де ці дані зберігаються. За допомогою Entity Framework розробники можуть працювати на вищому рівні абстракції, коли мають справу з даними, а також можуть створювати та підтримувати орієнтовані на дані програми з меншим кодом порівняно з традиційними програмами.

Офіційне визначення: "Entity Framework - це об'єктно-реляційний картограф (O / RM), який дозволяє розробникам .NET працювати з базою даних за допомогою об'єктів .NET. Це усуває необхідність у більшості коду доступу до даних, який зазвичай потрібно писати розробникам ".

На малюнку (Рис. 2.1) показано, де Entity Framework вписується у вашу програму.

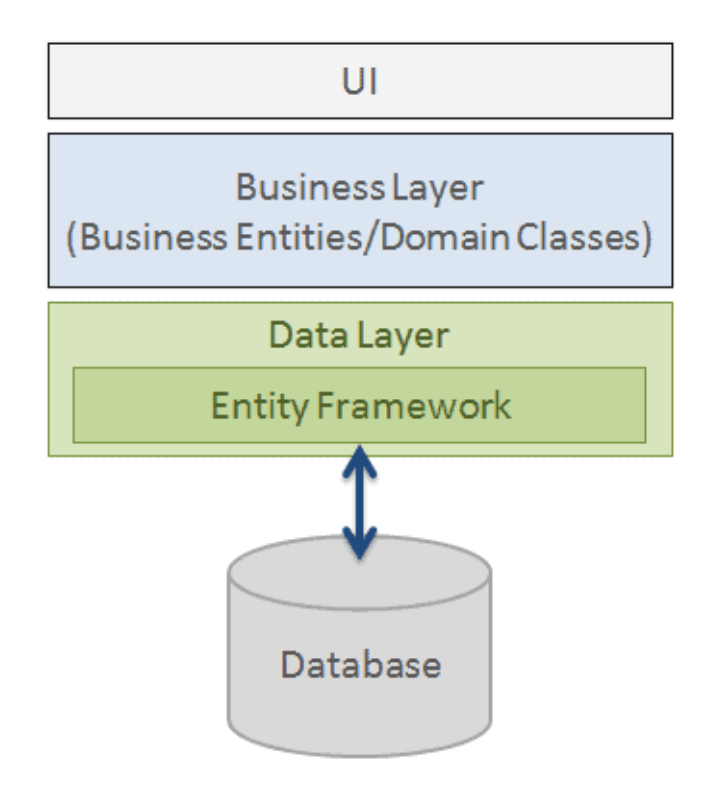

Рис. 2.1 Схема роботи Entity Framework

Відповідно до наведеного малюнка, Entity Framework розміщується між суб'єктами господарювання (класи доменів) та базою даних. Він зберігає дані, що зберігаються у властивостях суб'єктів господарювання, а також отримує дані з бази даних і автоматично перетворює їх на об'єкти суб'єктів господарювання.

Особливості фреймворкової сутності:

- кроссплатформенність: EF Core - це платформа, яка може працювати на Windows, Linux та Mac.

- Моделювання: EF (Entity Framework) створює EDM (Entity Data Model) на основі сутностей POCO (Plain Old CLR Object) із властивостями get / set різних типів даних. Ця модель використовується під час запитів або збереження даних сутності до базової бази даних.

Запит: EF дозволяє нам використовувати LINQ-запити (C # / VB.NET) для отримання даних із базової бази даних. Постачальник баз даних перекладе ці запити LINQ на мову запитів для конкретної бази даних (наприклад, SQL для реляційної бази даних). EF також дозволяє нам виконувати необроблені SQLзапити безпосередньо до бази даних.

- Відстеження змін: EF відстежує зміни, що відбулись у екземплярах ваших об'єктів (значення властивостей), які потрібно надіслати до бази даних.

- Збереження: EF виконує команди INSERT, UPDATE та DELETE в базу даних на основі змін, що відбулися у ваших сутностях під час виклику SaveChanges()  $\overline{M}$  методу. EF також забезпечує асинхронний SaveChangesAsync() метод.

Паралельність: EF використовує Optimistic Concurrency за замовчуванням для захисту перезапису змін, внесених іншим користувачем, оскільки дані були отримані з бази даних.

- Транзакції: EF виконує автоматичне управління транзакціями під час запиту або збереження даних. Він також надає параметри налаштування управління транзакціями.

- Кешування: EF включає перший рівень кешування з коробки. Отже, повторний запит поверне дані з кешу, а не потрапить у базу даних.

- Вбудовані конвенції: EF дотримується конвенцій за шаблоном програмування конфігурації та включає набір правил за замовчуванням, які автоматично налаштовують модель EF.

- Конфігурації: EF дозволяє нам налаштувати модель EF, використовуючи атрибути анотації даних або API Fluent, щоб замінити правила за замовчуванням.

- Міграції: EF надає набір команд міграції, які можна виконувати на консолі NuGet Package Manager або інтерфейсі командного рядка для створення базової схеми бази даних або керування нею.

#### **2.5. Опис структури програми та алгоритмів її функціювання**

Дипломний проект складається з двох веб додатків.

Для зручного розуміння буде по черзі описане меню кожного підрозділу и його можливості.

Даний проект має наступну структуру:

- Для серверної архітектури структура на (Рис 2.2)

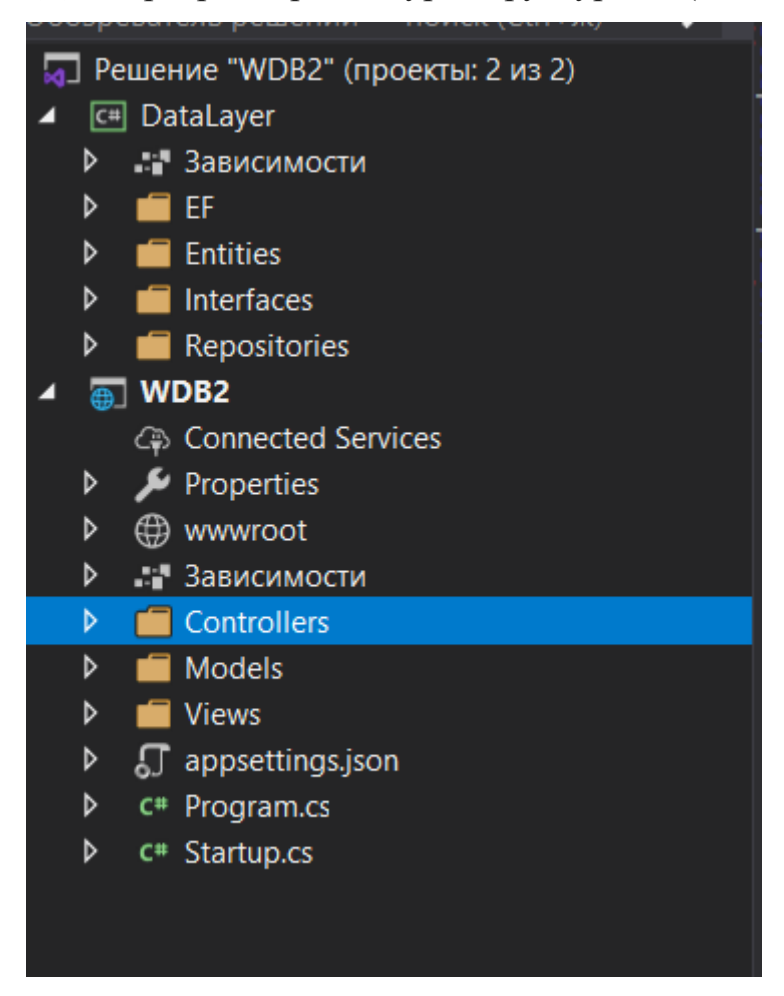

Рис. 2.2 Структура серверного додатку

DataLayer – відповідає за рівень бази даних. Він містить моделі, інтерфейси, та усе що зв'язано з базою даних. В проекті використовується паттерн «Репозитарій» та «UnitOfWork» для того щоб зробити можливість змінювати підключення до бази даних якщо є така необхідність.

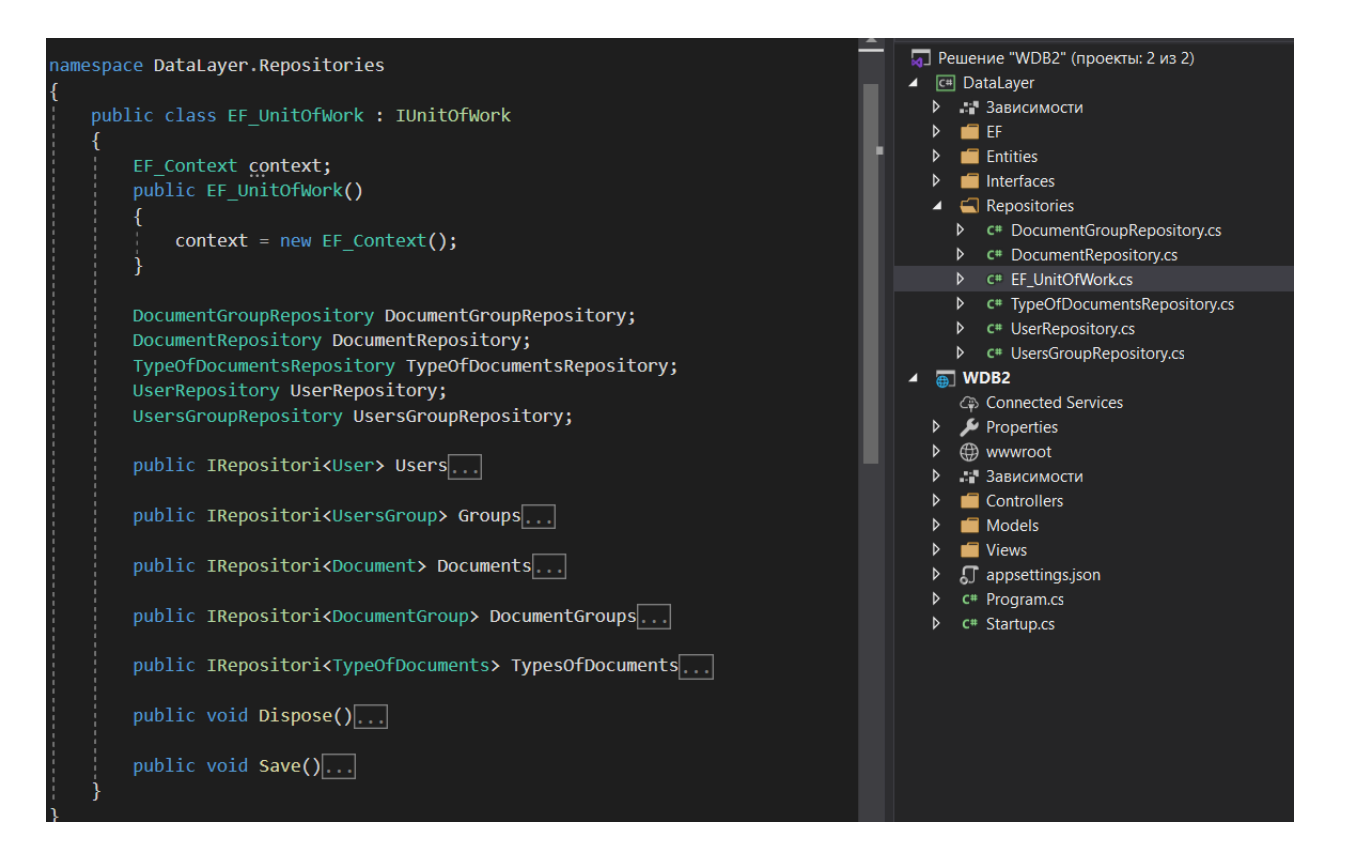

Рис. 2.3 Клас EF\_UnitOfWork

На зображенні (Рис. 2.3) можна побачити структуру клас який відповідає за керування репозиторіями та моделює роботу паттерну «UnitOfWork». Таким чином, якщо будуть вноситись якісь зміни в базі даних то це ніяк не вплине на подальшу роботу програми.

WDB2 – відповідає за бізнес логіку та за Front-end.

Ця частина проекту представляє собою контролери та сторінки Razor, які після компіляції відображаються як сторінки html. Контролери відповідають за базові функції та мають лише найпростіші функції, виключенням може бути авторизація та отримання списку тарифів з бази даних, в більшості все інше працює за рахунок JS, код якого користувач буде отримувати разом зі сторінкою. Це зроблене з урахуванням щоб більша частина роботи виконувалась за стороні клієнта, щоб навантаження на сервер було мінімальним, та завантаження сторінки було максимально швидким.

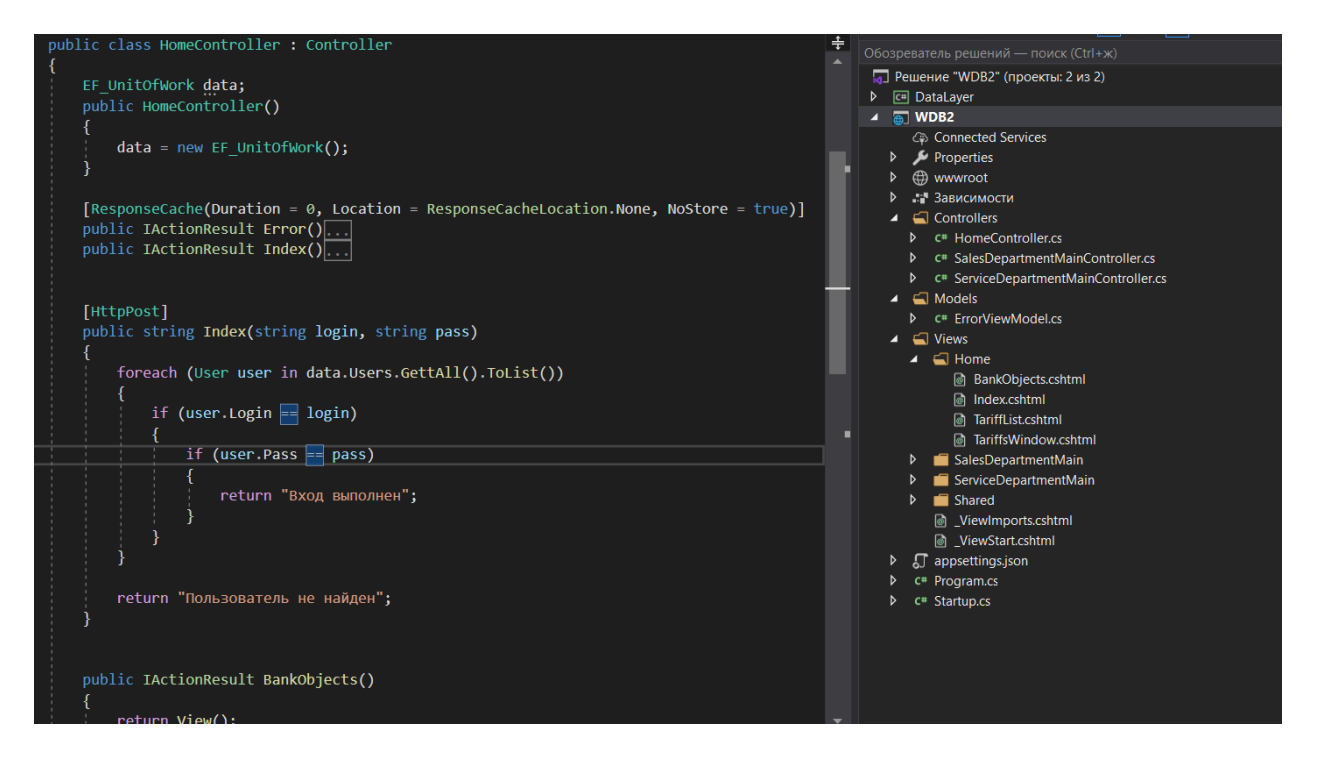

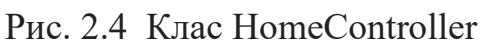

## − Для без серверної

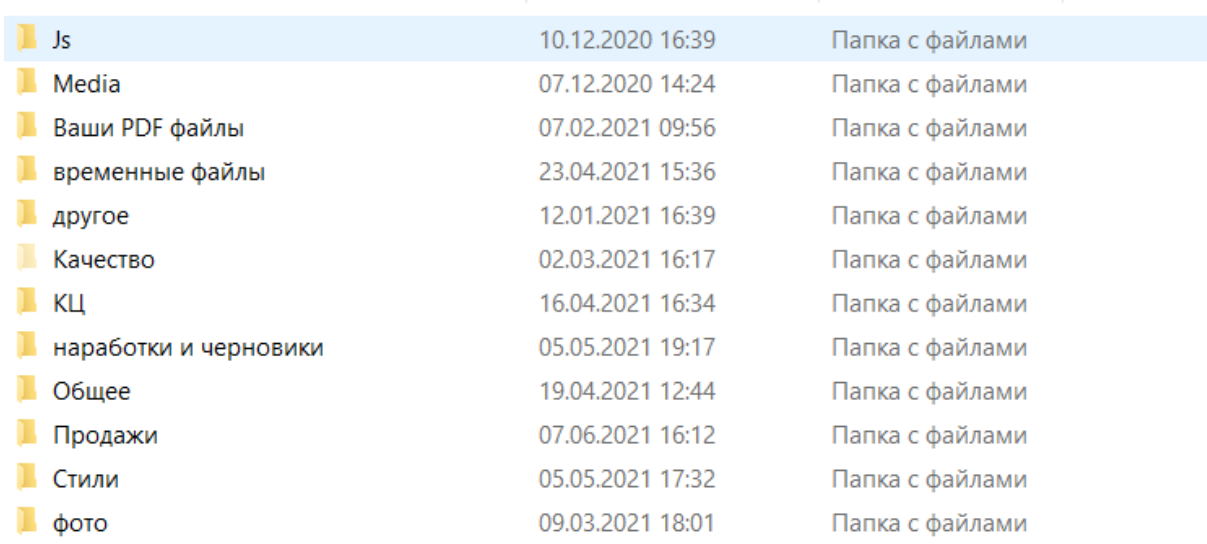

## Рис. 2.5 Структура без серверного додатку

Для без серверного рішення створена структура папок та файлів. Проект ретельно поділений на блоки, що допомагає швидко знайти потрібний файл. Без серверна структура дуже проста в використані, враховуючи що адмініструванням додатку в разі потреби може займатись не тільки розробник

але і звичайний співробітник, в такому разі дана структура ідеальна на мою думку, тому що не потрібно мати якихось спеціальних знань та навичок для цього.

На даний момент веб застосунок повністю заміняє офіційних внутрішній веб портал банку, так як має більший функціонал та працює значно швидше.

Кожне меню має свою структуру посилань, сторінок, та інших скриптів, які можуть бути схожі для усіх відділів, або повністю відрізнятись.

Нижче можна побачити структурну схеми веб сторінок для кожного з відділів.

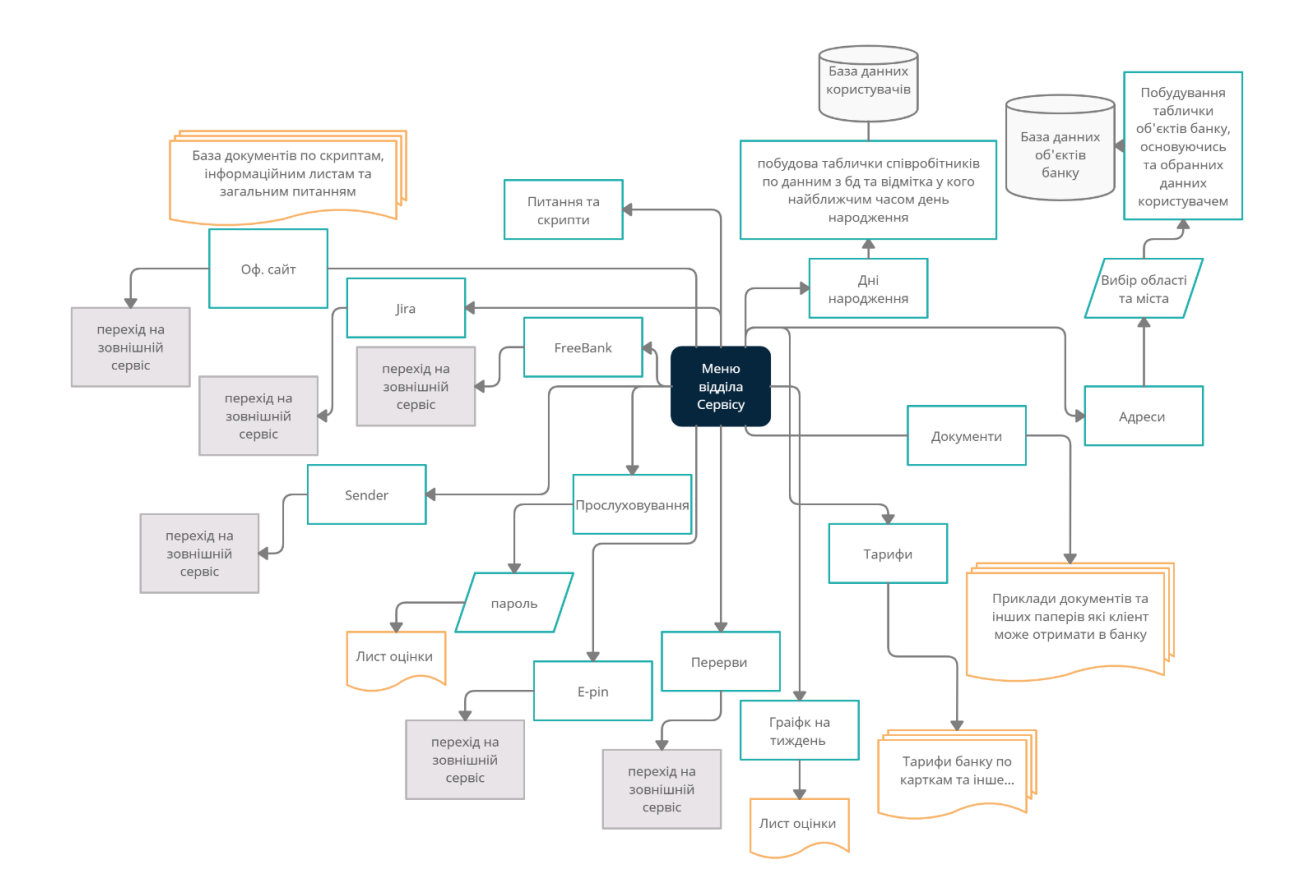

Рис. 2.6 Структура веб сторінки Сервісу

На (Рис. 2.6) перша створена структура. Має найбільшу кількість документації для працівників. В подальшому планується розробити фунціонал для відображення різних подій які пов'язані з банком та співробітниками.

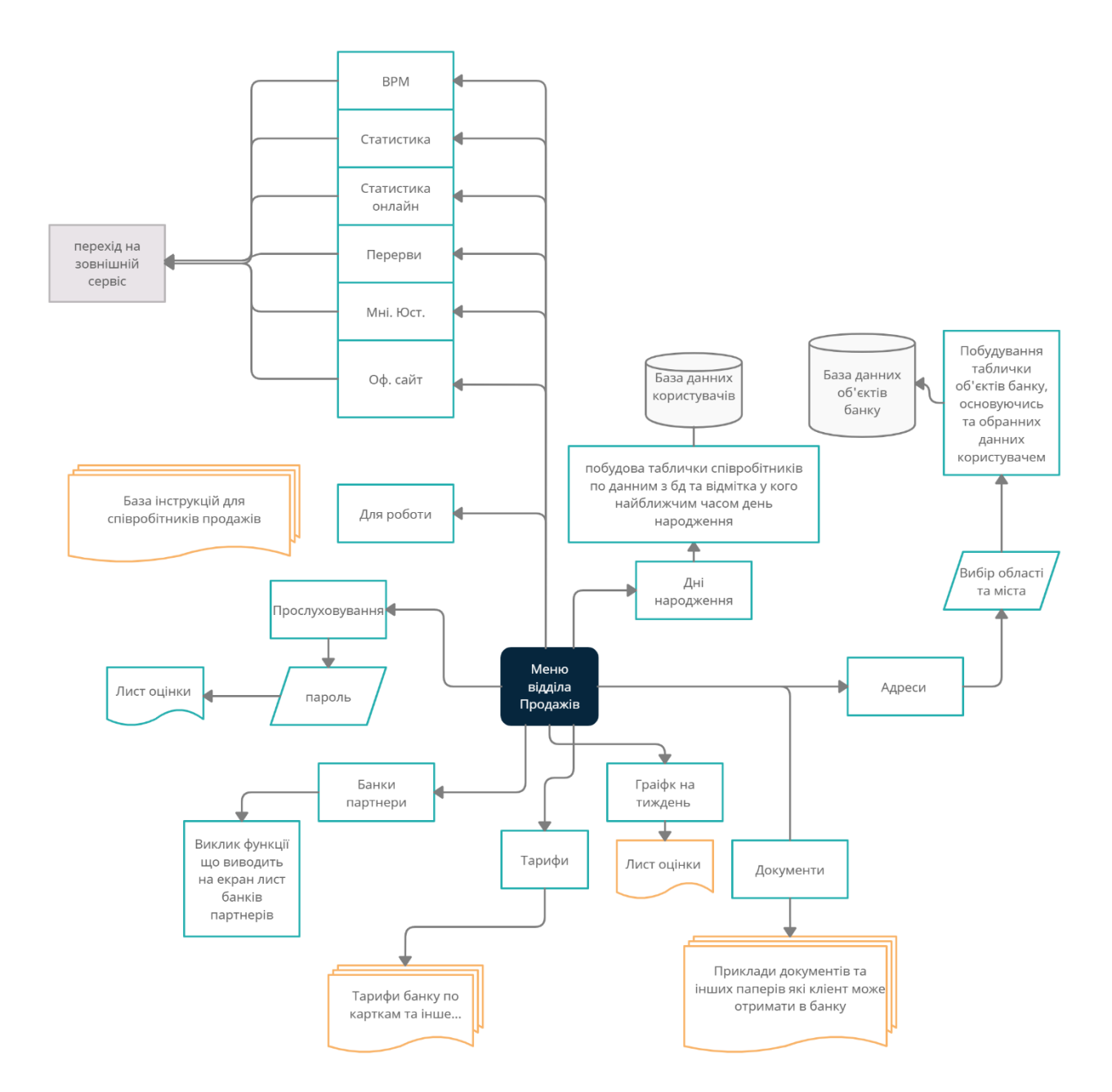

Рис. 2.7 Структура веб сторінки відділу Продажів

Структурою на (Рис. 2.7)користується відділ продажів для консультації клієнтів. Структура створена конкретно для цього відділу з побажанням працівників тому зберігає посилання на зовнішні веб ресурси якими користуються працівники для перевірки клієнтів. В подальшому планується додатково створити функціонал який би виконував роль спеціального калькулятору для банківських потреб.
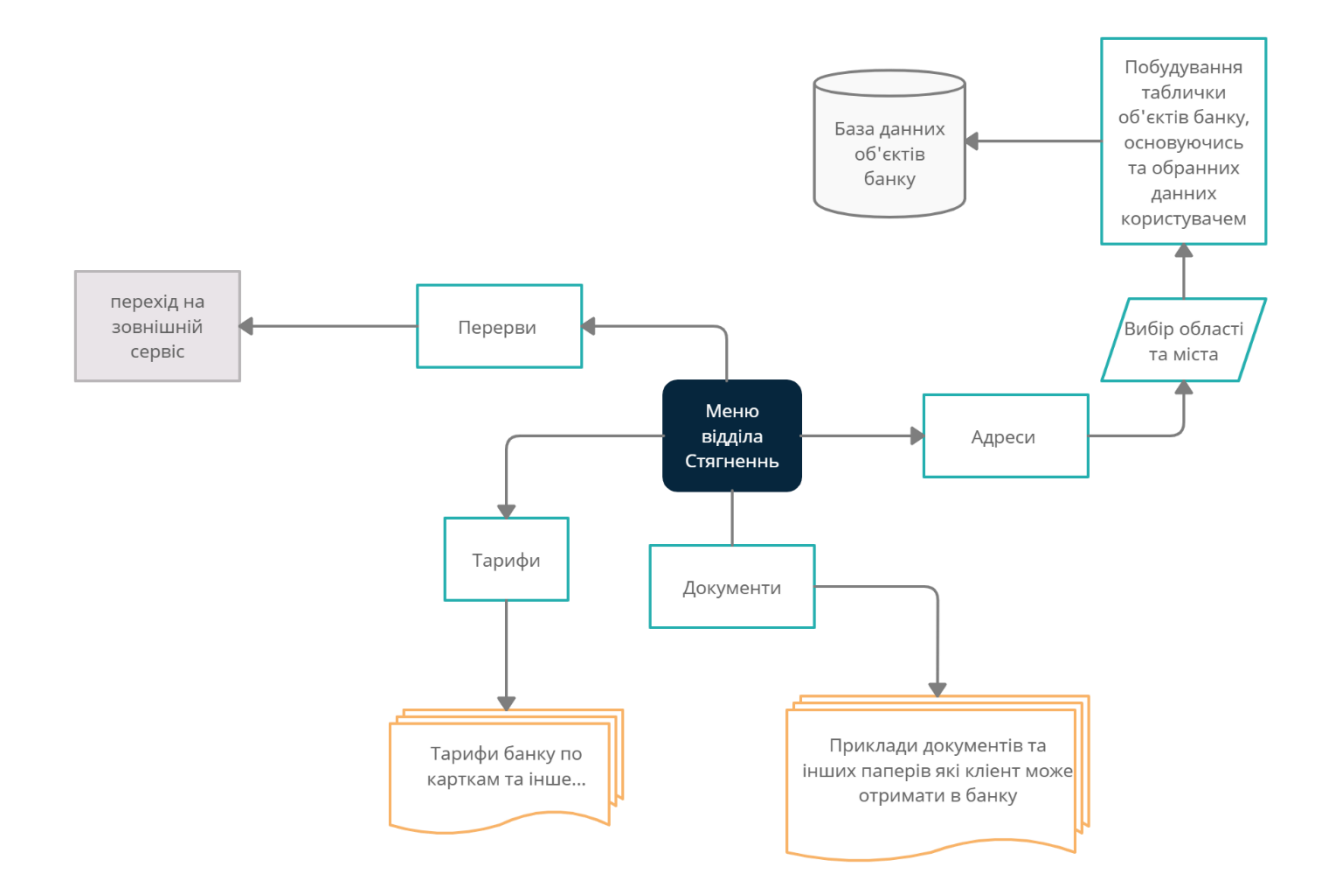

Рис. 2.8 Структура веб сторінки відділу Стягнення

Данні структури ілюструють що може побачити користувач при переході на будь яку з сторінок. Сторінка для відділу Стягнення була створена останньою та має лише базовий фунціонал для роботи, тому можна порівняти як відрізняється базовий функціонал сторінки з розширеним

Веб додаток в більшості не має складних скриптів у функціонуванні, але можна відмітити декілька які заслуговують уваги на мою думку:

- Скрипт функціонування сторінки з адресами:

За роботу цієї сторінки повністю відповідає скрипт JS. Так як в банку доволі складно щось встановити без дозволу, то потрібно було створити щось схоже на БД. На (Рис. 2.9) можна побачити основну структуру баз даних.

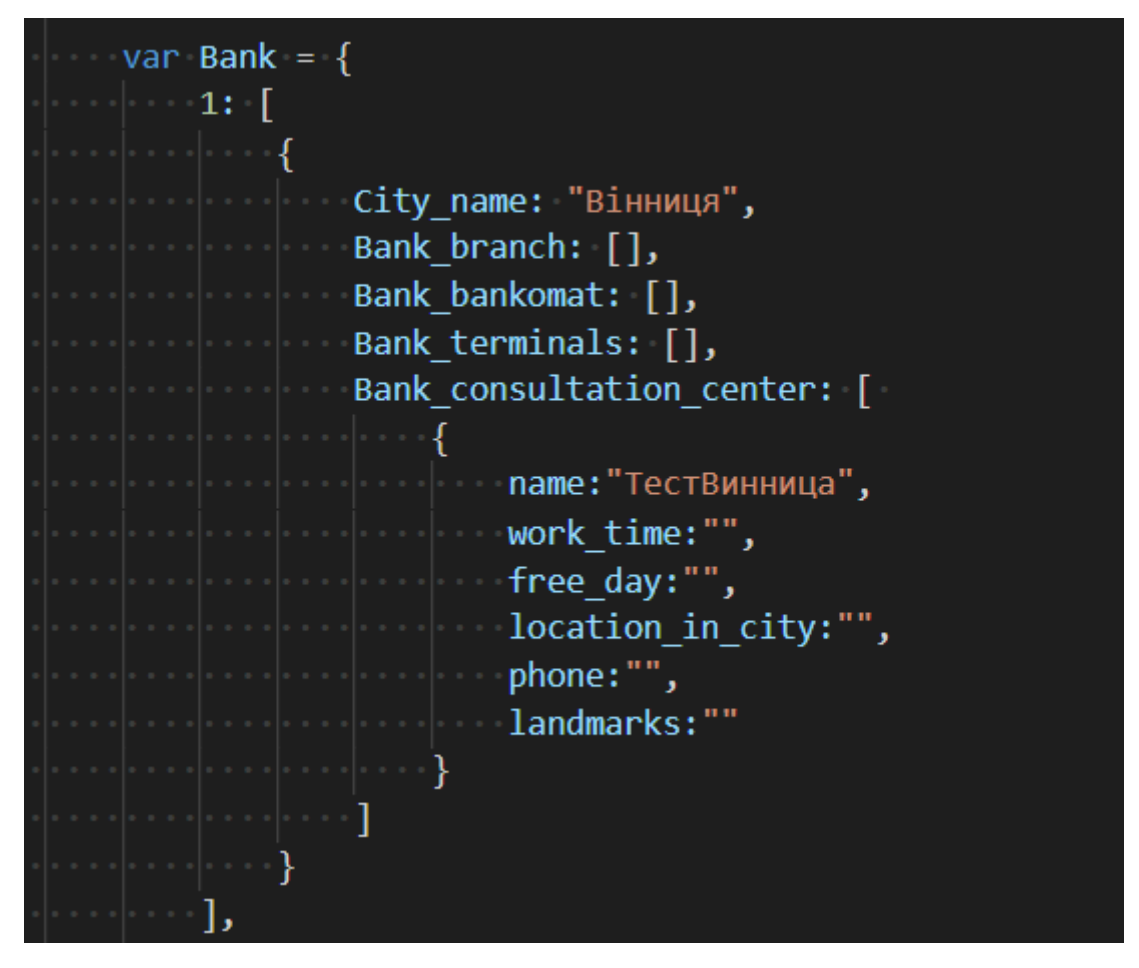

Рис. 2.9 Приклад об'єкту в масиві даних

Об'єкт "Bank" тримає в собі ряд пронумерованих масивів які зберігають в собі об'єкти які містять в собі раз змінних з параметрами усіх об'єктів. Для того щоб дістати данні та вивести їх для користувача, було створено комплекс функцій які порівнюють данні, будуть html розмітку та повертають користувачу.

| <h2>отделения и банкомати</h2>                                                                                      |
|----------------------------------------------------------------------------------------------------|
| $\sim$ <div></div>                                                                                                  |
| <div class="hederSelect"></div>                                                                                     |
| $\cdots$ $\cdots$ $\cdots$ $\cdots$ $\cdots$ select $id$ ="AreaSelect" size="1" onchange="makeSubmenu(this.value)"> |
| $\Box$ $\Box$ <option value="0">Bce</option>                                                                        |
|                                                                                                    |
| ∴ √орtion value="2">Волинська область                                                                               |
|                                                                                                    |
|                                                                                                    |
|                                                                                                    |
|                                                                                                    |
| │ │ │ │ │ │ √option value="7">Київська область                                                                      |
|                                                                                                    |
| <option value="9">Львівська область</option>                                                                        |
|                                                                                                    |
|                                                                                                    |
|                                                                                                    |
|                                                                                                    |
|                                                                                                    |
| coption value="15">Херсонська область                                                                               |
|                                                                                                    |
|                                                                                                    |
|                                                                                                    |
| $\lvert \cdots \rvert$ $\cdots$ <select id="citySelect" onchange="BringOutCityName()" size="1"></select>            |
|                                                                                                    |
|                                                                                                    |

Рис. 2.10 Код що відповідає за вибір області країни

Кожна область має свій номер, тому коли користувач вибирає область, то функція починає порівнювати номер вибраної області з тим що є в базі даних. На (Рис. 2.11) можна побачити принцип роботи функції. Спочатку перевіряється який об'єкт нас цікавить.

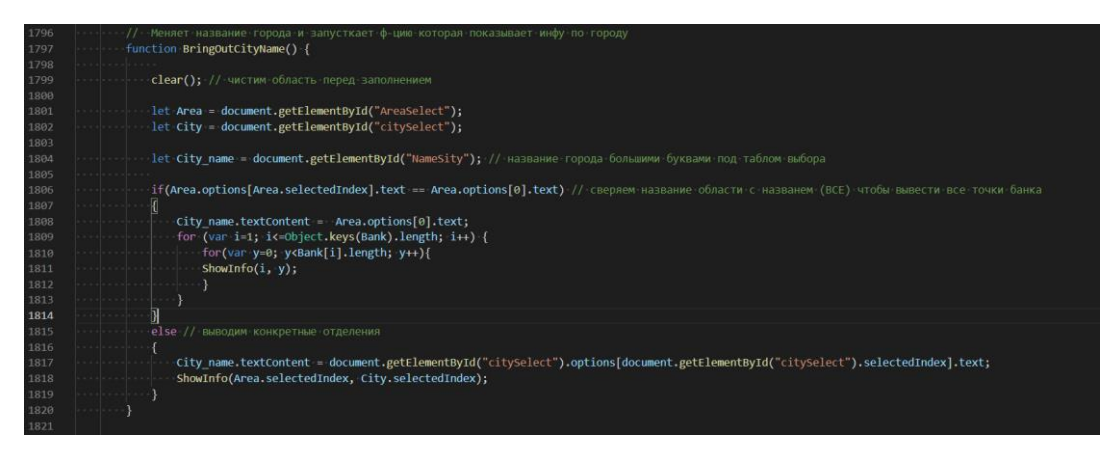

Рис. 2.11 Функція порівняння

Потім обране область та місто разом за даними віддається до функцій що перевіряє які потрібно використовувати конструктори для будування розмітки. На (Рис 2.12) та (Рис 2.13) можна побачити саму функцію

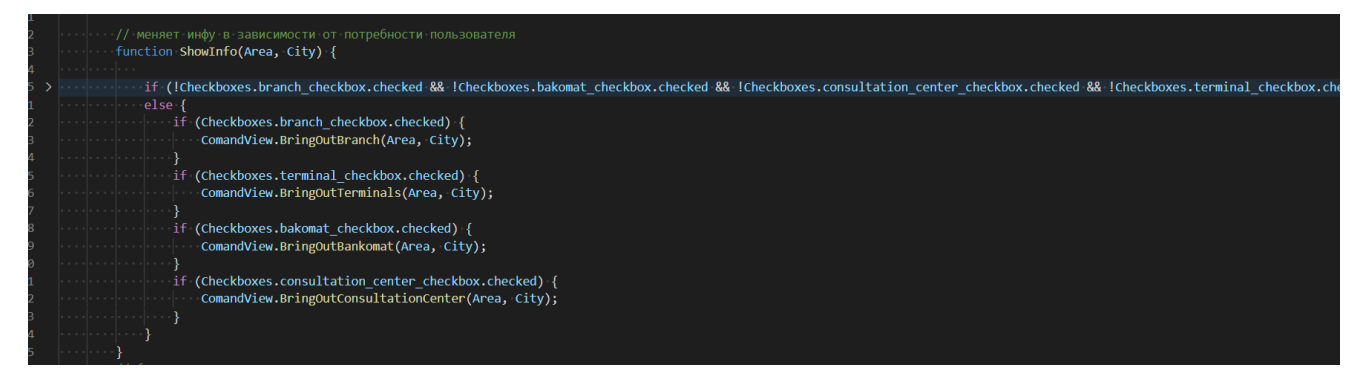

Рис. 2.12 Функція обирання типу конструктора

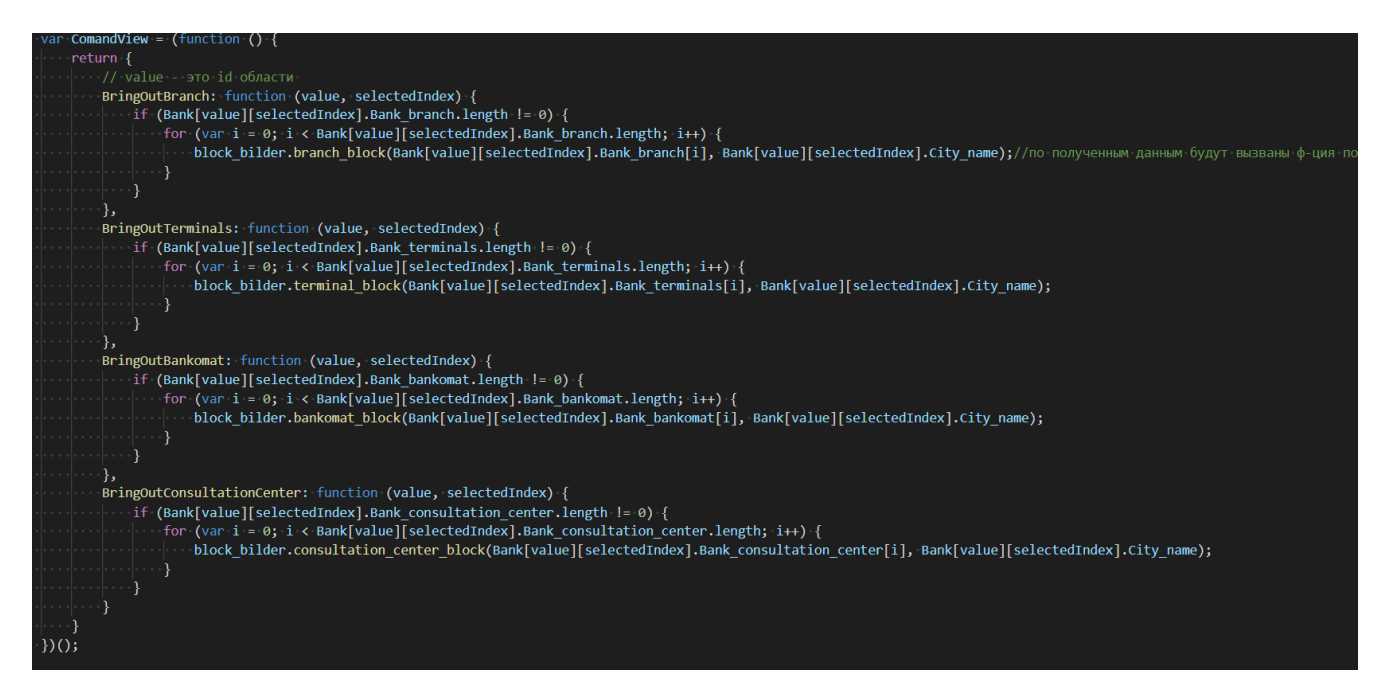

Рис. 2.13 Функція відправки даних до конструктора

На (Рис 2.14) можна побачити сам конструктор, а точніше його невеличку частину яка відповідає за вивід відділень.

| 1627 | $\begin{vmatrix} \cdot & \cdot & \cdot \\ \cdot & \cdot & \cdot \end{vmatrix}$ var block_bilder = (function () {                                                                                                    |
|------|----------------------------------------------------------------------------------------------------|
| 1628 | let CoreBranch = document.getElementById("Core branch");                                                                                                    |
| 1629 | $\cdot$ let CoreBankomat = document.getElementById("Core bankomat");                                                                                                    |
| 1630 | $\cdots$ $\vert$ and $\vert$ and $\vert$ are terminals to decument.getElementById("Core terminals");                                                                                                    |
| 1631 | $\cdots$ $\cdots$ let <code>CoreConsultationCenter</code> = <code>document.getElementById("Core consultation center");</code>                                                                                                    |
| 1632 |                                                                                                    |
| 1633 | return {                                                                                                    |
| 1634 | branch_block: function (obj, City_name) {                                                                                                    |
| 1635 | CoreBranch.innerHTML +=                                                                                                    |
| 1636 |                                                                                                    |
| 1637 | `ch3>\${obj.name}`+                                                                                                    |
| 1638 |                                                                                                    |
| 1639 |                                                                                                    |
| 1640 |                                                                                                    |
| 1641 |                                                                                                    |
| 1642 |                                                                                                    |
| 1643 |                                                                                                    |
| 1644 | ···· ···· ···· ···· ···· ····`<р>начальник: \${ <b>obj.supervisor</b> } ` +                                                                                                    |
| 1645 |                                                                                                    |
| 1646 |                                                                                                    |
| 1647 | $\cdots$ $\cdots$ $\cdots$ $\cdots$ $\cdots$ $\cdots$ $\cdots$ $\zeta$ $\infty$ \${City_name} $\langle$ /p> $\cdots$                                                                                                    |
| 1648 |                                                                                                    |
| 1649 |                                                                                                    |
| 1650 |                                                                                                    |
| 1651 | $\cdots$ $\cdots$ |
| 1652 | $\cdots$ $\cdots$ |
| 1653 | " <div class="boxTwo">" +</div>                                                                                                    |
| 1654 | ср> Ориентиры<br>\${obj.landmarks} ` +                                                                                                    |
| 1655 |                                                                                                    |
| 1656 |                                                                                                    |
| 1657 | $\cdots$ $\cdots$ $\cdots$ $\cdots$ $\cdots$ $\cdots$ $\cdots$ $\cdots$ $\cdots$ $\cdots$                                                                                                    |
| 1658 |                                                                                                    |
| 1659 |                                                                                                    |
| 1660 |                                                                                                    |
| 1661 | " <div class="BodyInfo">" +</div>                                                                                                    |
| 1662 |                                                                                                    |
| 1663 | $ \cdot\cdot\cdot  \cdot\cdot\cdot \cdot\cdot\cdot  \cdot\cdot\cdot  \qquad \qquad \texttt{"cdiv>}" +$                                                                                                    |

Рис. 2.14 Функція конструктор

Таким чином на виході ми маємо змінну, данні якої повністю передаються на документ. Даний спосіб можливо є не самим кращим в практиці розробки веб застосунків, але для КЦ він дає неймовірні можливості в плані швидкості завантаження сторінки, це дозволяє працівникам не витрачати час на очікування від зовнішніх джерел, а одразу поновлювати інформацію.

Для швидкості обробки, такий-же метод використовується для серверної версії на даний момент, щоб зменшити навантаження на сервер на якому працює одночасно багато інших веб додатків, в подальшому це може змінитись.

- Скрипт функціонування сторінки з днями народження:

Усі данні будуються за допомогою JS кода. Даний код має спеціальні функції для побудови блоків з іменами та працює він наступним чином: спочатку функція звертається до бази даних користувачів та витягує з неї данні кожного співробітника, а саме ФИО та дату народження які можна побачити на (Рис. 2.15).

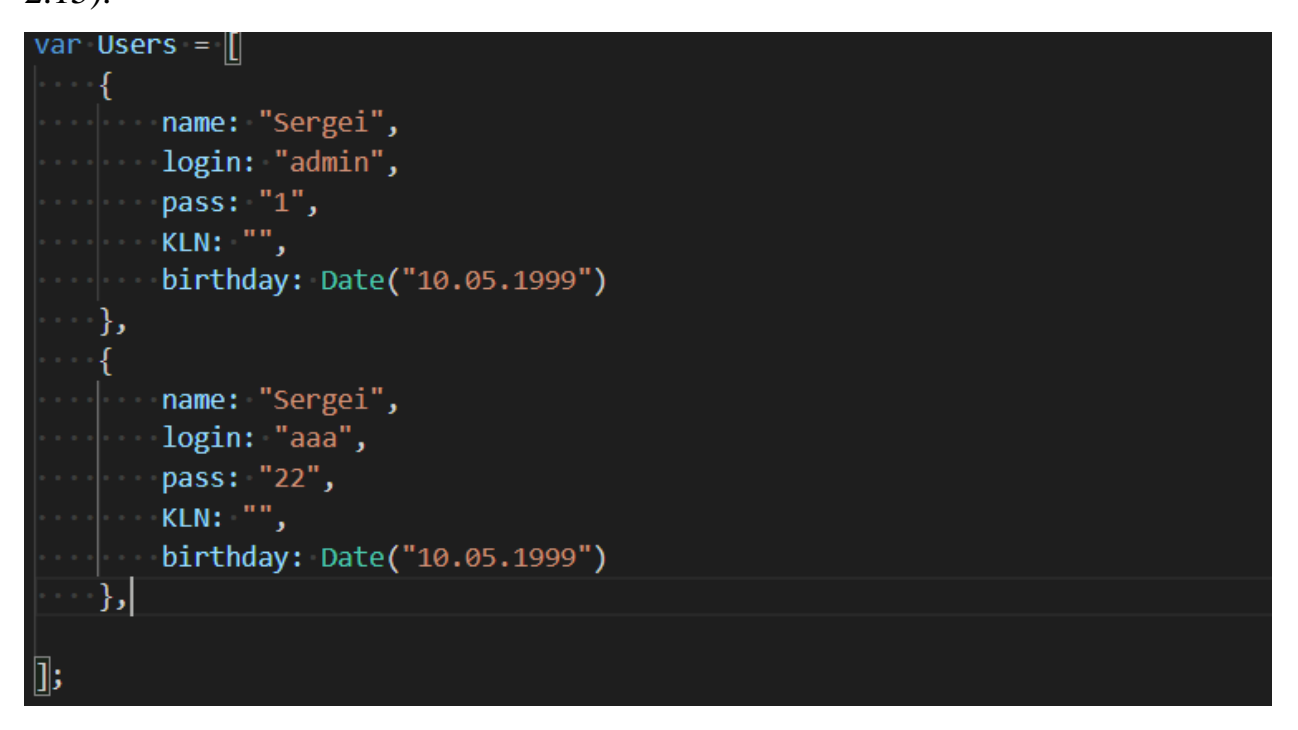

Рис. 2.15 Приклад користувачів

Масив що був створений з даних сортується по даті и починається процес побудови, коли місяць іншого елементу відрізняється від попереднього то функція створює новий блок и додає туди новий елемент. У разі якщо поточний місяць и місяць вказаний у даті народження працівника однаковий, в такому разі блок змінює колір на жовтий, а якщо дата и місяць однакові, в такому разі в зеленний, щоб одразу можна було побачити в якого співробітника день народження. Даний код працює незалежно від бази даних користувачів, тому є автономним, це дає можливість без жодних проблем змінити джерело даних та використовувати код для інших відділів. В подальшому планується виводити фото співробітників, день народження яких настав.

Код можна побачити на (Рис. 2.16).

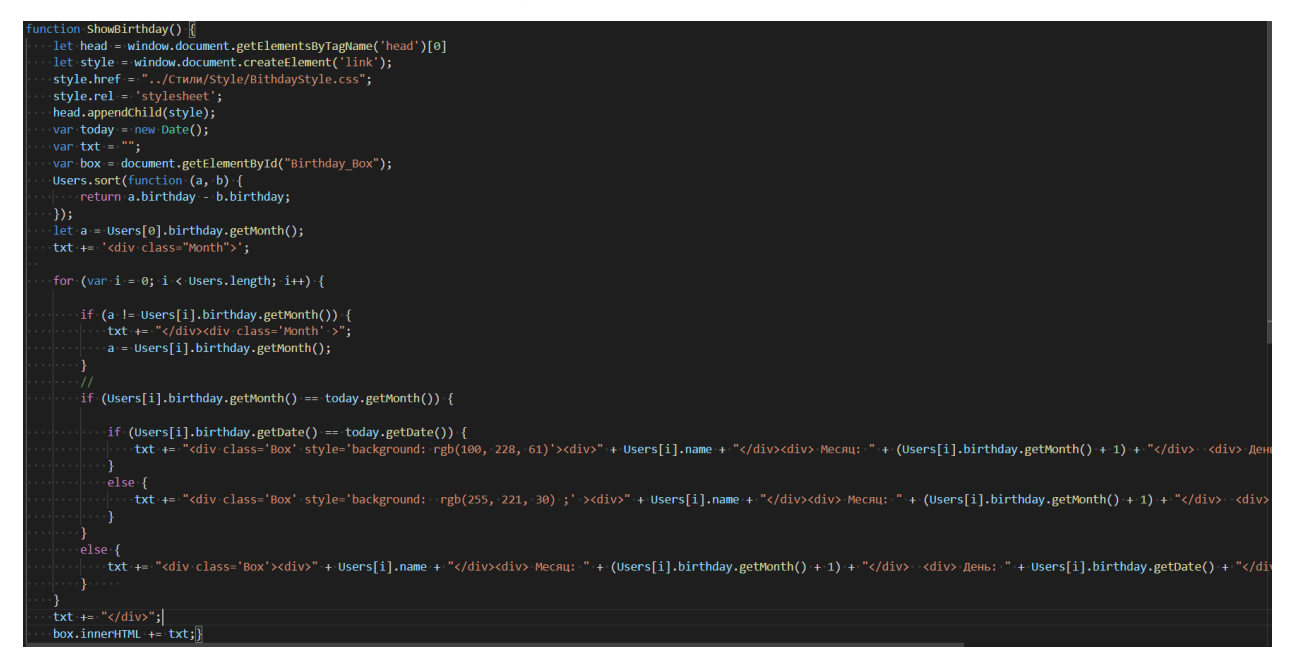

Рис. 2.16 Скрипт для сторінки с днями народження

- Скрипт функціонування сторінки з авторизацією:

Система працює наступним чином в без серверному додатку: Окремо існують «бази даних» які являють собою файли JavaScript які зберігають масиви з даними користувачів (Рис. 2.17)

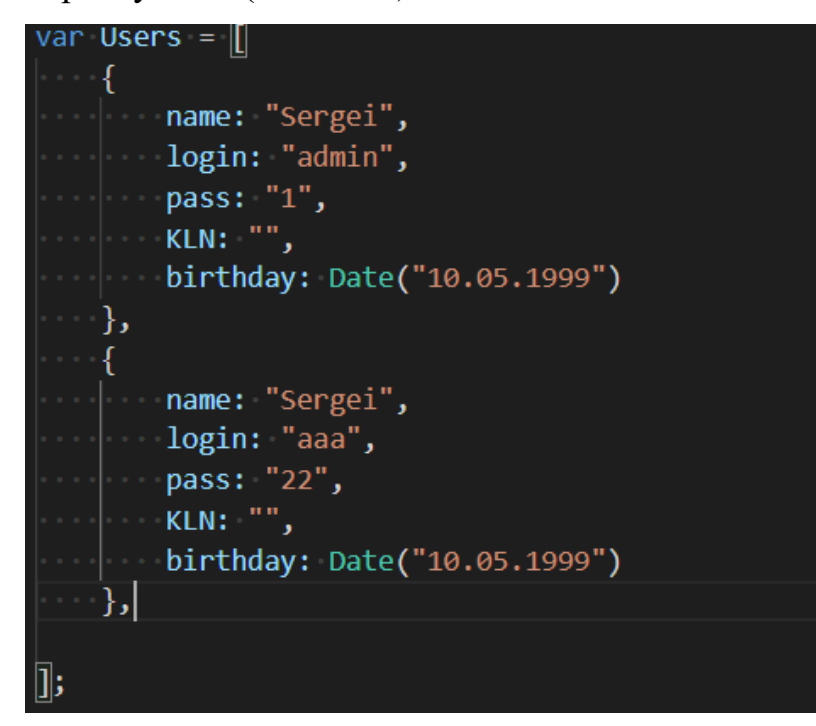

Рис. 2.17 Приклад даних користувачів

Файл з імпровізованою «базою даних» підключається до головного меню.

<script src="../Js/KU/DBhotLineUsers.js"></script>

Рис. 2.18 підключення файлу з користувачами

І також існує файл с кодом JS який відповідає за обробку даних яких вводить користувач та звіряє данні з базою даних. Код на (Рис 2.19) та (Рис 2.20)

```
JS Birthday.js
              JS Autorization.js ·
Js > Общие > JS Autorization.js > \circledR Createform
      IsFormCreate = false:
  2 \vee function Createform() {
         if (IsFormCreate) { return; }
       IsFormCreate = true:
  \overline{A}let head = window.document.getElementsByTagName('head')[0]
       let style = window.document.createElement('link');
       style.href = "../Стили/Style/LogInStyle.css";
          style.rel = 'stylesheet':
       head.appendChild(style);
 10
       var LogInBox = document.createElement("div");
 11\,LogInBox.id = "LogInBox";1213document.body.appendChild(LogInBox);
          LogInBox.innerHTML = "" +
 1415
       <h2>Выберите логин и введите пароль</h2>' +
          <select id="login"></select>' +
 17
         | <input type="password" id="pass" placeholder="Пароль">' +
 18
 19
       \sim'<div onclick = "mess()">я не могу зайти - что делать ?</div>' +
 20
       \cdots \cdots '<div onclick = "removeForm()"> \frac{1}{2} aкрыть</div>' +
 21
       22
 23
       var selecter1 = document.getElementById("login");
 24
       var mass = show();
 25
       for (var i = 0; i < mass.length; i++) \sqrt{2}26
             selecter1.innerHTML += \degree<option> \frac{1}{2} mass[i]}</option> ;
          冈
 28
      λ.
 29
 30
    \vee function mess() {
 31| alert("Звоните 72-75 || Кисенко С.С.");
 32
 33
      ₹.
 34 \vee function removeForm() {
       IsFormCreate = false;
       document.getElementById("LogInBox").remove();
 37
      }
```
Рис. 2.19 Код форми з логіном та паролем

```
\sum van Usens = \left[\cdots\right]\mathbf{E}function show() {
   |\cdotsvar data = [];
    for (var i = 0; i < Users.length; i+1) {
    \cdots if(Users[i].login!= "")
    \cdots data[i] = Users[i].login;
    \{1,2,3\} .
    data.sort();wereturn data;
   Ħ
   function ChekUser() {
   | var login = document.getElementById("login").value;
    var pass = document.getElementById("pass").value;
   for (var i = 0; i < Users.length; i++) {
    |\cdots| \cdots if (login == Users[i].login && Users[i].login != " ") {
    \begin{aligned} \begin{aligned} \begin{array}{c} \cdots \end{array} & \begin{array}{c} \cdots \end{array} & \begin{array}{c} \cdots \end{array} & \begin{array}{c} \cdots \end{array} & \begin{array}{c} \cdots \end{array} & \begin{array}{c} \cdots \end{array} & \begin{array}{c} \cdots \end{array} & \begin{array}{c} \cdots \end{array} & \begin{array}{c} \cdots \end{array} & \end{aligned}للإنتخاب بالحجة
    . . . . . . . . 3
    alert("Ошибка");
```
Рис 2.20 Перевірка користувача та відправка йому файла

Це створено на випадок якщо буде потрібно повністю створити нову базу користувачів, то не потрібно було дублювати код. Наприклад якщо додатком захоче користуватись ще один відділ, то розгорнути його для іншого відділу буде дуже просто, так як код підтримує слабо зв'язану структуру, що дає гнучкість для системи.

В серверній версії додатку усі данні записані в БД EntityFramework. Система на серверному додатку більш захищена, так як данні користувачів записані в БД. Сам принцип дій ніяк не змінився. При отриманні запиту на

сервер, данні введені користувачем перевіряються на рівні бізнес логіки, та потім на основі даних генерується відповідь.

Структура бази даних.

В серверному проекті структура доволі проста, вона зберігає користувачів да усі документи що додав адміністратор. На (Рис 2.21) можна побачити структуру БД.

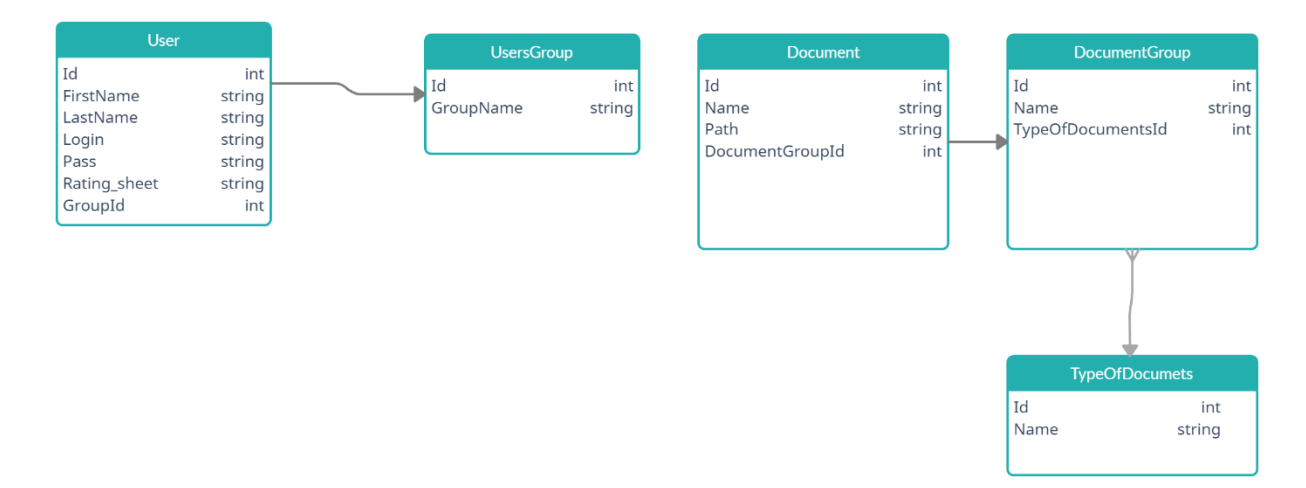

Рис 2.21 структура БД в серверному додатку

Користувачі діляться на групи та потім їх дані дуже легко знайти в залежності від групи.

Документи розділяються на:

− Типи. Тарифи, інформаційні листи, документи

− Групи для яких вони призначені. Відділ продажів, Сервіс та інші.

Таким чином можна легко отримати файли з документам для кожного відділу.

Інші данні знаходяться у вигляді Js коду, та лише імітують базу даних. Це зроблено виключно в тренувальних цілях.

# **2.6 Обґрунтування та організація вхідних та вихідних даних програми**

Користувачі не мають можливості записувати будь які данні до програми. Данні може редагувати лише адміністратор. В разі відсутності адміністратора є можливість замінити старі файли на нові, для цього необхідно знайти папку в якій зберігається потрібний файл та змінити його на новий з збереженням імені файлу.

## **2.7. Опис розробленого програмного продукту.**

## **2.7.1. Використані технічні засоби.**

Для користувача є важливим мати систему, спроможну запускати та працювати з сучасними браузерами, тож необхідно мати такі мінімальні параметри ЕОМ :

- − ЦП [CPU]: intel celerone 3900;
- − Відеоадаптер [GPU]: 3D адаптер nVidia, Intel, AMD/ATI;
- − Вбудоване відеоядро в процесор;
- − Накопічувач [HDD]: 50 GB;
- − Оперативна пам'ять [RAM]: 4 ГБ DDR 4 2133.

## **2.7.2. Використані програмні засоби.**

Під час розробки даного застосунку були використані такі програмні засоби:

- − Visual Studio Code;
- − Visual Studio;
- − Google Chrome;
- − Internet Explorer.

Visual Studio Code - це сервіс, який позиціонується як «легкий» редактор коду для кроссплатформенной розробки веб-і хмарних додатків.

Особливості Visual Studio Code:

− VS Code дозволяє розробляти як консольні додатки, так і додатки з графічним інтерфейсом, в тому числі з підтримкою технології Windows Forms, а також веб-сайти, веб-додатки, веб-служби як в рідному, так і в керованому кодах для всіх платформ.

− У редакторі присутні вбудований відладчик, інструменти для роботи з Git і засоби рефакторинга, навігації по коду, автодоповнення типових конструкцій і контекстної підказки.

− Продукт підтримує розробку для платформ ASP.NET і Node.js, і вважається легковажним рішення, яке дозволяє обійтися без повної інтегрованого середовища розробки.

− Великим плюсом редактора є підтримка великої кількості мов, таких як C ++, C #, Python, PHP, JavaScript та інших.

Можливості Visual Studio Code

− вбудовані інструменти інтеграції з GitHub, GIT, а також Visual Studio Team Services для швидкого тестування, складання, упаковки та розгортання різних типів додатків;

− зручність роботи з Unity-проектами;

− робота з Mono і Node.js за допомогою вбудованого відладчика;

− підтримка TypeScript і JavaScript;

− публікація створених додатків в Microsoft Azure через сервіс Visual Studio Team Services;

− підтримка практично всіх мов програмування;

− написання коду для конкретного завдання з його подальшою інтеграцією в проект (з надбудовою або безпосередньо);

− велика бібліотека шаблонів, готових фрагментів коду і сніпетів з можливістю додавання своїх елементів;

- − одночасна робота з декількома проектами (в декількох вікнах);
- інтерфейс можна розділити на дві панелі для порівняння коду;
- − функція налагодження.

Переваги Visual Studio Code

− безліч налаштувань (як всієї програми, так і інтерфейсу);

− розширювана бібліотека доповнень і готових рішень;

− мультифункціональність (редактор підтримує майже всі мови, які використовуються для створення додатків);

простота і гнучкість.

Visual Studio представляє собою повністю інтегровану середу розробки. Вона спроектована таким чином, щоб робити процес написання коду, його налагодження та компіляції в збірку для поставки кінцевим споживачам якомога простішим. На практиці це означає, що Visual Studio є дуже складним додатком з багатодокументним інтерфейсом, в якому можна робити практично все, що стосується розробки коду. Нижче перераховані основні можливості Visual Studio:

− Текстовий редактор. За допомогою цього редактора можна готувати тексти програм на мові С # (а також Visual Basic і С ++). Текстовий редактор має досить потужними можливостями. Наприклад, при введенні тексту програми він автоматично компонує його на сторінці, створюючи між рядками необхідні відступи, вирівнюючи відкривають та закривають фігурні дужки блоків коду і виділяючи ключові слова кольором. Крім того, у міру введення коду він виконує його перевірку на предмет синтаксичних помилок і підкреслює фрагменти, які будуть викликати помилки при компіляції, що також називається налагодженням на стадії проектування. У редакторі реалізовано засіб IntelliSense, яке забезпечує автоматичне відображення імен класів, полів або методів при початку їх введення, а також списки параметрів, які підтримують всі доступні перевантажені версії методів при початку введення параметрів для методів.

− Візуальний редактор форм. Цей редактор дозволяє розміщувати бажані елементи управління для призначеного для користувача інтерфейсу і доступу до даних в проекті, a Visual Studio потім автоматично додає в вихідні файли код на мові C #, який необхідний для створення екземплярів цих елементів в проекті. (Це можливо тому, що всі елементи управління в .NET є екземпляри певних базових класів.)

Допоміжні вікна. Ці вікна дозволяють переглядати і змінювати різні аспекти проекту, на зразок класів у вихідному коді, а також властивості (і їх початкові значення), які доступні для класів Windows Forms і Web Forms. До того ж такі вікна можуть застосовуватися для вказівки параметрів компіляції, наприклад, того, на які збірки повинен посилатися код.

Можливість компіляції прямо в середовищі розробки. Замість того щоб виконувати компіляцію проекту, запускаючи компілятор C # з командного рядка, можна вибрати відповідний пункт меню в середовищі розробки. Visual Studio самостійно викликає компілятор і передає йому всі необхідні параметри командного рядка, які вказують, на які збірки повинен посилатися код і який вид повинна мати збірка на виході (наприклад, виконуваний файл або бібліотека \* .dll). При бажанні Visual Studio може також автоматично запускати скомпільований виконуваний файл на виконання, дозволяючи перевірити його роботу.

− Інтегрований відладчик. Через природу програмування код рідко коли виконується правильно з першого разу. Visual Studio забезпечує гладке підключення відладчика, дозволяючи створювати точки зупину і відстежувати значення змінних, не залишаючи середовище розробки.

Доступ до інших програм. Visual Studio надає доступ до цілого ряду інших утиліт, які дозволяють переглядати і змінювати різні аспекти комп'ютера або мережі, не покидаючи середовища розробки. Завдяки цим інструментам, можна переглядати виконуються служби та активні сполуки з базами даних,

заглядати в таблиці на сервері SQL Server і навіть відвідувати веб-сайти з використанням вікна Internet Explorer.

− Інтегрована довідкова система MSDN. Visual Studio дозволяє отримувати доступ до документації MSDN прямо з середовища IDE. У разі, наприклад, виникнення сумнівів з приводу призначення того чи іншого ключового слова під час роботи з текстовим редактором, можна виділити це ключове слово і натиснути клавішу <F1>, в результаті чого Visual Studio автоматично підключиться до MSDN і відобразить відповідні розділи довідки. Аналогічно, якщо потрібно подивитися, що означає та чи інша помилка компіляції, потрібно виділяти повідомлення з помилкою і натиснути <F1>.

− Також Visual Studio містить графічні редактори і конструктори XML, забезпечує підтримку розробки програм Windows, орієнтованих на мобільні пристрої, підтримку розробки програм Microsoft Office і Windows Workflow Foundation, містить вбудовану підтримку рефакторинга коду і інструменти візуального конструювання класів.

## **2.7.3. Виклик та завантаження програми.**

Для без серверної версії наступний виклик : Для виклику програми потрібно відкрити вже заготовлене посилання що знаходиться в директорії проекту, це відкриє одну з заготовлених сторінок

Для серверної версії наступний виклик : Перейти за посиланням в браузері та користуватися. До цього потрібно щоб адміністратор запустив веб додаток на сервері.

# **2.7.4. Опис інтерфейсу користувача**

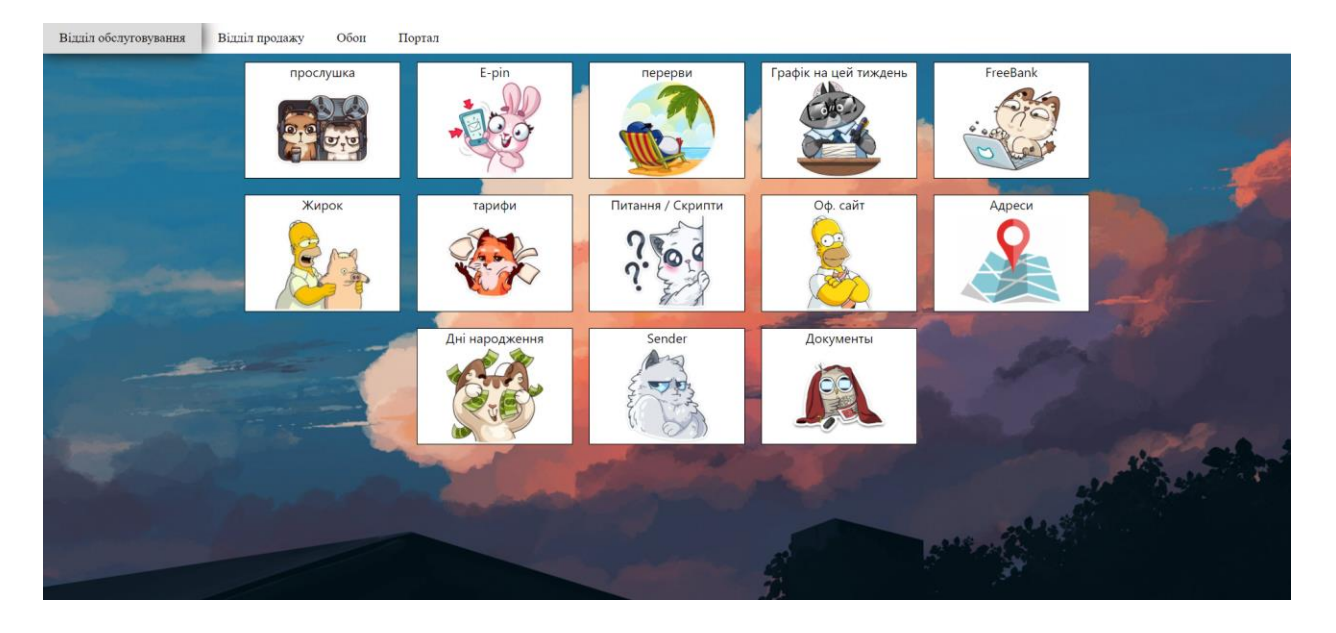

Обидва додатки мають меню (див рис.2.22).

Рис. 2.22 Меню Відділу Обслуговування

З цього меню користувач може вибрати потрібний йому розділ. Меню створене за допомогою адаптивної розмітки, тому буде самостійно підлаштовуватись під екран користувача, та надає змогу розмістити на інший половині екрана інше робоче ПО, яке потрібно в даний момент. Виглядає це так (Рис 2.23).

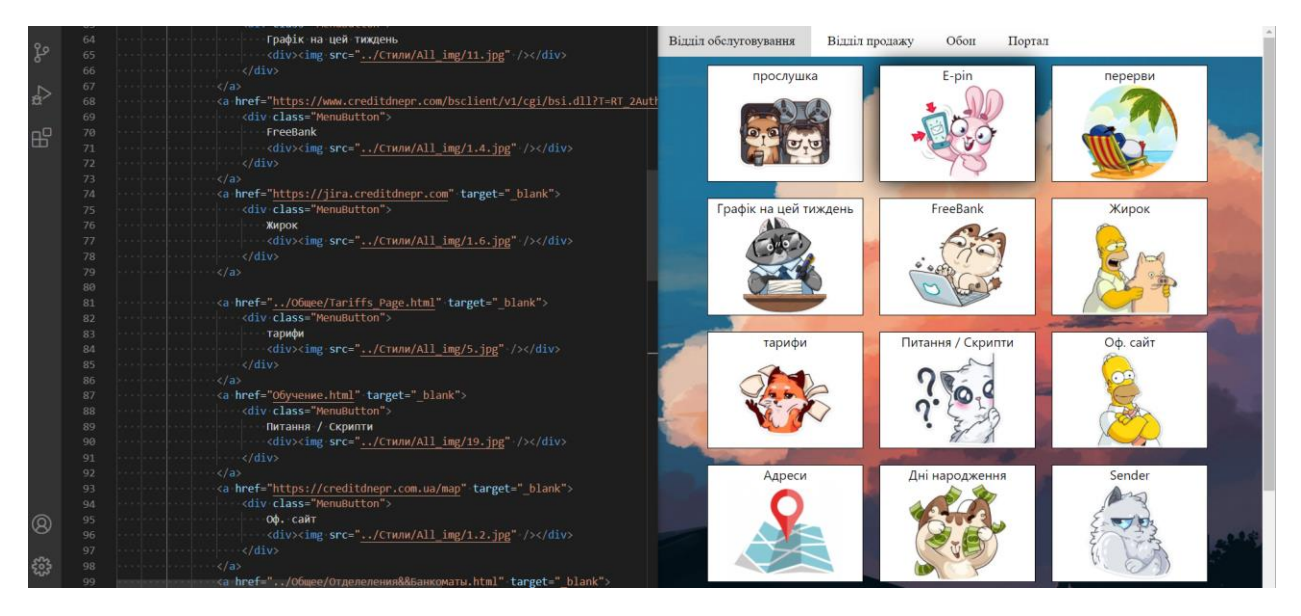

# Рис 2.23 Адаптивна розмітка

Меню виглядає доволі просто, але це створено навмисне, так як в КЦ працюють працівники різного віку, то була мета розробити меню яке було-б зрозумілим та простим для людей усіх вікових категорій. На даний момент меню було повністю перероблене 3 рази та код переписувався з нуля, так як інші версії дизайну мали дефекти які були помічені лише після декількох місяців активного використання ресурсу.

В даному вікні використовується технологія CSS Flexbox. При тонкій настройці вона дозволяє зручно та динамічно позиціонувати елементи на полотні. Даний стиль сторінки є головним для виділу обслуговування, відділу продажів та відділу стягнення(сторінки для цього відділу розташовані незалежно від бази и працюють без тех. підтримки на даний момент), кожен відділ має свою сторінку яка частково може відрізнятись.

На сторінці розташовані основні посилання на ресурси якими оператори користуються повсякденно. Деякі посилання спрямовають користувача на зовнішні ресурси банку, які складно знайти самостійно, тому ця сторінка дуже спрощує роботу.

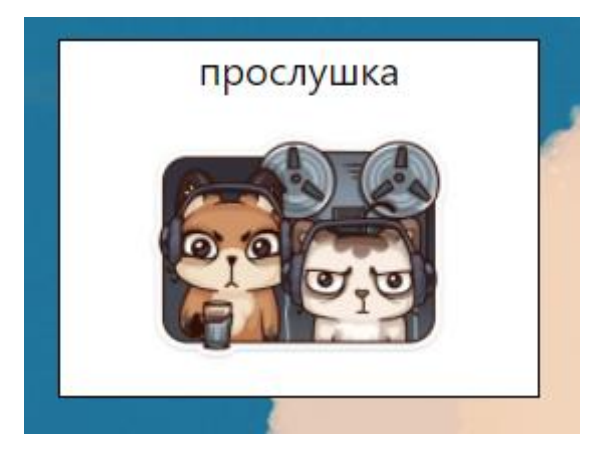

Розділ прослуховування.

Рис. 2.24 Кнопка прослухоування

Данний розділ не має як такової сторінки, так як це не є доцільним. При натисканні на кнопку на (Рис. 2.24) за допомогою JavaScript буде створене невеличке меню (Рис. 2.26), яке буде по верх головної сторінки. В даному меню потрібно буде вибрати свій логін на пароль, який був створений адміністратором системи, після чого в браузері почнеться завантаження особових файлів співробітників (Рис. 2.25).

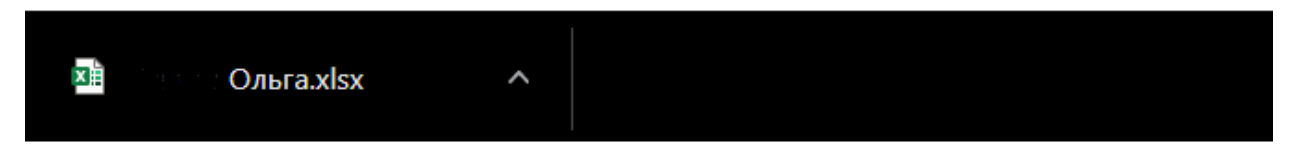

Рис. 2.25 Отримання оцінки

Завантажені файли зберігають інформацію по успішності співробітника. Раніше дана інформація була у вільному доступі, але згодом виникли потреби що до її відокремлення від вільного доступу.

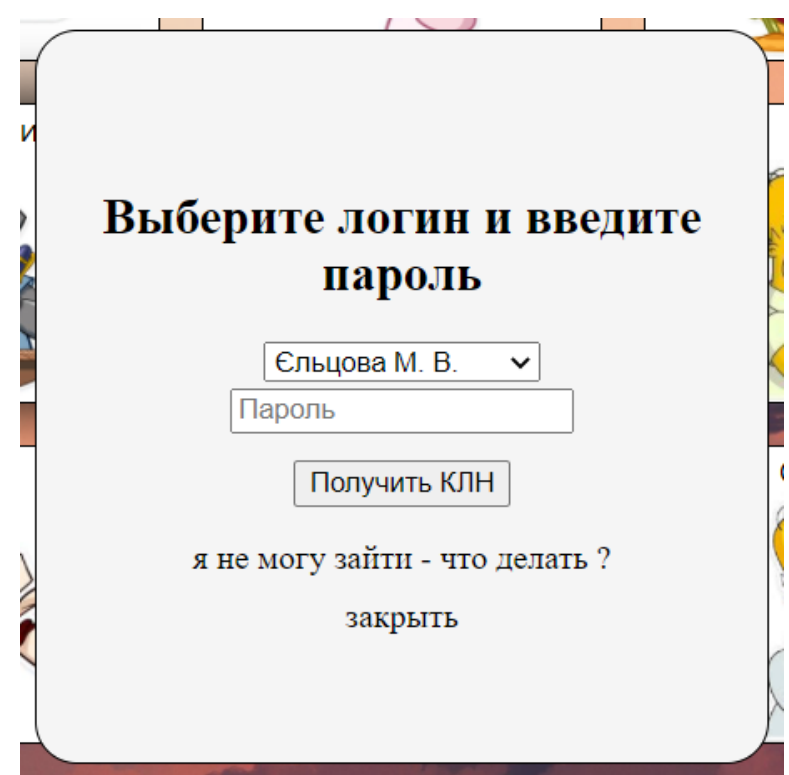

Рис. 2.26 Вікно для вибора користувача та введення паролю

Система працює доволі просто як в серверному, так і у звичайному додатку. В папці проекту є спеціальна папка яка містить файли кожного працівника, тому коли потрібно змінити якийсь файл то не потрібно робити жодних змін в проекті або в БД, можна лише завантажити в папку інший файл с таким же ім'ям і замінити файл в папці (Рис. 2.27).

| Имя  | へ                             | Дата изменения   |
|------|-------------------------------|------------------|
| 2020 |                               | 31.12.2020 16:28 |
| ø₿   | Ольга.xlsx                    | 30.05.2021 11:06 |
| ØÈ   | Станислав.xlsx                | 30.05.2021 11:06 |
| ⊠∄   | Mapия.xlsx                    | 30.05.2021 11:06 |
| ख∄   | POMAH.xlsx                    | 30.05.2021 11:06 |
| ⊠∄   | Алина.xlsx                    | 28.05.2021 17:45 |
| ØÈ   | Александр.xlsx                | 28.05.2021 15:33 |
| ØÈ   | Виктория.xlsx                 | 29.05.2021 12:55 |
| ⊠∄   | Юрий.xlsx                     | 28.05.2021 18:40 |
| ⊠∄   | Дарья.xlsx                    | 30.05.2021 11:05 |
| ØÈ   | Юнна.xlsx                     | 28.05.2021 16:14 |
| ¤È   | Юлия.xlsx                     | 30.05.2021 18:25 |
| ØÈ   | <b>Елена.xlsx</b>             | 30.05.2021 18:16 |
| ØÈ   | <b>F</b> B r e H M 9. X I S X | 30.05.2021 11:04 |
| øĤ   | Валерия.xlsx                  | 30.05.2021 11:04 |

ная папка (3) > Качество > КЛН КЦ

Рис. 2.27 Лист с данними працівників

Це зроблено щоб проект був повністю автоматизований, з урахуванням що адміністратора може довго не бути і система повинна буде працювати сама, та бути максимально простою, щоб працівники без навичок адміністрування могли самостійно змінити файл в кінцевій точці. Даний спосіб не гарантує максимальної безпеки, але в даному випадку це є єдиний спосіб є максимально простим для редагування звичайними співробітниками.

У випадку якщо співробітник має проблеми з паролем, то є спеціальна підказка (Рис. 2.28) на якій вказані робочі данні адміністратора.

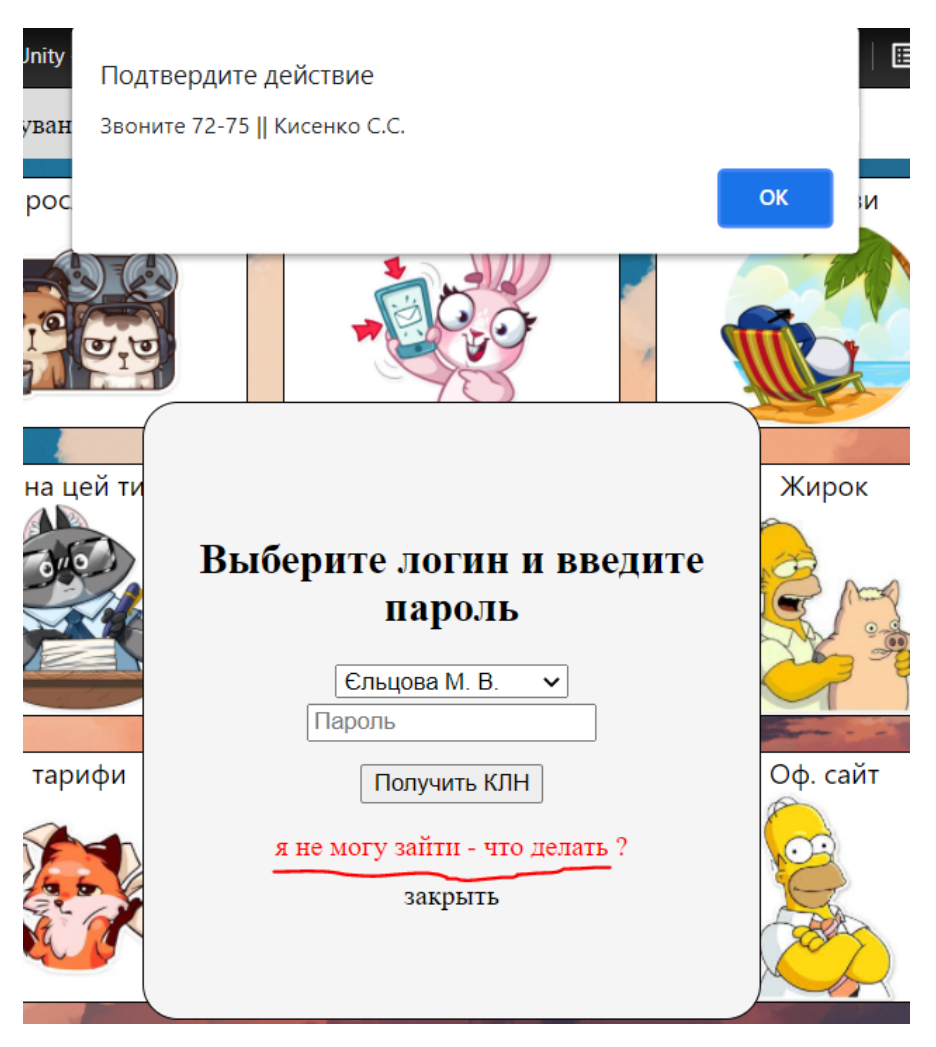

Рис. 2.28 Підсказка для користувачів

У разі вписання помилкового паролю, користувач отрмає повідомлення, та може спробувати ще раз (Рис. 2.29).

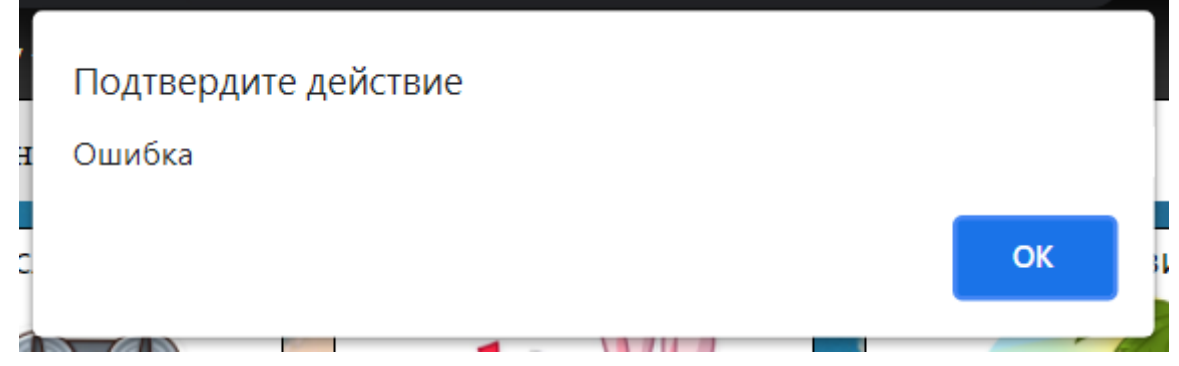

Рис. 2.29 Помилка при введені паролю

Усі графіки:

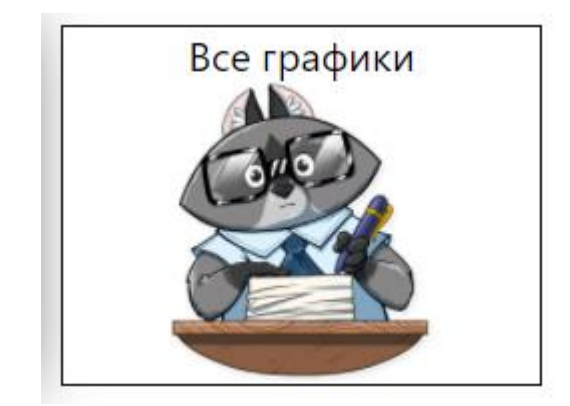

Рис. 2.30 Кнопка з графіками роботи

Кнопка має дуже простий функціонал, вона скачує на комп'ютер файл який заповнює головний фахівець. В цьому файлі кожен оператор може переглянути розклад за минулі на наступні робочі дні.

Тарифи:

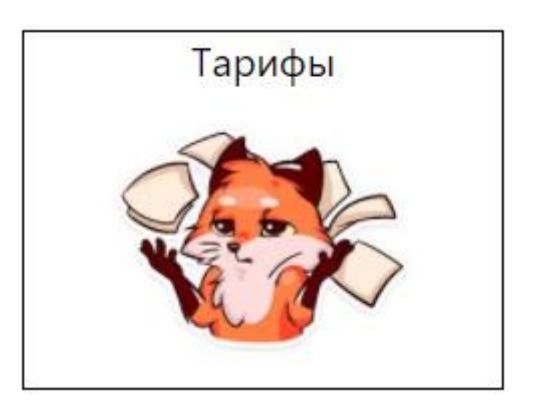

Рис. 2.31 Кнока з тарифами банку

Одна з найголовніших сторінок якою постійно користуються оператори. На (Рис. 2.31) зображена сторінка так, як її бачать оператори.

| Загальні тарифи.pdf<br>⋿ |                                                                                 |                                                                                                    | 1/11   - 53% +   ① め                                                                                                    |                                                                    |                                                                                                    | $\ddot{\bullet}$ | ▼ Общие тарифы                              |
|--------------------------|---------------------------------------------------------------------------------|----------------------------------------------------------------------------------------------------|----------------------------------------------------------------------------------------------------|--------------------------------------------------------------------|----------------------------------------------------------------------------------------------------|------------------|---------------------------------------------|
|                          | <b>Ванк Кредит Дніпро</b><br>лодяток 2 до протоколу КБФО №362 від 29.04.2921 р. |                                                                                                    |                                                                                                    |                                                                    |                                                                                                    |                  | • Загальні тарифи                           |
|                          |                                                                                 | PULLEE Lapede lines) у редисуанных аповную обслугования интинки / волучаев з женульно идельной адреки / аппонтное редуков<br>repairment excess of the interest templant provide<br>POULLE H. Tapada no ole to reconnect a sincrepartenne america species y cantral Free Bash, 5 Supporters, POS repulsance to IFFBE Saver | <b>INFAILIBIT LPDBB</b>                                                                                                    | нительную Редактивных абсолюциих пользов и заходит                 | Масса порядующиеся на много областики волотам полотам с валотно выписов адрес / доступно расского Исуальского насел об 6 местных бусстронно расского                                                                                                    |                  | • Зарплатные тарифы (особые/индивидуальные) |
|                          |                                                                                 | an nearly (Trainers are number more a spalere) training tops dieta fency. ITEC, Cartine Fra Best                                                                                                    | РОЗДЕЗ 1. Тарифи Банеу с резрассионно космоно обслуговувания местнову / интетник с вамуском влатбаной картки / довозвтову расуной                                                                 |                                                                    | POLICE III: Tapede Sover can Organosynia (repeatment will in Alternation) in the comparison's (discount will) upe exposed incore will) and any controller or assessed in a measure of publication in a measure of publication                                                                                                    |                  | • Дебетовые карты                           |
|                          |                                                                                 |                                                                                                    |                                                                                                    | Решистации касно областирания эксплектур                           |                                                                                                    |                  |                                             |
|                          |                                                                                 |                                                                                                    |                                                                                                    |                                                                    |                                                                                                    |                  |                                             |
|                          | <b>ALL</b>                                                                      | Rispetts arrevers passes) a saleti<br><b>EAR END EVR BUR GREPLY.</b>                                                                                                    | a common memorial<br>a possion convertiser<br>remain also a server simpasser<br>autoana rpesesan sourrie a passas<br><b>UNCREW FORESTMENT, INDIANALISM</b>                                        | or newdays next                                                    | ней интерпия одержив крездариті олимен рецепт<br>Обогажными увожно для аспретта поточного рассмог а<br>increased assure a assurance adaptato services percent a<br>count.                                                                                                    |                  | • Тарифы по кредитным картам                |
|                          | 12                                                                              | Терахувавая гремням; коштік на поточний расуник в гитівший формі в<br>translates made va incorneals as most                                                                                                    |                                                                                                    | ac republicance                                                    | lunmerses through codes percent a newself agent<br>ементных, за можетном поплинения разлику повремен асобом.<br>отнове использов мотовать разрасу в РСN не передачим.                                                                                                    |                  |                                             |
|                          |                                                                                 |                                                                                                    | KEENING DESTANDED BY STARTED<br>corners outd scorperes a home                                                                                                    | ие памфаситных                                                     |                                                                                                    |                  | • Тарифы по премиальным каратам             |
|                          | 1.X.                                                                            | <b>Separatures resonance counts an</b><br>nonvensé paxyone a femorisamait<br>формі в мінівкальний та імпитній<br>AARMS.                                                                                                    | patrones acoppanies a couper flavorer<br>ракункія верханнях осіб відержих а                                                                                                    | 4.75% ages<br>1-MAI 5-AM                                           | Received to automotive and accesso repeats secretary to<br>bearing Toronto Management Countries and Art and Art Art Art Art Art Art<br>afe supramaye manasarer casers ninderes accepte CIDA te expose<br>HAY as sery salicates impect                                                                                                    |                  |                                             |
|                          |                                                                                 |                                                                                                    | ALL EDITORAL/INFORM WAS TO BESTER<br>consumer areas a OR(\$7) specialist<br><b>Genett</b>                                                                                                    | as needworkers                                                     | In races, see percent a Histori nevent, singero a postal<br>spelleers many "Causes"                                                                                                    |                  | • Депозиты                                  |
|                          | 14.                                                                             | Вказчь геганизмо громнина аналів в наймальній назачі та імпочній<br>as med.                                                                                                    |                                                                                                    | as republications                                                  | Begreen in trace a new many percent w PLN as neperformer                                                                                                    |                  |                                             |
|                          | 1.S.                                                                            | Bacarus contriu e serovante percenti delarmol acola cuicitud rovinase (anai<br><b>Executive a inversali existiti</b>                                                                                                    |                                                                                                    | 1 % als cover                                                      | Bountyrius state same Korata. Topols amounts some-<br>pollent, gal as yestes supported end to send for later a stark handy. Y peak<br>approvalent exclusional contage a such figure. Kinners assurings,<br>cotings Separatraes, and it is start Santes. Konstate conservations to<br>фийтик надения поступу. У призначения - ложенку высуптыл сума<br>except revises indicatement democrates Supply critics a<br>enomine patriary a FCN or seperdaness. |                  | • Акции                                     |
|                          |                                                                                 |                                                                                                    |                                                                                                    |                                                                    |                                                                                                    |                  | • Тарифы по корпоративным картам            |
|                          |                                                                                 |                                                                                                    |                                                                                                    |                                                                    |                                                                                                    |                  |                                             |
|                          |                                                                                 |                                                                                                    | na a moini panzonos a Gueno                                                                                                    |                                                                    | сентямия произ книга из велой ресних, на ресния м                                                                                                    |                  | $\blacktriangleright$ Apxm <sub>B</sub>     |
|                          |                                                                                 |                                                                                                    |                                                                                                    | Flow cycle community<br>6.01-1 000 000.00 cm - 6.8% act            | \$3.05 креплин (2009), национно Банков, - не профизуелься.<br>Armormanaed express scients as percent to \$2.00-spc.prisons                                                                                                    |                  |                                             |
|                          |                                                                                 |                                                                                                    | count a frien count and a property                                                                                                    | tres aspectes them 10 rps., seen<br>1 500 rps), rips cost superate | 2009; assumed Samon, - or repellioners ex-                                                                                                    |                  |                                             |
|                          |                                                                                 |                                                                                                    | as because a post-manual accord<br>academic a locate a flament                                                                                                    | ata 1 900 900,01 rps. - 0,4% ats<br>cynes requirers                |                                                                                                    |                  |                                             |
|                          |                                                                                 |                                                                                                    | <b>UNIVERSITASING ECONOMIC PRO UNIVERSIT</b><br>A year-rest countries and<br><b>INSURANCE IS THERE REMOVED</b><br><b><i>SLENGISHER, ANDREWORK ENGINEER, ART</i></b><br>нинними ребот, жезжр плані | 0.8% als cyres reposary (see. 10<br>124. MAL 1997124.3             |                                                                                                    |                  | • Открытие произвольного pdf файла          |
|                          |                                                                                 | <b>Sexterbooned argumet sourche to</b><br>разворедителем коймов у молечали и                                                                                                    | repeats to Yepahi as a hard personne is<br><b>Internal Blueral</b>                                                                                                    | 1% six cm 10 USD sunt cm.                                          | Occasion to nationalized accesse rapidy information<br>CAASTY DEAL ARRESTS FOR A CASE AND ASSESSED TO AN A 1979 FOR A                                                                                                    |                  |                                             |
|                          | 1.6                                                                             | <b><i>DESTREY BX DANNING</i></b><br>ditarrant i repezavana nell izoczyce<br>maxernes visuals a futal, pai 197,80 as                                                                                                    | openet to segment an percent a<br>aryoutil sance:                                                                                                    | 1980/11426                                                         | als repraisant explaintant states at subset accepts CIIIA to expense<br>Hall as jury tolknown respect.<br><b>Economic and the control Business and an advertising a control of the control of the control of the control of the control of the control of the control of the control of the control of the control of the control of the c</b>                                                                                                    |                  |                                             |
|                          |                                                                                 | 17,691                                                                                                    | repease to see now as panyway a<br>a altitud ramine i traitas literaturai<br>octesi oli abatan                                                                                                    | 1.3 % and one. 30 USD                                              |                                                                                                    |                  |                                             |
|                          |                                                                                 |                                                                                                    | nigendo avantis, con pergeannaire se-<br>propaganes a CAURT na parrones Sanno<br>INDICATE MORTHS & BETHERING SAFEKEET<br>Because of the concerns are more and                                     | as republications                                                  | Is yarne, se payanx a comes mount, scapers a peans<br>spellment runny of branches                                                                                                    |                  |                                             |

Рис. 2.32 Сторінка з тарифами

На правій стороні экрану можна побачити які тарифні плани має банк. При натисканні на будь який тип, випаде список з доступних на вибір. Наприклад на (Рис. 2.33) зображені діючи тарифи банку для депозитних програм.

# ▼ Пепозиты

- Умови залучення банківських вкладів фізичних осіб АТ «БАНК КРЕДИТ ДНІПРО»
- Депозит при оформлении через FreeBank
- Умови залучення банківських вкладів vip осіб АТ «БАНК КРЕДИТ ДНІПРО»
- Вільні кошти

## Рис. 2.33 Випадаюче меню тарифів

При натисканні на будь який, ліва частину екрану одразу відобразить тариф, так як екран розділений на дві частини за допомогою фреймів. Таким чином сторінка може потребувати більше пам'яті, але обидві частини екрану можуть функціонувати незалежно одна від одної.

# Питання та Скрипти:

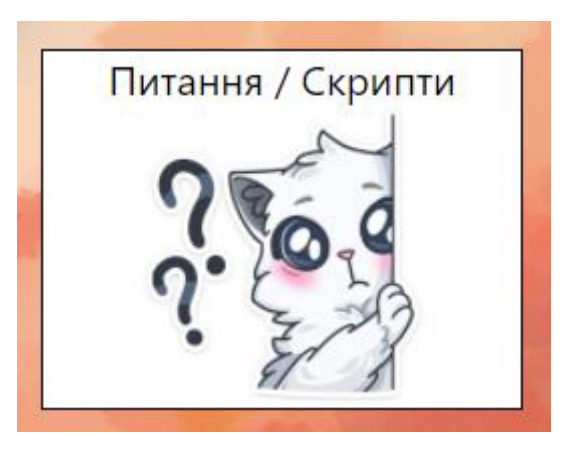

Рис. 2.34 Питання та Скрипти

Кнопка та розділ створені для операторів по проханню від відділу якості. На даній сторінці можна переглянути усі матеріали для навчання. Доволі часто можуть бути зміни в роботі операторів, тому тут знаходяться уся актуальна інформація по роботі, це можуть бути – скрипти, інформаційні листи, інструкції по використанню програм. Даний розділ можна побачити на наступному малюнку (Рис. 2.35).

Стилі сторінок створенні таким чином, щоб вони могли бути максимально гнучкими та багаторазовими, тому стилі подібних сторінок мають багато спільного, що дає можливість підтримувати загальний стиль однаковим на усіх подібних сторінках, та користувачу простіше звикнути до однакового дизайну.

| Soft Collection - Звонки с 9.00 до 18.00 с пн-пт |                                         |
|--------------------------------------------------|-----------------------------------------|
|                                                  | ▶ Общие вопросы                         |
| Киевстар: 067-560-85-42                          |                                         |
| Киевстар: 067-627-73-59                          |                                         |
| Стационарный: 056-787-38-88                      | • Скрипты                               |
| mail: softcollection@creditdnepr.com             |                                         |
|                                                  | $\blacktriangleright$ Free Bank         |
| Связь с банком через интернет:                   |                                         |
|                                                  | $\blacktriangleright$ Sender            |
| skype: creditdnepr-info                          |                                         |
| почта: info@creditdnepr.com                      |                                         |
| Номер телефона для клиентов за рубежом           | • нестандартные ситуации                |
|                                                  |                                         |
| +380567878888                                    | $\blacktriangleright$ Страховка         |
| skype: creditdnepr-info                          |                                         |
|                                                  |                                         |
| Банки партёры:                                   | • Информационные письма                 |
| <b>TIVME</b>                                     |                                         |
| Кредобанк                                        | $\blacktriangleright$ Apxm <sub>B</sub> |
| Марфинбанк                                       |                                         |
| Новый банк                                       |                                         |
| Первый инвест. банк                              |                                         |
| Мета Банк                                        |                                         |
| Мотор Банк                                       |                                         |
| Львов банк                                       |                                         |
| Аккорд банк                                      |                                         |
| Рада банк                                        |                                         |
| Конкорд                                          |                                         |
| Банк Кипра                                       |                                         |
| Алекс Банк                                       |                                         |
| Индустриал                                       |                                         |
|                                                  |                                         |

Рис. 2.35 Сторінка Скриптів та Питань

Банкомати та термінали :

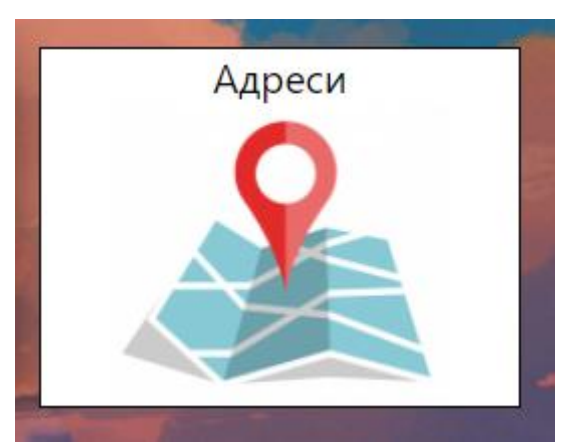

Рис. 2.36 Кнопка з адресами

Цей розділ зберігає в собі список усіх робочих об'єктів банку.

# На (Рис. 2.37) можна побачити меню для створення вибірки по областям та

містам.

#### отделения и банкомати

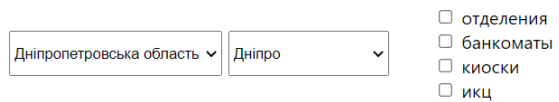

Выдача карт клиентам осуществляется только по режиму работы касс

#### Для отдела продаж:

Встречи на икц назначать до 17:00, ФОПов на ИКЦ назначать встречи до 15:00 ФОПов в БО назначать встречи до 16:30

#### Дніпро

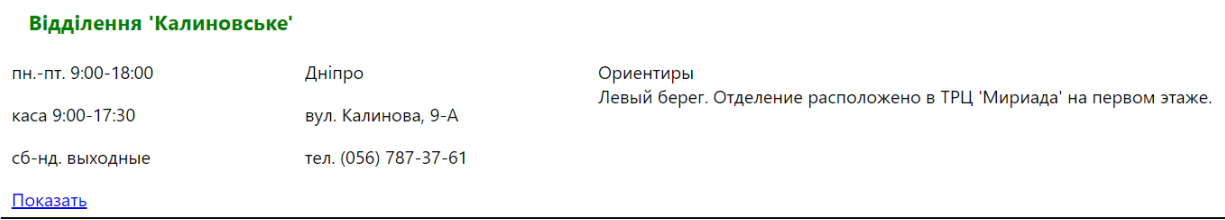

Рис. 2.37 Сторінка з адресами відділень

# Повний опис роботи скриптів описаний в розділі 2.5.

Дні народження:

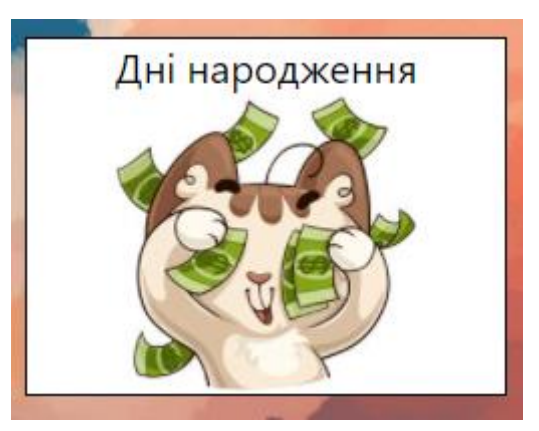

Рис. 2.38 Кнопка с датами народжень

За проханням працівників була створена сторінка для відображення дат народження, щоб простіше було слідкувати за датами.

Сторінка виглядає наступним чином (Рис. 2.39).

| ЮРІЙ            | Месяц: 5 День: 6  |
|-----------------|-------------------|
| Михайло         | Месяц: 5 День: 20 |
| МАРИНА          | Месяц: 5 День: 29 |
| ОЛЕКСАНДР       | Месяц: 5 День: 30 |
| КАТЕРИНА        | Месяц: 6 День: 5  |
| РОДЮН           | Месяц: 6 День: 9  |
| <b>OJIEHA</b>   | Месяц: 6 День: 22 |
| <b>КАТЕРИНА</b> | Месяц: 7 День: 4  |
| ВІКТОРІЯ        | Месяц: 7 День: 9  |

Рис. 2.40 дати народжень співробітників

Документи:

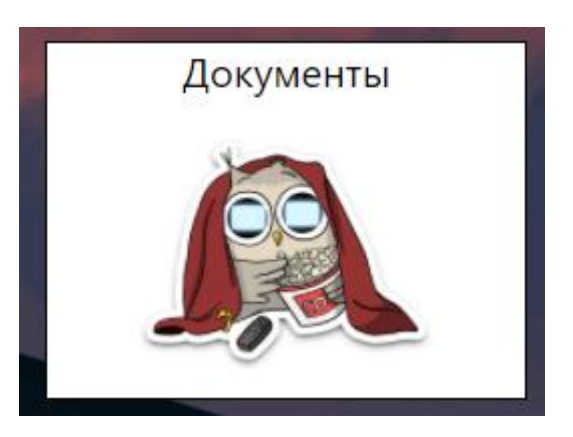

Рис 2.41 Кнопка з документами

На даний момент це останній створений розділ. На даних сторінках можна побачити приклади офіційних документів банку (Рис. 2.42) . Сторінка є дуже важливою і актуальною на даний момент.

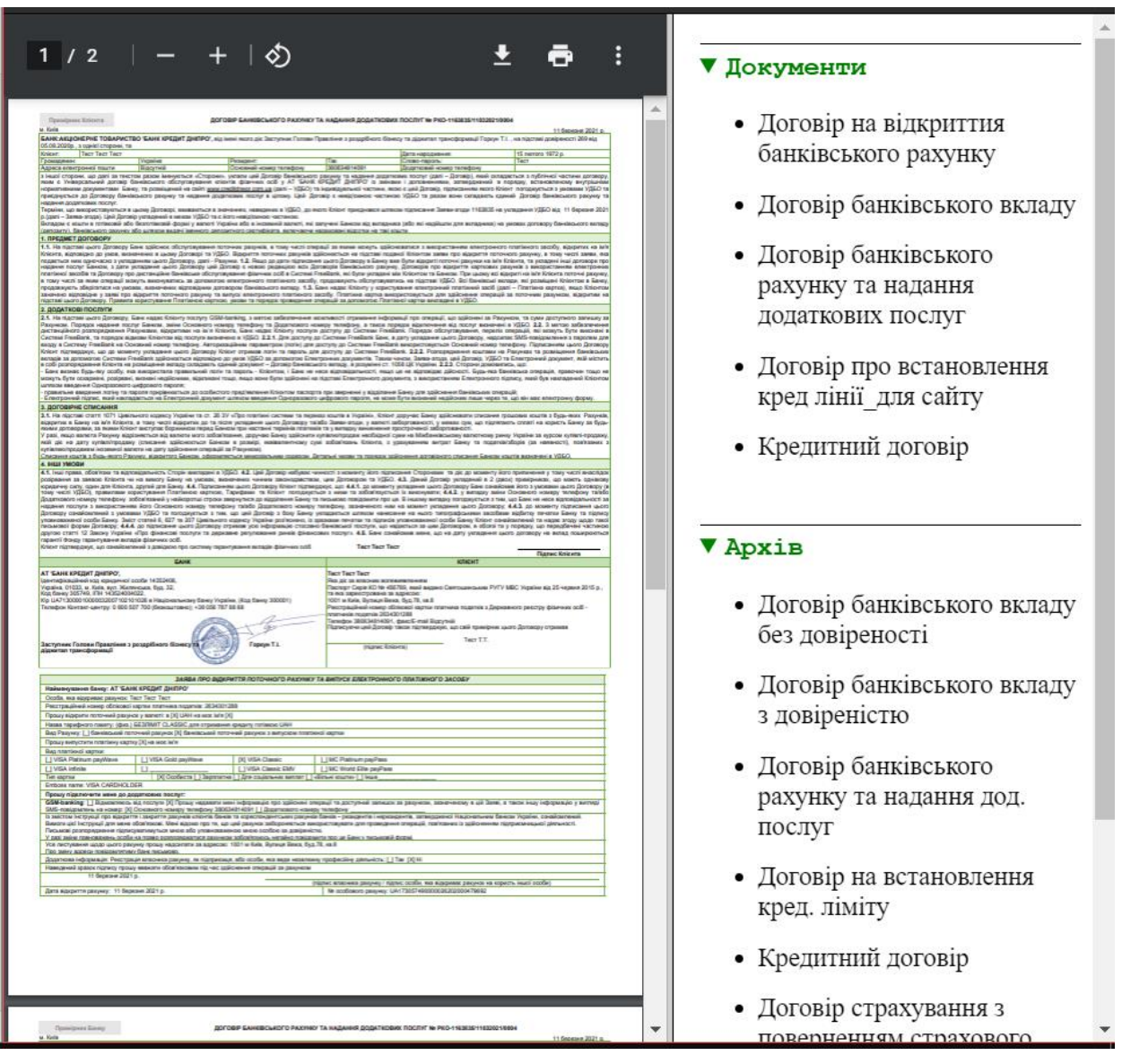

Рис. 2.42 Документи

Принцип дії такий-же як і інших сторінках подібного типу. Вони використовують однакові стильові файли, це дає змогу підтримувати проект в одній стилістиці та корегувати стилі одразу для усіх сторінок, що дуже полегшує роботу для адміністрування.

Деякі кнопки були опущені та не описані, так як вони або є посиланням на інші веб додатки банку які працюють лише у мережі банку та не можуть бути описані для загального доступу або мають дуже схожий функціонал та їх опис не має доцільності.

# **РОЗДІЛ З. ЕКОНОМІЧНИЙ РОЗДІЛ.**

3.1. Розрахунок трудомісткості та вартості розробки програмного продукту.

Початкові дані:

1. передбачуване число операторів програми – 3126;

2. коефіцієнт складності програми – 1,2;

3. коефіцієнт корекції програми в ході її розробки – 0,06;

4. годинна заробітна плата програміста – 72 грн/год;

5. коефіцієнт збільшення витрат праці внаслідок недостатнього опису задачі – 1,2;

6. коефіцієнт кваліфікації програміста, обумовлений від стажу роботи з даної спеціальності – 1,2;

7. вартість машино-години ЕОМ – 13 грн/год.

Нормування праці в процесі створення ПЗ істотно ускладнено в силу творчого характеру праці програміста. Тому трудомісткість розробки ПЗ може бути розрахована на основі системи моделей з різною точністю оцінки.

Трудомісткість розробки ПЗ можна розрахувати за формулою :

$$
t = t_o + t_u + t_a + t_n + t_{omn} + t_o, \text{moduho-roquh}, \tag{3.1}
$$

де *t<sup>o</sup>* – витрати праці на підготовку й опис поставленої задачі (приймається 50);

*t<sup>и</sup>* – витрати праці на дослідження алгоритму рішення задачі;

*t<sup>а</sup>* – витрати праці на розробку блок-схеми алгоритму;

 $t_n$  – витрати праці на програмування по готовій блок-схемі;

*tотл* – витрати праці на налагодження програми на ЕОМ;

*t<sup>д</sup>* – витрати праці на підготовку документації.

Складові витрати праці визначаються через умовне число операторів у ПЗ, яке розробляється.

Умовне число операторів (підпрограм):

$$
Q = q \cdot C \cdot (1 + p) \text{ are } (3.2)
$$

*q* – передбачуване число операторів;

*C* – коефіцієнт складності програми;

*p* – коефіцієнт кореляції програми в ході її розробки.

$$
Q = 3126 \cdot 1,2 \cdot (1 + 0,06) = 3976,72;
$$

Витрати праці на вивчення опису задачі *t<sup>и</sup>* визначається з урахуванням уточнення опису і кваліфікації програміста:

$$
t_u = \frac{Q \cdot B}{(75...85) \cdot K}, \text{Indu-roduH}, \tag{3.3}
$$

де *B* – коефіцієнт збільшення витрат праці внаслідок недостатнього опису задачі;

*K* – коефіцієнт кваліфікації програміста, обумовлений стажем роботи з даної спеціальності;

$$
t_u = \frac{3976.27 \cdot 1.2}{82 \cdot 1.2} = 48.49, \text{ moduino-roqum.}
$$

Витрати праці на розробку алгоритму рішення задачі:

$$
t_a = \frac{Q}{(20...25) \cdot K};
$$
\n
$$
t_a = \frac{3976.27}{24 \cdot 1.2} = 138.07, \text{ JHOJUHO-TOJUHI.}
$$
\n(3.4)

Витрати на складання програми по готовій блок-схемі:

$$
t_n = \frac{Q}{(20...25)\cdot K};
$$
\n
$$
t_n = \frac{3976.27}{21 \cdot 1.2} = 157,79, \text{ JHOДИНО-ГОДИН.}
$$
\n(3.5)

Витрати праці на налагодження програми на ЕОМ:

а. за умови автономного налагодження одного завдання:

$$
t_{\text{OTJ}} = \frac{Q}{(4...5) \cdot K};
$$
\n
$$
t_n = \frac{3976.27}{5 \cdot 1.2} = 662.71, \text{JHOJUHO-TOJUHI},
$$
\n(3.6)

б. за умови комплексного налагодження завдання:

$$
t_{\text{ort}}^{K} = 1,2 \cdot t_{\text{ort}};
$$
\n(3.7)  
\n
$$
t_{\text{ort}}^{K} = 1,2 \cdot 662,71 = 795,25, \text{moduho-roquh}
$$

Витрати праці на підготовку документації:

$$
t_{\partial} = t_{\partial p} + t_{\partial o};\tag{3.8}
$$

де *tдр* – трудомісткість підготовки матеріалів і рукопису

$$
t_{\partial p} = \frac{Q}{(15...20)^{\cdot K}};
$$
\n(3.9)

$$
t_{\partial p} = \frac{3976.27}{20 \cdot 1.2} = 165,68, \text{moduho-roqum.}
$$

*tдо*– трудомісткість редагування, печатки й оформлення документації

$$
t_{oo} = 0.75 \cdot t_{op};\tag{3.10}
$$

$$
t_{\partial o} = 0.75 \cdot 165.58 = 124.26
$$
, людино-годин.  

$$
t_{\partial} = 165.68 + 124.26 = 289.94
$$
, людино-годин.

Отримаємо трудомісткість розробки програмного забезпечення:

$$
t = 50 + 48,49 + 138,07 + 157,79 + 662,71 + 124,26 = 1181,32
$$
, *льдино*-годин.

У результаті ми розрахували, що в загальній складності необхідно 1181,32 людино-годин для розробки даного програмного забезпечення.

3.2. Розрахунок витрат на створення програми.

Витрати на створення ПЗ Кпо включають витрати на заробітну плату виконавця програми Зз/п і витрат машинного часу, необхідного на налагодження програми на ЕОМ.

$$
K_{HO} = 3m + 3m, \text{rph}, \tag{3.11}
$$

де *ЗЗП* – заробітна плата виконавців, яка визначається за формулою:

$$
3\pi = t \cdot C \pi P, \text{rph},\tag{3.12}
$$

де *t* – загальна трудомісткість, людино-годин;

*СПР* – середня годинна заробітна плата програміста, грн/година

$$
3_{3\Pi} = 1181,32 \cdot 72 = 85\,055
$$
 rph.

*ЗМВ* – Вартість машинного часу, необхідного для налагодження програми на ЕОМ:

$$
3MB = tomn · CM, ppH,
$$
\n(3.13)

де *tотл* – трудомісткість налагодження програми на ЕОМ, год.

*СМЧ* – вартість машино-години ЕОМ, грн/год.

$$
3_{MB} = 662,71 \cdot 13 = 8615,3, r \text{ph.}
$$
  

$$
K_{\text{IO}} = 85055 + 8615,3 = 93670 \text{ r \text{ph.}}
$$

Очікуваний період створення ПЗ:

$$
T = \frac{t}{B_k \cdot F_p}, \text{Mec.}
$$
 (3.14)

де Bk- число виконавців;

 $F_p$  – місячний фонд робочого часу (при 40 годинному робочому тижні Fp=176 годин).

$$
T = \frac{1181,32}{1 \cdot 176} = 6.7
$$
 mic.

Висновок**.** На розробку програмного забезпечення піде близько 1181.32 людино-годин. Тобто, ймовірна очікувана тривалість розробки складатиме 6.7 місяці при стандартному 40-годинному робочому тижні і 176-годинному робочому місяці. Очікувані витрати на створення програмного забезпечення складатимуть 93 670 грн.

## **ВИСНОВКИ**

Метою кваліфікаційної роботи є розробка веб-орієнтованого програмного забезпечення для працівників call-центру.

Проект був розроблений з метою покращити роботу співробітників КЦ.

На даному етапі проект виконує свою мету та покращує та водночас полегшує консультування клієнта актуальною інформацією.

Програма працює на основному браузері в КЦ Google Сhrome, тому для мінімального використовування потрібен лише браузер на базі Google Сhrome, хоча все і буде працювати в інших браузерах, але можуть бути проблеми з відображенням деяких специфічних стилів.

В «Економічному розділі» визначено трудомісткість розробки програмного забезпечення (1181.32 чол-год), підраховані витрати на створення програмного забезпечення ( 93 670 грн.) і гаданий період розробки (6.7 міс.).

## **СПИСОК ВИКОРИСТАНИХ ДЖЕРЕЛ**

1. «Розробка з боку Front end – що це таке і чим відрізняється від Back end?»,dan-it.com.ua., Блог навчального центру з підготовки IT фахівців, ,https://dan-it.com.ua/uk/blog/rozrobka-z-boku-front-end-shho-ce-take-i-chimvidriznjaietsja-vid-back-end, (просмотрено 20.06.21)

2. Введение в HTML5, METANIT.COM – сайт підручник для програмістів, https://metanit.com/web/html5/1.1.php , (просмотрено 20.06.21)

3. HTML, Вікіпедія - Вільна енциклопедія, https://ru.wikipedia.org/wiki/HTML, (просмотрено 20.06.21)

4. CSS, Вікіпедія - Вільна енциклопедія, https://ru.wikipedia.org/wiki/CSS, (просмотрено 20.06.21)

5. Основи CSS, MDN Web Docs -платформа для навчання Вебтехнологій і програмного забезпечення https://developer.mozilla.org/ru/docs/Learn/Getting\_started\_with\_the\_web/CSS\_basi cs, (просмотрено 20.06.21)

6. JavaScript, Вікіпедія - Вільна енциклопедія, https://ru.wikipedia.org/wiki/JavaScript, (просмотрено 20.06.21)

7. JavaScript - Учебные материалы, MDN Web Docs -платформа для навчання Веб-технологій і програмного забезпечення https://developer.mozilla.org/ru/docs/Web/JavaScript, (просмотрено 20.06.21)

8. Інструкція по ASP.NET Core 5, сайт підручник для програмістів, https://metanit.com/sharp/aspnet5/, (просмотрено 20.06.21)

9. ASP.NET Core, Вікіпедія - Вільна енциклопедія, https://ru.wikipedia.org/wiki/ASP.NET\_Core, (просмотрено 20.06.21)

10. C Sharp, Вікіпедія - Вільна енциклопедія, https://ru.wikipedia.org/wiki/C\_Sharp, (просмотрено 20.06.21)

11. Полное руководство по языку программирования С# 9.0 и платформе .NET 5, METANIT.COM – сайт підручник для програмістів, https://metanit.com/sharp/tutorial/ (просмотрено 20.06.21)

12. ADO.NET Entity Framework, Вікіпедія - Вільна енциклопедія, https://ru.wikipedia.org/wiki/ADO.NET\_Entity\_Framework, (просмотрено 20.06.21)

13. Введение в Entity Framework .NET 5, METANIT.COM – сайт підручник для програмістів, https://metanit.com/sharp/entityframework/1.1.php (просмотрено 20.06.21)

14. Сайт, Вікіпедія - Вільна енциклопедія, https://ru.wikipedia.org/wiki/%D0%A1%D0%B0%D0%B9%D1%82, (просмотрено 20.06.21)

15. История развития web-сайтов, Webcraft – Блог по розробці та створенню сайтів, https://webcraft.by/blog/istoria-razvitia-saitov.html, (просмотрено 20.06.21)

# **ДОДАТОК А**

## **КОД ПРОГРАМИ**

# <!DOCTYPE html>

<html>

<head>

<meta charset="UTF-8">

<link rel="stylesheet" type="text/css" href="../Стили/Style/Main\_Menu\_Style.css" />

```
 <link rel="stylesheet" type="text/css" href="../Стили/Style/LogInStyle.css" />
```
<script src="../Js/Общие/autoReload.js"></script>

<script src="../Js/Общие/header.js"></script>

<script src="../Js/КЦ/DBhotLineUsers.js" charset="UTF-8"></script>

<script src="../Js/Общие/Autorization.js" charset="UTF-8"></script>

<title>Відділ Обслуговування (Головна)</title>

</head>

<body>

<script>

header\_builder("HotLine");

</script>

<main>

```
 <div class="work_place">
```
<div class="ButtonBlock">

<div class="MenuButton" onclick="Createform();">

прослушка

<div><img src="../Стили/All\_img/3.jpg" /></div>

 $\langle$ div $>$ 

<a href="http://rs01.creditdnepr.com/Reports/Pages/Report.aspx?ItemPath=%2fE-PIN%2fE-PIN"

```
 target="_blank">
```
<div class="MenuButton">

E-pin

 $\langle$ div $>$ img src="../Стили/All img/13.jpg" /> $\langle$ div $>$ 

</div>

 $\langle a \rangle$ 

```
\alpha href="http://192.168.1.80:50000/" target="_blank">
```

```
 <div class="MenuButton">
```
перерви

```
<div><img src="../Стили/All_img/03.png" /></div>
```
 $\langle$ div $>$ 

 $\langle a \rangle$ 

```
\lt!!--
```

```
 <a href="http://portal/_layouts/15/start.aspx#/SitePages/main.aspx" target="_blank">
```
<div class="MenuButton">

Портал

```
<div><img src="../Стили/All_img/01.png" /></div>
```
</div>

```
\langle a \rangle \rightarrow
```

```
 <!--<a href="N:\Контакт-центр\Base Info\График работы и Отпуска\График_1.xlsx" target="_blank">
   <div class="MenuButton">
```
Всі графіки

```
<div><img src="../Стили/All_img/11.jpg" /></div>
```
 $\langle$ div $>$ 

</a>

-->

```
<a href="../../Внешние файлы базы знаний/ТекущийГрафик.htm" target="_blank">
```

```
 <div class="MenuButton">
```
Графік на цей тиждень

```
\langle \text{div}\rangle \langle \text{dim}\, \text{sec} = "../Стили/All \langle \text{im}\, \text{g}/11 \rangle.jpg" />\langle \text{div}\rangle
```
 $\langle$ div $>$ 

</a>

<a href="https://www.creditdnepr.com/bsclient/v1/cgi/bsi.dll?T=RT\_2Auth.BF" target="\_blank">

```
 <div class="MenuButton">
```
FreeBank

 $\langle \text{div}\rangle \langle \text{dim}\, \text{src} = "$ ../Стили/All  $\langle \text{dim}\, g/1.4$ .jpg" /> $\langle \text{div}\rangle$ 

 $\langle$ div $>$ 

 $\langle a \rangle$ 

```
 <a href="https://jira.creditdnepr.com" target="_blank">
```

```
 <div class="MenuButton">
```
Жирок
```
\langle \text{div}\rangle \langle \text{dim}\, \text{sec} = "./Стили/All img/1.6.jpg" />\langle \text{div}\rangle
```
 $\langle$ div $\rangle$ 

 $\langle a \rangle$ 

```
 <a href="../Общее/Tariffs_Page.html" target="_blank">
```
<div class="MenuButton">

тарифи

 $\langle$ div $>$ img src="../Стили/All\_img/5.jpg" / $\langle$ div $>$ 

 $\langle$ div $>$ 

 $\langle a \rangle$ 

```
 <a href="Обучение.html" target="_blank">
```
<div class="MenuButton">

Питання / Скрипти

 $\langle$ div $>$ img src="../Стили/All img/19.jpg" / $\langle$ div $>$ 

</div>

## $\langle$ a>

```
 <a href="https://creditdnepr.com.ua/map" target="_blank">
```

```
 <div class="MenuButton">
```
Оф. сайт

```
\langle \text{div}\rangle \langle \text{dim}\, \text{src} = "../Стили/All \langle \text{dim}\, g/1.2.jpg" />\langle \text{div}\rangle
```
 $\langle$ div $>$ 

```
 </a>
```
<a href="../Общее/Отделеления&&Банкоматы.html" target="\_blank">

```
 <div class="MenuButton">
```
Адреси

<div><img src="../Стили/All\_img/02.jpg" /></div>

```
\langlediv>
```
## $\langle$ a>

```
<a href="Дни Рождения.html" target=" blank">
```

```
 <div class="MenuButton">
```
Дні народження

 $\langle \text{div}\rangle \langle \text{dim}\, \text{sec} = "$ ../Стили/All img/1.5.jpg" /> $\langle \text{div}\rangle$ 

 $\langle$ div $>$ 

</a>

<a href="https://chat.dmw.creditdnepr.com/auth" target="\_blank">

```
 <div class="MenuButton">
   Sender
  <div><img src="../Стили/All_img/26.jpg" /></div>
\langlediv>
```

```
\langle a \rangle
```

```
 <a href="../Общее/DocPage.html" target="_blank">
```
<div class="MenuButton">

Документы

 $\langle$ div $>$ img src="../Стили/All img/16.jpg" /> $\langle$ div $>$ 

 $\langle$ div $>$ 

 $\langle a \rangle$ 

 $\langle$ div $>$ 

```
 <!--<div><img src="../временные файлы/Attention.png"></div>-->
```
</div>

</main>

```
 <!--<script src="../наработки и черновики/snow1.js"></script>-->
```
#### </body>

### <script>

```
 function remove() {
```
console.log("Form1");

```
var x = document.getElementById("Form1");
```
x.remove();

```
 }
```
Код сторінки відділу продажів

```
<!DOCTYPE html>
```
<html>

<head>

<meta charset="windows-1251">

```
 <link rel="stylesheet" type="text/css" href="../Стили/Style/Main_Menu_Style.css" />
```
<script src="../Js/Общие/autoReload.js"></script>

```
 <script src="../Js/Общие/header.js"></script>
```

```
 <script src="../Js/Общие/Autorization.js" charset="UTF-8"></script>
   <script src="../Js/Продажи/DBSalesUsers.js" charset="UTF-8"></script>
   <!--<script src="../наработки и черновики/snow1.js"></script>-->
  <title>Отдел продаж</title>
</head>
<body>
   <script>header_builder("Sales");</script>
   <main>
      <div class="work_place">
         <div class="ButtonBlock">
           <div class="MenuButton" onclick="Createform();">
              Прослуховування
             <div><img src="../Стили/All_img/27.jpg" /></div>
          \langlediv>\alpha href="Work Info Page.html" target=" blank">
              <div class="MenuButton">
                Для роботи
                <div><img src="../Стили/All_img/15.jpg" /></div>
             \langlediv> </a>
           <a href="../Общее/Отделеления&&Банкоматы.html" target="_blank">
              <div class="MenuButton">
                 Aдреси
                \langle \text{div}\rangle \langle \text{dim}\, \text{sec} = "../Стили/All \langle \text{dim}\, \text{dim}\, 2.jpg" />\langle \text{div}\rangle\langlediv>\langle a \rangle <a href="../Общее/Tariffs_Page.html" target="_blank">
              <div class="MenuButton">
                Tарифи
```

```
\langle \text{div}\rangle \langle \text{dim}\, \text{sec} = "../Стили/All img/5.jpg" />\langle \text{div}\rangle
```

```
\langlediv>
```

```
\langle a \rangle
```
<div class="MenuButton" onclick="clic()">

```
 Банки партнери
```

```
\langlediv>img src="../C\langleгили/All_img/10.png" /\langle/div\rangle
```
 $\langle$ div $\rangle$ 

```
 <a href="Дни Рождения.html" target="_blank">
```

```
 <div class="MenuButton">
```
Дні народження

 $\langle \text{div}\rangle \langle \text{dim}\, \text{arc} = "$ ../Стили/All  $\langle \text{dim}\, \text{dim}\, \text{dim}\$ 

 $\langle$ div $>$ 

```
 </a>
```
<a href="infoTable.htm" target="\_blank">

```
 <div class="MenuButton">
```
Інфо по операторам

<div><img src="../Стили/All\_img/25.jpg" /></div>

 $\langle$ div $>$ 

#### </a>

<a href="../Общее/DocPage.html" target="\_blank">

```
 <div class="MenuButton">
```
Документи

<div><img src="../Стили/All\_img/16.jpg" /></div>

 $\langle$ div $>$ 

```
\langlea>
```

```
 <a href="http://192.168.1.80:50001/" target="_blank">
```

```
 <div class="MenuButton">
```
Статистика

<div><img src="../Стили/All\_img/18.jpg" /></div>

```
\langlediv>
```
</a>

```
\alpha href="http://192.168.1.80:50000/" target=" blank">
```

```
 <div class="MenuButton">
```
Статистика онлайн

 $\langle \text{div}\rangle \langle \text{dim}\, \text{sec} = "$ ../Стили/All  $\langle \text{im}\, \text{g}/12$ .jpg" /> $\langle \text{div}\rangle$ 

 $\langle$ div $>$ 

</a>

<a href="https://usr.minjust.gov.ua/content/free-search" target="\_blank">

```
 <div class="MenuButton">
```
Мін.Юст.

 $\langle \text{div}\rangle \langle \text{div}\rangle$  src="../Стили/All\_img/12.jpg" /> $\langle \text{div}\rangle$ 

</div>

</a>

<a href="https://youcontrol.com.ua/ru/" target="\_blank">

<div class="MenuButton">

YouControl

<div><img src="../Стили/All\_img/12.jpg" /></div>

 $\langle$ div $>$ 

 $\langle a \rangle$ 

 <a href="N:\Контакт-центр\Work Info\Сектор продаж\График работы\Для базы знаний\График\_Продажи\_2021.htm"

target="\_blank">

<div class="MenuButton">

Графіки

<div><img src="../Стили/All\_img/28.png" /></div>

 $\langle$ div $>$ 

</a>

<a href="../../Внешние файлы базы знаний/калькулятор\_TopUp.xlsx" target="\_blank">

<div class="MenuButton">

калькулятор\_TopUp.xlsx

 $\langle \text{div}\rangle \langle \text{dim}\, \text{arc} = "$ ../Стили/All  $\langle \text{dim}\, \text{dim}\, 2.$ jpg" /> $\langle \text{div}\rangle$ 

 $\langle$ div $>$ 

</a>

<a href="https://srv-pbpmapp.creditdnepr.int:9444/ProcessPortal/login.jsp" target="\_blank">

<div class="MenuButton">

BPM

 $\langle$ div $>$ img src="../Стили/All img/12.jpg" /> $\langle$ div $>$ 

 $\langle$ div $>$ 

</a>

<a

href="file:///N:/%D0%9A%D0%BE%D0%BD%D1%82%D0%B0%D0%BA%D1%82-%D1%86%D0%B5%D0%BD %D1%82%D1%80/Work%20Info/%D0%A1%D0%B5%D0%BA%D1%82%D0%BE%D1%80%20%D0%BF%D1%8 0%D0%BE%D0%B4%D0%B0%D0%B6/%D0%9A%D0%BE%D1%82%D0%B5%D0%B9%D0%BA%D0%B0/%D0 %9F%D1%80%D0%BE%D0%B4%D0%B0%D0%B6%D0%B8/%D0%98%D0%9D%D0%A4%D0%90/Preview.html " target=" blank">

<div class="MenuButton">

```
 База знаний 2 ?
```
 $\langle \text{div}\rangle \langle \text{dim}\, \text{sec} = "$ ../Стили/All  $\langle \text{dim}\, \text{dim}\, \text{dim}\$ 

 $\langle$ div $>$ 

</a>

 $\langle$ div $>$ 

<!-- <div><img src="../временные файлы/Attention.png"></div>-->

 $\langle$ div $>$ 

 $\lt!$ !--

<marquee behavior="scroll" direction="right">

<b>Тут может быть ваша реклама</b><br>

Обновлено 18.09.2020 / 16:42

</marquee>

</main>

-->

<script>

function clic() {

 alert("ПУМБ \nКредобанк \nМарфинбанк \nНовый банк \nПервый инвест банк \nМетаБанк Мотор Банк \nЛьвов банк \nАккорд банк \nРада банк Конкорд \nБанк Кипра \nАпекс Банк \nИндустриалБанк");

}

</script>

</body>

Відділення та банкомати

<!DOCTYPE html>

 $\langle$ html $\rangle$ 

<head>

```
 <meta charset="UTF-8">
```
<title>Адреса</title>

<style>

body {

background: white;

background-repeat: no-repeat;

 background-size: cover; background-attachment: fixed; background-position: center center;

 font-family: 'Segoe UI', Tahoma; padding: 10px;

}

```
 .BodyInfo {
   border-bottom: 2px solid black;
   padding-left: 5px;
```
}

```
 .BodyInfo>h3 {
```
 margin: 20px 0 20px 20px; margin-bottom: 0px; color: green;

}

```
 .BodyInfo>div {
   display: flex;
   flex-direction: row;
```
justify-content: flex-start;

flex-wrap: wrap;

}

```
 .blockInfo {
   padding: 5px;
   width: 250px;
 }
```
.boxOne {

display: flex;

```
 justify-content: space-around;
```
}

```
 .boxTwo {
```
padding: 5px;

word-wrap: break-word;

```
 width: 550px;
```
}

```
 select {
```
margin-left: 5px;

height: 40px;

}

```
 .hederSelect {
```
display: flex;

align-items: center;

```
 }
```
</style>

```
</head>
```
<body onload="resetSelection()">

```
 <h2>отделения и банкомати</h2>
```
<div>

```
 <div class="hederSelect">
```
<select id="AreaSelect" size="1" onchange="makeSubmenu(this.value)">

<option value="0">Все</option>

```
<option value="1">Вінницька область</option>
```
<option value="2">Волинська область</option>

<option value="3">Дніпропетровська область</option>

```
<option value="4">Житомирська область</option>
```
<option value="5">Запорізька область</option>

 <option value="6">Івано-Франківська область</option> <option value="7">Київська область</option> <option value="8">Кіровоградська область</option> <option value="9">Львівська область</option> <option value="10">Одеська область</option> <option value="11">Полтавська область</option> <option value="12">Рівненська область</option> <option value="13">Сумська область</option> <option value="14">Харківська область</option> <option value="15">Херсонська область</option> <option value="16">Хмельницька область</option> <option value="17">Черкаська область</option> </select> <select id="citySelect" size="1" onchange="BringOutCityName()"> <option></option>

</select>

<ul style="list-style: none">

 $\langle$ li $\rangle$ 

```
 <input type="checkbox" name="branch_checkbox" id="IsBranchActive" 
onchange="BringOutCityName()">
```
<label for="IsBranchActive">отделения</label>

 $\langle$ /li $\rangle$ 

<li>

 <input type="checkbox" name="bankomat\_checkbox" id="IsBankomatActive" onchange="BringOutCityName()">

<label for="IsBankomatActive">банкоматы</label>

 $\langle$ li $\rangle$ 

 $\langle$ li $\rangle$ 

<input type="checkbox" name="terminals\_checkbox" id="IsTerminalsAcive"

```
 onchange="BringOutCityName()">
```
<label for="IsTerminalsAcive">киоски</label>

 $\langle$ li $\rangle$ 

<li><input type="checkbox" name="consultation\_center\_checkbox" id="IsConsultation\_centerActive"

onchange="BringOutCityName()">

<label for="IsConsultation\_centerActive">икц</label>

 $\langle$ li>

```
\langle u|
```
</div>

<div>

 <p style="color:red; margin:30px; font-weight:bold;">Выдача карт клиентам осуществляется только по режиму

работы касc</p>

 $p$ 

 $\langle h3 \rangle$ Для отдела продаж: $\langle h3 \rangle \langle b3 \rangle$  style="color: brown;"> $\langle b3 \rangle$ Встречи на икц назначать до 17:00, $\langle b3 \rangle$ 

 ФОПов на ИКЦ назначать встречи до 15:00</b> <br> ФОПов в БО назначать встречи до 16:30 </p>  $\langle$ div $>$ 

 $\langle$ hr $>$ 

<h2 id="NameSity">Работает только через Google Chrome. Смените браузер</h2>

```
 <div id="Core">
```
<div id="Core\_branch"></div>

<div id="Core\_bankomat"></div>

<div id="Core\_terminals"></div>

<div id="Core\_consultation\_center"></div>

 $\langle$ div $>$ 

 $\langle$ div $>$ 

<script>

```
var Bank = {
       1: [
         {
           City_name: "Вінниця",
          Bank_branch: [],
           Bank_bankomat: [],
           Bank_terminals: [],
           Bank_consultation_center: [
 {
```

```
 name: "Вінницький-103",
                work time: "понеділок – неділя, з 09:00 до 20:00",
                 free_day: "",
                 location_in_city: "м. Вінниця, ул. Келецька, 78-в ",
                 phone: "+380676340251 +380503888022",
                 landmarks: "ТЦ Магигранд,2этаж,по эскалатору сразу слева,со стороны McDonald's "
               },
            ]
          }
       ],
       2: [
          {
            City_name: "Луцьк",
           Bank_branch: [],
            Bank_bankomat: [],
            Bank_terminals: [],
            Bank_consultation_center: []
          }
       ],
       3: [
          {
            City_name: "Дніпро",
           Bank_branch: [
 {
                 name: "Відділення 'Калиновське'",
                work time: "пн.-пт. 9:00-18:00",
                 cashbox: "каса 9:00-17:30",
                 free_day: "сб-нд. выходные",
                 PointOnMap: "
```
https://www.google.com/maps/place/%D0%91%D0%B0%D0%BD%D0%BA+%D0%9A%D1%80%D0%B5%D0%B4 %D0%B8%D1%82+%D0%94%D0%BD%D0%B5%D0%BF%D1%80/@48.5105365,35.0798068,17z/data=!4m8!1m2 !2m1!1zICDQmtCw0LvQuNC90L7QstCwIDnQkCDQtNC90LXQv9GAINCa0YDQtdC00LjRgiDQtNC10L3Qv9GAI A!3m4!1s0x0:0x6bc2873df5e79731!8m2!3d48.5103986!4d35.0799572 ",

> location\_in\_city: "вул. Калинова, 9-А", phone: "тел. (056) 787-37-61 ", SomeInfo: "",

landmarks: " Левый берег. Отделение расположено в ТРЦ 'Мириада' на первом этаже."

},

{

name: "Відділення 'Центральне'",

work time: "пн.-пт. 9:00-18:00",

cashbox: "каса 9:00-17:30",

free\_day: "сб.-нд. вихідні",

PointOnMap:

"https://www.google.com/maps/place/%D0%91%D0%B0%D0%BD%D0%BA+%D0%9A%D1%80%D0%B5%D0%B 4%D0%B8%D1%82+%D0%94%D0%BD%D0%B5%D0%BF%D1%80/@48.4656266,35.0384892,17z/data=!3m1!4b 1!4m5!3m4!1s0x40dbe2e6f2c16dd5:0xfcbdd6f37f220c71!8m2!3d48.4656231!4d35.0406779!5m1!1e1",

location in city: "вул. Воскресенська (Леніна), 17",

phone: "тел. (056) 787-38-96;<br>068-841-42-30",

SomeInfo: " --- ",

landmarks: " Правый берег.Отделение расположено напротив 34 телеканала. "

},

 $\left\{ \begin{array}{c} 1 & 1 \\ 1 & 1 \end{array} \right\}$ 

name: "Відділення 'Нижньодніпровське'",

work time: "пн.-пт. 9:00-18:00",

cashbox: "каса 9:00-17:30",

free\_day: "сб.-нд. вихідні",

PointOnMap: "

https://www.google.com/maps/place/%D0%98%D0%BD%D1%82%D0%B5%D1%80%D0%BF%D0%B0%D0%B9% D0%BF+%D0%9D%D0%A2%D0%97/@48.4981412,35.0893105,17z/data=!4m8!1m2!2m1!1z0LLRg9C7LiDQmtCw 0YjRgtCw0L3QvtCy0LAgMzUg0LrRgNC10LXQtNC40YIg0LTQvdC10L\_RgCA!3m4!1s0x0:0x61acae0d38940f8c!8 m2!3d48.4977038!4d35.0896347!5m1!1e1 ",

location in city: "вул. Каштанова 35(физический адрес) (Столетова 21 юр адрес)",

phone: "тел. (056) 787-01-50",

SomeInfo: " --- ",

landmarks: " Левый берег.Отделение расположено на территории заводоуправления Интрпайп

НТЗ "

},

 $\left\{ \begin{array}{cc} 0 & 0 & 0 \\ 0 & 0 & 0 \\ 0 & 0 & 0 \\ 0 & 0 & 0 \\ 0 & 0 & 0 \\ 0 & 0 & 0 \\ 0 & 0 & 0 \\ 0 & 0 & 0 \\ 0 & 0 & 0 \\ 0 & 0 & 0 \\ 0 & 0 & 0 \\ 0 & 0 & 0 \\ 0 & 0 & 0 & 0 \\ 0 & 0 & 0 & 0 \\ 0 & 0 & 0 & 0 \\ 0 & 0 & 0 & 0 & 0 \\ 0 & 0 & 0 & 0 & 0 \\ 0 & 0 & 0 & 0 & 0 \\ 0 & 0 & 0 & 0 & 0 \\ 0 & 0$ 

name: "Відділення 'Нагірне'",

work time: "пн.-пт. 9:00-18:00",

cashbox: "каса 9:00-17:30",

free day: "сб.-нд. вихідні",

PointOnMap: "

https://www.google.com/maps/place/%22%D0%91%D0%B0%D0%BD%D0%BA+%D0%9A%D1%80%D0%B5%D0

%B4%D0%B8%D1%82+%D0%94%D0%BD%D0%B5%D0%BF%D1%80%22/@48.4527749,35.0593526,17z/data=! 4m13!1m7!3m6!1s0x40dbe2d66ee0cdb1:0xd2e1274dd39e925a!2zMUEsINGD0LsuINCf0LjRgdCw0YDQttC10LLRg dC60L7Qs9C-LCAx0JAsINCU0L3QuNC\_0YDQviwg0JTQvdC10L\_RgNC-

0L\_QtdGC0YDQvtCy0YHQutCw0Y8g0L7QsdC70LDRgdGC0YwsIDQ5MDAw!3b1!8m2!3d48.452989!4d35.05939 72!3m4!1s0x40dbe2d66ee0cdb1:0x113c577862ccfada!8m2!3d48.4530309!4d35.0594705!5m1!1e1 ",

location in city: "вул. Писаржевського, 1А",

phone: "тел. (056) 787-01-76,<br>(056) 787-16-17",

SomeInfo: " --- ",

 landmarks: "Правый берег. Расположено на перекрестке улиц О.Гончара и Писаржевского. За Горным университетом."

},

{

name: "Відділення 'Кіровське'",

work time: "пн.-пт. 9:00-18:00",

cashbox: "каса 9:00-17:30",

free day: "сб.-нд. вихідні",

PointOnMap: "

https://www.google.com/maps/place/%D0%91%D0%B0%D0%BD%D0%BA+%D0%9A%D1%80%D0%B5%D0%B4 %D0%B8%D1%82+%D0%94%D0%BD%D0%B5%D0%BF%D1%80/@48.4302062,35.0108043,18z/data=!4m13!1m 7!3m6!1s0x40dbe35ba29363df:0xe146731e5df000b6!2z0YPQuy4g0KLQuNGC0L7QstCwLCA2LCDQlNC90LjQv9G A0L4sINCU0L3QtdC\_0YDQvtC\_0LXRgtGA0L7QstGB0LrQsNGPINC-

0LHQu9Cw0YHRgtGMLCA0OTAwMA!3b1!8m2!3d48.4301895!4d35.0114794!3m4!1s0x40dbe35b97826721:0xb95 4d20466cbac8!8m2!3d48.4302662!4d35.010942!5m1!1e1 ",

location\_in\_city: "вул. Титова, 6/46",

phone: "тел. (056) 787-01-55,<br>(056) 787-01-54",

SomeInfo: " --- ",

landmarks: "Правый берег. Перекресток улицы А. Поля (бывш. Кирова) и Титова. "

},

 $\left\{ \begin{array}{cc} 0 & 0 & 0 \\ 0 & 0 & 0 \\ 0 & 0 & 0 \\ 0 & 0 & 0 \\ 0 & 0 & 0 \\ 0 & 0 & 0 \\ 0 & 0 & 0 \\ 0 & 0 & 0 \\ 0 & 0 & 0 \\ 0 & 0 & 0 \\ 0 & 0 & 0 \\ 0 & 0 & 0 \\ 0 & 0 & 0 & 0 \\ 0 & 0 & 0 & 0 \\ 0 & 0 & 0 & 0 \\ 0 & 0 & 0 & 0 & 0 \\ 0 & 0 & 0 & 0 & 0 \\ 0 & 0 & 0 & 0 & 0 \\ 0 & 0 & 0 & 0 & 0 \\ 0 & 0$ 

name: "Відділення 'Європейське'",

work time: "пн.-пт. 9:00-18:00",

cashbox: "каса 9:00-17:30",

free day: "сб-нд. вихідний",

PointOnMap: "

https://www.google.com/maps/place/%D0%B1%D1%83%D0%BB.+%D0%95%D0%B2%D1%80%D0%BE%D0%BF %D0%B5%D0%B9%D1%81%D0%BA%D0%B8%D0%B9,+2,+%D0%94%D0%BD%D0%B8%D0%BF%D1%80% D0%BE,+%D0%94%D0%BD%D0%B5%D0%BF%D1%80%D0%BE%D0%BF%D0%B5%D1%82%D1%80%D0%B E%D0%B2%D1%81%D0%BA%D0%B0%D1%8F+%D0%BE%D0%B1%D0%BB%D0%B0%D1%81%D1%82%D1 %8C,+49000/@48.4654282,35.0473832,17.5z/data=!4m5!3m4!1s0x40dbe2e7f468ada1:0x6fe116e0883507a3!8m2!3d4 8.4654231!4d35.0475553!5m1!1e1 ",

location in city: "Європейський бульвар, 2",

phone: "тел. 056 787-38-81(78),<br>(056) 787-38-81",

SomeInfo: " - ",

landmarks: "Правый берег. Отделение расположено напротив ТЦ Европа. Рядом ЦУМ и

# Пассаж. "

{

},

 name: "Відділення 'Гоголівське'", work time: "пн.-пт. 9:00-18:00", cashbox: "каса 9:00-17:30", free day: "сб.-нд. вихідні",

## PointOnMap: "

https://www.google.com/maps/place/%D0%91%D0%B0%D0%BD%D0%BA+%D0%9A%D1%80%D0%B5%D0%B4 %D0%B8%D1%82+%D0%94%D0%BD%D1%96%D0%BF%D1%80%D0%BE/@48.4590502,35.0550353,17.75z/dat a=!4m5!3m4!1s0x40dbe2da318116f9:0xd0ae2c4cdefcff9!8m2!3d48.4591386!4d35.0551976 ",

> location\_in\_city: "вул. Гоголя, 1", phone: "тел. нет ", SomeInfo: " - ", landmarks: "Правый берег. Таможенная академия, рядом с памятником Гоголя. "

#### ],

},

```
Bank bankomat: [
```
#### $\left\{ \begin{array}{ccc} 0 & 0 & 0 \\ 0 & 0 & 0 \\ 0 & 0 & 0 \\ 0 & 0 & 0 \\ 0 & 0 & 0 \\ 0 & 0 & 0 \\ 0 & 0 & 0 \\ 0 & 0 & 0 \\ 0 & 0 & 0 \\ 0 & 0 & 0 \\ 0 & 0 & 0 \\ 0 & 0 & 0 \\ 0 & 0 & 0 \\ 0 & 0 & 0 & 0 \\ 0 & 0 & 0 & 0 \\ 0 & 0 & 0 & 0 \\ 0 & 0 & 0 & 0 \\ 0 & 0 & 0 & 0 & 0 \\ 0 & 0 & 0 & 0 & 0 \\ 0 & 0 & 0 & 0 & 0$

```
 name: "Банкомат",
```
work time: "пн.-нд. 00:00 - 23:59",

bakomat\_type: "внутрішній",

location in city: "Європейський бульвар, 2",

landmarks: " Відділення Європейське"

# },

{

 $\left\{ \begin{array}{ccc} 0 & 0 & 0 \\ 0 & 0 & 0 \\ 0 & 0 & 0 \\ 0 & 0 & 0 \\ 0 & 0 & 0 \\ 0 & 0 & 0 \\ 0 & 0 & 0 \\ 0 & 0 & 0 \\ 0 & 0 & 0 \\ 0 & 0 & 0 \\ 0 & 0 & 0 \\ 0 & 0 & 0 \\ 0 & 0 & 0 \\ 0 & 0 & 0 & 0 \\ 0 & 0 & 0 & 0 \\ 0 & 0 & 0 & 0 \\ 0 & 0 & 0 & 0 \\ 0 & 0 & 0 & 0 & 0 \\ 0 & 0 & 0 & 0 & 0 \\ 0 & 0 & 0 & 0 & 0$ 

```
 name: "Банкомат",
```
work time: "пн.-нд. 00:00 - 23:59",

bakomat\_type: "внутрішній",

location\_in\_city: "Зоряний бульвар, 1А",

```
 landmarks: "отделение ТРЦ Дафи"
```
# },

```
 name: "Банкомат",
                      work time: "пн.-нд. 00:00 - 23:59",
                       bakomat_type: "зовнішній",
                       location_in_city: "вул. Березінська, 24",
                       landmarks: " Відділення Березинське"
                    },
\left\{ \begin{array}{ccc} 0 & 0 & 0 \\ 0 & 0 & 0 \\ 0 & 0 & 0 \\ 0 & 0 & 0 \\ 0 & 0 & 0 \\ 0 & 0 & 0 \\ 0 & 0 & 0 \\ 0 & 0 & 0 \\ 0 & 0 & 0 \\ 0 & 0 & 0 \\ 0 & 0 & 0 \\ 0 & 0 & 0 \\ 0 & 0 & 0 \\ 0 & 0 & 0 & 0 \\ 0 & 0 & 0 & 0 \\ 0 & 0 & 0 & 0 \\ 0 & 0 & 0 & 0 \\ 0 & 0 & 0 & 0 & 0 \\ 0 & 0 & 0 & 0 & 0 \\ 0 & 0 & 0 & 0 & 0 name: "Банкомат",
                      work time: "пн.-пт. 09:00 - 18:59",
                       bakomat_type: "обмеж. доступ",
                       location_in_city: "вул. В.Винниченка (Куйбишева), 1-А",
                       landmarks: " Господарський суд "
                    },
 {
                       name: "Банкомат",
                      work time: "пн.-нд. 00:00 - 23:59",
                       bakomat_type: "зовнішній",
                       location_in_city: "вул. В. Дієвська (Брат. Трофімових), 38К",
                       landmarks: " Магазин Ваша Готівочка "
                    },
 {
                       name: "Банкомат",
                      work time: "пн.-нд. 00:00 - 23:59",
                       bakomat_type: "внутрішній",
                      location in city: "вул. Воскресенська (Леніна),17",
                       landmarks: " Відділення Центральне "
                    },
\left\{ \begin{array}{ccc} 1 & 1 & 1 \\ 1 & 1 & 1 \end{array} \right\} name: "Банкомат",
                       work_time: "пн.-нд. 00:00 - 23:59",
                       bakomat_type: "внутрішній",
                       location_in_city: "вул. Гоголя, 1",
                       landmarks: " Відділення Гоголівське"
                    },
```
 $\left\{ \begin{array}{ccc} 0 & 0 & 0 \\ 0 & 0 & 0 \\ 0 & 0 & 0 \\ 0 & 0 & 0 \\ 0 & 0 & 0 \\ 0 & 0 & 0 \\ 0 & 0 & 0 \\ 0 & 0 & 0 \\ 0 & 0 & 0 \\ 0 & 0 & 0 \\ 0 & 0 & 0 \\ 0 & 0 & 0 \\ 0 & 0 & 0 \\ 0 & 0 & 0 & 0 \\ 0 & 0 & 0 & 0 \\ 0 & 0 & 0 & 0 \\ 0 & 0 & 0 & 0 \\ 0 & 0 & 0 & 0 & 0 \\ 0 & 0 & 0 & 0 & 0 \\ 0 & 0 & 0 & 0 & 0$ 

```
 name: "Банкомат",
                       work time: "пн.-нд. 00:00 - 23:59",
                        bakomat_type: "внутрішній",
                        location_in_city: "вул. Столетова,21(Каштанова 35)",
                        landmarks: " Відділення Нижньодніпроське"
                    },
\left\{ \begin{array}{ccc} 0 & 0 & 0 \\ 0 & 0 & 0 \\ 0 & 0 & 0 \\ 0 & 0 & 0 \\ 0 & 0 & 0 \\ 0 & 0 & 0 \\ 0 & 0 & 0 \\ 0 & 0 & 0 \\ 0 & 0 & 0 \\ 0 & 0 & 0 \\ 0 & 0 & 0 \\ 0 & 0 & 0 \\ 0 & 0 & 0 \\ 0 & 0 & 0 & 0 \\ 0 & 0 & 0 & 0 \\ 0 & 0 & 0 & 0 \\ 0 & 0 & 0 & 0 \\ 0 & 0 & 0 & 0 & 0 \\ 0 & 0 & 0 & 0 & 0 \\ 0 & 0 & 0 & 0 & 0 name: "Банкомат",
                       work time: "пн.-нд. 00:00 - 23:59",
                        bakomat_type: "зовнішній",
                        location_in_city: "вул. Калинова, 9а",
                        landmarks: " ТЦ Міріада"
                    },
 {
                       name: "Банкомат",
                       work time: "пн.-нд. 00:00 - 23:59",
                        bakomat_type: "зовнішній",
                        location_in_city: "вул. Калинова, 64",
                        landmarks: " маг ЄВА "
                    },
 {
                       name: "Банкомат",
                       work time: "пн.-нд. 00:00 - 23:59",
                        bakomat_type: "зовнішній",
                       location in city: "пр. Калнишевського, 35",
                        landmarks: " магазин Електрон "
                    },
\left\{ \begin{array}{ccc} 1 & 1 & 1 \\ 1 & 1 & 1 \end{array} \right\} name: "Банкомат",
                        work_time: "пн.-нд. 00:00 - 23:59",
                       bakomat_type: "зовнішній",
                        location_in_city: "вул. Пісаржевського, 1а",
                       landmarks: " Відділення Нагорне "
                    },
```

```
88
```
 $\left\{ \begin{array}{ccc} 0 & 0 & 0 \\ 0 & 0 & 0 \\ 0 & 0 & 0 \\ 0 & 0 & 0 \\ 0 & 0 & 0 \\ 0 & 0 & 0 \\ 0 & 0 & 0 \\ 0 & 0 & 0 \\ 0 & 0 & 0 \\ 0 & 0 & 0 \\ 0 & 0 & 0 \\ 0 & 0 & 0 \\ 0 & 0 & 0 \\ 0 & 0 & 0 & 0 \\ 0 & 0 & 0 & 0 \\ 0 & 0 & 0 & 0 \\ 0 & 0 & 0 & 0 \\ 0 & 0 & 0 & 0 & 0 \\ 0 & 0 & 0 & 0 & 0 \\ 0 & 0 & 0 & 0 & 0$ 

```
 name: "Банкомат",
                       work time: "пн.-нд. 00:00 - 23:59",
                        bakomat_type: "зовнішній",
                        location_in_city: "вул. Липова, 1",
                        landmarks: " ОАО ВТОРМЕТ"
                     },
\left\{ \begin{array}{ccc} 0 & 0 & 0 \\ 0 & 0 & 0 \\ 0 & 0 & 0 \\ 0 & 0 & 0 \\ 0 & 0 & 0 \\ 0 & 0 & 0 \\ 0 & 0 & 0 \\ 0 & 0 & 0 \\ 0 & 0 & 0 \\ 0 & 0 & 0 \\ 0 & 0 & 0 \\ 0 & 0 & 0 \\ 0 & 0 & 0 \\ 0 & 0 & 0 & 0 \\ 0 & 0 & 0 & 0 \\ 0 & 0 & 0 & 0 \\ 0 & 0 & 0 & 0 \\ 0 & 0 & 0 & 0 & 0 \\ 0 & 0 & 0 & 0 & 0 \\ 0 & 0 & 0 & 0 & 0 name: "Банкомат",
                       work time: "пн.-нд. 00:00 - 23:59",
                        bakomat_type: "внутрішній",
                        location_in_city: "пр. Хмельницького, 118",
                        landmarks: " супермаркет ВАРУС "
                     },
 {
                        name: "Банкомат",
                       work time: "пн.-нд. 00:00 - 23:59",
                        bakomat_type: "внутрішній",
                        location_in_city: "вул. Тітова, 6/46",
                        landmarks: " Відділення Кіровське"
                     },
 {
                        name: "Банкомат",
                       work time: "пн.-нд. 00:00 - 23:59",
                        bakomat_type: "внутрішній",
                        location_in_city: " пр.Івана Мазепи, 58",
                        landmarks: " супермаркет ВАРУС "
                     },
\left\{ \begin{array}{ccc} 1 & 1 & 1 \\ 1 & 1 & 1 \end{array} \right\} name: "Банкомат",
                        work_time: "пн.-нд. 00:00 - 23:59",
                        bakomat_type: "внутрішній",
```
location\_in\_city: "вул. Тітова, 36",

landmarks: " ТЦ АПОЛЛО "

},

```
 {
                name: "Банкомат",
                work_time: "пн.-нд. 00:00 - 23:59",
                bakomat_type: "внутрішній",
                location_in_city: "пр.Героїв, 37-В",
                landmarks: " маг. АТБ "
```
# },

{

name: "Банкомат",

work time: "пн.-нд. 00:00 - 23:59",

bakomat\_type: "внутрішній",

location\_in\_city: " аеропорт,42",

landmarks: " ДНІПРОАВІА "

# },

 $\left\{ \begin{array}{ccc} 0 & 0 & 0 \\ 0 & 0 & 0 \\ 0 & 0 & 0 \\ 0 & 0 & 0 \\ 0 & 0 & 0 \\ 0 & 0 & 0 \\ 0 & 0 & 0 \\ 0 & 0 & 0 \\ 0 & 0 & 0 \\ 0 & 0 & 0 \\ 0 & 0 & 0 \\ 0 & 0 & 0 \\ 0 & 0 & 0 \\ 0 & 0 & 0 & 0 \\ 0 & 0 & 0 & 0 \\ 0 & 0 & 0 & 0 \\ 0 & 0 & 0 & 0 \\ 0 & 0 & 0 & 0 & 0 \\ 0 & 0 & 0 & 0 & 0 \\ 0 & 0 & 0 & 0 & 0$ 

name: "Банкомат",

work time: "пн.-нд. 00:00 - 23:59", bakomat\_type: "внутрішній", location\_in\_city: "Партизанське, вул.Леніна,14", landmarks: " ЗАО ПРОМАРМАТУРА"

# },

 $\left\{ \begin{array}{ccc} 0 & 0 & 0 \\ 0 & 0 & 0 \\ 0 & 0 & 0 \\ 0 & 0 & 0 \\ 0 & 0 & 0 \\ 0 & 0 & 0 \\ 0 & 0 & 0 \\ 0 & 0 & 0 \\ 0 & 0 & 0 \\ 0 & 0 & 0 \\ 0 & 0 & 0 \\ 0 & 0 & 0 \\ 0 & 0 & 0 \\ 0 & 0 & 0 & 0 \\ 0 & 0 & 0 & 0 \\ 0 & 0 & 0 & 0 \\ 0 & 0 & 0 & 0 \\ 0 & 0 & 0 & 0 & 0 \\ 0 & 0 & 0 & 0 & 0 \\ 0 & 0 & 0 & 0 & 0$ 

 name: "Банкомат", work time: "пн.-нд. 00:00 - 23:59", bakomat\_type: "зовнішній", location\_in\_city: "провул.Парусний, 16-В", landmarks: " Обувной магазин"

# },

 $\left\{ \begin{array}{ccc} 0 & 0 & 0 \\ 0 & 0 & 0 \\ 0 & 0 & 0 \\ 0 & 0 & 0 \\ 0 & 0 & 0 \\ 0 & 0 & 0 \\ 0 & 0 & 0 \\ 0 & 0 & 0 \\ 0 & 0 & 0 \\ 0 & 0 & 0 \\ 0 & 0 & 0 \\ 0 & 0 & 0 \\ 0 & 0 & 0 \\ 0 & 0 & 0 & 0 \\ 0 & 0 & 0 & 0 \\ 0 & 0 & 0 & 0 \\ 0 & 0 & 0 & 0 \\ 0 & 0 & 0 & 0 & 0 \\ 0 & 0 & 0 & 0 & 0 \\ 0 & 0 & 0 & 0 & 0$ 

 name: "Банкомат", work time: "пн.-нд. 00:00 - 23:59", bakomat\_type: "внутрішній", location\_in\_city: "пр.Гагаріна, 8-А", landmarks: " ТЦ Нагорний"

#### },

```
 name: "Банкомат",
work time: "пн.-нд. 00:00 - 23:59",
 bakomat_type: "зовнішній",
 location_in_city: "вул. Глінки, 1",
 landmarks: " ТЦ Новий Центр"
```

```
 },
```
 $\left\{ \begin{array}{cc} 0 & 0 & 0 \\ 0 & 0 & 0 \\ 0 & 0 & 0 \\ 0 & 0 & 0 \\ 0 & 0 & 0 \\ 0 & 0 & 0 \\ 0 & 0 & 0 \\ 0 & 0 & 0 \\ 0 & 0 & 0 \\ 0 & 0 & 0 \\ 0 & 0 & 0 \\ 0 & 0 & 0 \\ 0 & 0 & 0 & 0 \\ 0 & 0 & 0 & 0 \\ 0 & 0 & 0 & 0 \\ 0 & 0 & 0 & 0 & 0 \\ 0 & 0 & 0 & 0 & 0 \\ 0 & 0 & 0 & 0 & 0 \\ 0 & 0 & 0 & 0 & 0 \\ 0 & 0$ 

],

Bank\_terminals: [],

```
 Bank_consultation_center: []
```

```
 },
```

```
 {
```
City\_name: "Кам'янське",

Bank branch: [

 $\left\{ \begin{array}{c} 1 & 1 \\ 1 & 1 \end{array} \right\}$ 

name: "Відділення 'ДніпроАзот'",

work time: "пн.-пт. 08:00 - 17:00",

cashbox: "каса 08:00-16:30",

free day: "сб.-нд. вихідні",

PointOnMap: "

https://www.google.com/maps/place/%D0%91%D0%B0%D0%BD%D0%BA+%D0%9A%D1%80%D0%B5%D0%B4 %D0%B8%D1%82+%D0%94%D0%BD%D1%96%D0%BF%D1%80%D0%BE/@48.48762,34.6646148,17z/data=!4 m12!1m6!3m5!1s0x40dbdde6e01d481f:0xfa919d2cbd5d2a3e!2z0JHQsNC90Log0JrRgNC10LTQuNGCINCU0L3RltC \_0YDQvg!8m2!3d48.4876165!4d34.6668035!3m4!1s0x40dbdde6e01d481f:0xfa919d2cbd5d2a3e!8m2!3d48.4876165! 4d34.6668035!5m1!1e1 ",

> location\_in\_city: "вул. Горобця, 1", phone: "(056) 787-39-30;<br>(066) 042-31-15", SomeInfo: "",

 landmarks: "Отделение находится на территории центральной проходной завода (пром.зона на территории завода).<br>Маршрутка 22Б (А), остановка 'Южная' напротив ДнепрАзота"

 } ], Bank\_bankomat: [], Bank\_terminals: [], Bank consultation center: []

```
 },
 {
```
City\_name: "Кривий Ріг",

Bank branch: [

 $\left\{ \begin{array}{cc} 0 & 0 & 0 \\ 0 & 0 & 0 \\ 0 & 0 & 0 \\ 0 & 0 & 0 \\ 0 & 0 & 0 \\ 0 & 0 & 0 \\ 0 & 0 & 0 \\ 0 & 0 & 0 \\ 0 & 0 & 0 \\ 0 & 0 & 0 \\ 0 & 0 & 0 \\ 0 & 0 & 0 \\ 0 & 0 & 0 & 0 \\ 0 & 0 & 0 & 0 \\ 0 & 0 & 0 & 0 \\ 0 & 0 & 0 & 0 & 0 \\ 0 & 0 & 0 & 0 & 0 \\ 0 & 0 & 0 & 0 & 0 \\ 0 & 0 & 0 & 0 & 0 \\ 0 & 0$ 

name: "Відділення 'Дзержинське'",

work time: "пн.-пт. 9:00-18:00",

cashbox: "каса 9:00-17:30",

free day: "сб.-нд. вихідні",

PointOnMap: "

https://www.google.com/maps/place/%D0%91%D0%B0%D0%BD%D0%BA+%D0%9A%D1%80%D0%B5%D0%B4 %D0%B8%D1%82+%D0%94%D0%BD%D1%96%D0%BF%D1%80%D0%BE/@47.8979405,33.3909638,15.25z/dat a=!4m8!1m2!2m1!1zItCR0LDQvdC6INCa0YDQtdC00LjRgiDQlNC90LXQv9GAIiwg0L\_RgNC-0YHQv9C10LrRgiDQnNC40YDQsCwg0JTQvdC40L\_RgNC-LCDQlNC90LXQv9GA0L7Qv9C10YLRgNC-0LLRgdC60LDRjyDQvtCx0LvQsNGB0YLRjCDQutGA0LjQstC-0Lkg0YDQvtCz!3m4!1s0x40db20c829a5c4bf:0xc50bc41c765de543!8m2!3d47.8989851!4d33.3945452!5m1!1e1 ",

location\_in\_city: "просп. Металургів, 24",

phone: "тел. (097) 681-43-99 ",

SomeInfo: " - ",

landmarks: " район соцміста,поруч з колишнім магазином Маяк,напроти входу до швидкісного

трамваю "

},

 $\left\{ \begin{array}{cc} 0 & 0 & 0 \\ 0 & 0 & 0 \\ 0 & 0 & 0 \\ 0 & 0 & 0 \\ 0 & 0 & 0 \\ 0 & 0 & 0 \\ 0 & 0 & 0 \\ 0 & 0 & 0 \\ 0 & 0 & 0 \\ 0 & 0 & 0 \\ 0 & 0 & 0 \\ 0 & 0 & 0 \\ 0 & 0 & 0 & 0 \\ 0 & 0 & 0 & 0 \\ 0 & 0 & 0 & 0 \\ 0 & 0 & 0 & 0 & 0 \\ 0 & 0 & 0 & 0 & 0 \\ 0 & 0 & 0 & 0 & 0 \\ 0 & 0 & 0 & 0 & 0 \\ 0 & 0$ 

],

name: "Відділення 'Суха Балка'",

work time: "пн.-пт. 9:00-18:00",

cashbox: "каса 9:00-17:30",

free day: "сб.-нд. вихідні",

PointOnMap: "

https://www.google.com/maps/place/%D1%83%D0%BB%D0%B8%D1%86%D0%B0+%D0%92%D0%B0%D1%82 %D1%83%D1%82%D0%B8%D0%BD%D0%B0,+31,+%D0%9A%D1%80%D0%B8%D0%B2%D0%BE%D0%B9+ %D0%A0%D0%BE%D0%B3,+%D0%94%D0%BD%D0%B5%D0%BF%D1%80%D0%BE%D0%BF%D0%B5%D1 %82%D1%80%D0%BE%D0%B2%D1%81%D0%BA%D0%B0%D1%8F+%D0%BE%D0%B1%D0%BB%D0%B0% D1%81%D1%82%D1%8C,+50000/@48.0236649,33.4706111,18z/data=!3m1!4b1!4m8!1m2!2m1!1z0JrRgNC40LLQ uNC5INCg0ZbQsyDQstGD0LvQuNGG0Y8g0JLQsNGC0YPRgtGW0L3QsCwg0LHRg9C0LiAzMSwg0L\_RgNC40L wuMjQ!3m4!1s0x40dae1942add8965:0xda214f60717f96c0!8m2!3d48.0236631!4d33.4717054 ",

```
 location_in_city: "вулиця Ватутіна, буд. 31, прим.24.",
                phone: " +380 (56) 4620067,<br> +380 (56) 4620068",
                SomeInfo: " - ",
               landmarks: " ??? "
 }
```

```
Bank bankomat: [
```

```
\left\{ \begin{array}{cc} 0 & 0 & 0 \\ 0 & 0 & 0 \\ 0 & 0 & 0 \\ 0 & 0 & 0 \\ 0 & 0 & 0 \\ 0 & 0 & 0 \\ 0 & 0 & 0 \\ 0 & 0 & 0 \\ 0 & 0 & 0 \\ 0 & 0 & 0 \\ 0 & 0 & 0 \\ 0 & 0 & 0 \\ 0 & 0 & 0 & 0 \\ 0 & 0 & 0 & 0 \\ 0 & 0 & 0 & 0 \\ 0 & 0 & 0 & 0 & 0 \\ 0 & 0 & 0 & 0 & 0 \\ 0 & 0 & 0 & 0 & 0 \\ 0 & 0 & 0 & 0 & 0 \\ 0 & 0 name: "Банкомат",
                                      work_time: "пн.-нд. 00:00 - 23:59",
                                      bakomat_type: "зовнішній",
                                      location_in_city: "Металургів, 24",
                                      landmarks: "отделение Дзержинське"
 }
                          ],
                           Bank_terminals: [],
                           Bank_consultation_center: []
```
 }, {

```
 City_name: "Нікополь",
```
Bank\_branch: [

 $\left\{ \begin{array}{cc} 0 & 0 & 0 \\ 0 & 0 & 0 \\ 0 & 0 & 0 \\ 0 & 0 & 0 \\ 0 & 0 & 0 \\ 0 & 0 & 0 \\ 0 & 0 & 0 \\ 0 & 0 & 0 \\ 0 & 0 & 0 \\ 0 & 0 & 0 \\ 0 & 0 & 0 \\ 0 & 0 & 0 \\ 0 & 0 & 0 & 0 \\ 0 & 0 & 0 & 0 \\ 0 & 0 & 0 & 0 \\ 0 & 0 & 0 & 0 & 0 \\ 0 & 0 & 0 & 0 & 0 \\ 0 & 0 & 0 & 0 & 0 \\ 0 & 0 & 0 & 0 & 0 \\ 0 & 0$ 

name: "Відділення 'Нікопольське'",

work time: "пн.-пт. 9:00-18:00",

cashbox: "каса 9:00-17:30",

free day: "сб.-нд. вихідні",

PointOnMap:

"https://www.google.com/maps/place/%D0%9A%D1%80%D0%B5%D0%B4%D0%B8%D1%82-%D0%94%D0%BD %D0%B5%D0%BF%D1%80/@47.5803055,34.3423282,19.5z/data=!4m13!1m7!3m6!1s0x40dca341680b9f71:0x17cc 89585dd8aba4!2z0L\_RgNC-0YHQvy4g0KLRgNGD0LHQvdC40LrQvtCyLCA5MSwg0J3QuNC60L7Qv9C-0LvRjCwg0JTQvdC10L\_RgNC-

0L\_QtdGC0YDQvtCy0YHQutCw0Y8g0L7QsdC70LDRgdGC0YwsIDUzMjAw!3b1!8m2!3d47.5804358!4d34.34226 3!3m4!1s0x40dca3fdb55c5727:0xb61c343af87dd7b9!8m2!3d47.5804082!4d34.3427112",

```
location in city: "просп. Трубників, 91",
```
phone: "тел. 050 780 45 95<br>067 622 49 84".

SomeInfo: " - ",

landmarks: " Южнотрубный завод, 1,33,5а,22 от автовокзала "

},

 $\left\{ \begin{array}{c} 1 & 1 \\ 1 & 1 \end{array} \right\}$ 

name: "Відділення 'Першотравенське'",

work time: "пн.-пт. 9:00-18:00",

cashbox: "каса 9:00-17:30",

free day: "сб.-нд. вихідні",

PointOnMap:

"https://www.google.com/maps/place/%D0%BF%D1%80%D0%BE%D1%81%D0%BF.+%D0%A2%D1%80%D1%8 3%D0%B1%D0%BD%D0%B8%D0%BA%D0%BE%D0%B2,+6,+%D0%9D%D0%B8%D0%BA%D0%BE%D0%B F%D0%BE%D0%BB%D1%8C,+%D0%94%D0%BD%D0%B5%D0%BF%D1%80%D0%BE%D0%BF%D0%B5%D 1%82%D1%80%D0%BE%D0%B2%D1%81%D0%BA%D0%B0%D1%8F+%D0%BE%D0%B1%D0%BB%D0%B0 %D1%81%D1%82%D1%8C,+53200/@47.5684485,34.3894956,17.17z/data=!4m13!1m7!3m6!1s0x40dca39b49b7c51 d:0x5f817d09efce0afa!2z0L\_RgNC-

0YHQvy4g0KLRgNGD0LHQvdC40LrQvtCyLCA2LCDQndC40LrQvtC\_0L7Qu9GMLCDQlNC90LXQv9GA0L7Qv 9C10YLRgNC-

0LLRgdC60LDRjyDQvtCx0LvQsNGB0YLRjCwgNTMyMDA!3b1!8m2!3d47.5692219!4d34.3893705!3m4!1s0x40dc a39b49b7c51d:0x5f817d09efce0afa!8m2!3d47.5692219!4d34.3893705",

location in city: "просп. Трубників, 6/61",

```
 phone: "тел.050 684 83 98 ",
```
SomeInfo: " - ",

landmarks: "ЦУМ, 5а,6,7,23 от автовокзала"

},

## ],

Bank bankomat: [

# $\left\{ \begin{array}{cc} 0 & 0 & 0 \\ 0 & 0 & 0 \\ 0 & 0 & 0 \\ 0 & 0 & 0 \\ 0 & 0 & 0 \\ 0 & 0 & 0 \\ 0 & 0 & 0 \\ 0 & 0 & 0 \\ 0 & 0 & 0 \\ 0 & 0 & 0 \\ 0 & 0 & 0 \\ 0 & 0 & 0 \\ 0 & 0 & 0 & 0 \\ 0 & 0 & 0 & 0 \\ 0 & 0 & 0 & 0 \\ 0 & 0 & 0 & 0 & 0 \\ 0 & 0 & 0 & 0 & 0 \\ 0 & 0 & 0 & 0 & 0 \\ 0 & 0 & 0 & 0 & 0 \\ 0 & 0$

name: "Банкомат",

```
work time: "пн.-вс. " + "00:00" + ":" + "23:59",
```
bakomat\_type: "внешний",

location\_in\_city: "пр.Трубников, 36",

```
 landmarks: "СК ОРАНТА "
```
# },

 $\left\{ \begin{array}{cc} 0 & 0 & 0 \\ 0 & 0 & 0 \\ 0 & 0 & 0 \\ 0 & 0 & 0 \\ 0 & 0 & 0 \\ 0 & 0 & 0 \\ 0 & 0 & 0 \\ 0 & 0 & 0 \\ 0 & 0 & 0 \\ 0 & 0 & 0 \\ 0 & 0 & 0 \\ 0 & 0 & 0 \\ 0 & 0 & 0 & 0 \\ 0 & 0 & 0 & 0 \\ 0 & 0 & 0 & 0 \\ 0 & 0 & 0 & 0 & 0 \\ 0 & 0 & 0 & 0 & 0 \\ 0 & 0 & 0 & 0 & 0 \\ 0 & 0 & 0 & 0 & 0 \\ 0 & 0$ 

name: "Банкомат",

work\_time: "пн.-вс. " + "00:00" + ":" + "23:59",

bakomat\_type: "внешний",

location in city: "пр.Елетрометалургов,52В",

```
 landmarks: "магаз. ДОЧКИ И СЫНОЧКИ "
```
# },

 $\left\{ \begin{array}{c} 1 & 1 \\ 1 & 1 \end{array} \right\}$ 

```
 name: "Банкомат",
```
work time: "пн.-вс. " + "00:00" + ":" + "23:59",

bakomat\_type: "внешний",

location\_in\_city: "пр.Трубников, 56",

```
 landmarks: "центр. проходная ОАО НПТЗ "
```

```
 {
                name: "Банкомат",
                work_time: "пн.-вс. " + "00:00" + ":" + "23:59",
                bakomat_type: "внешний",
                location_in_city: "пр.Електрометалургов,310",
                landmarks: "Проходная НЗФ "
```
# },

{

name: "Банкомат",

work time: "пн.-вс. " + "00:00" + ":" + "23:59",

bakomat\_type: "внешний",

location\_in\_city: "пр.Трубников, 56",

```
 landmarks: "АКБ ТВЦ-2 НИКОТЬЮБ ЦЕХ 2 "
```
# },

 $\left\{ \begin{array}{cc} 0 & 0 & 0 \\ 0 & 0 & 0 \\ 0 & 0 & 0 \\ 0 & 0 & 0 \\ 0 & 0 & 0 \\ 0 & 0 & 0 \\ 0 & 0 & 0 \\ 0 & 0 & 0 \\ 0 & 0 & 0 \\ 0 & 0 & 0 \\ 0 & 0 & 0 \\ 0 & 0 & 0 \\ 0 & 0 & 0 & 0 \\ 0 & 0 & 0 & 0 \\ 0 & 0 & 0 & 0 \\ 0 & 0 & 0 & 0 & 0 \\ 0 & 0 & 0 & 0 & 0 \\ 0 & 0 & 0 & 0 & 0 \\ 0 & 0 & 0 & 0 & 0 \\ 0 & 0$ 

name: "Банкомат",

work\_time: "пн.-вс. " + "00:00" + ":" + "23:59",

bakomat\_type: "внешний",

location\_in\_city: "ул.Шевченко, 81а",

```
 landmarks: "СМ ВАРУС"
```
# },

# $\left\{ \begin{array}{cc} 0 & 0 & 0 \\ 0 & 0 & 0 \\ 0 & 0 & 0 \\ 0 & 0 & 0 \\ 0 & 0 & 0 \\ 0 & 0 & 0 \\ 0 & 0 & 0 \\ 0 & 0 & 0 \\ 0 & 0 & 0 \\ 0 & 0 & 0 \\ 0 & 0 & 0 \\ 0 & 0 & 0 \\ 0 & 0 & 0 & 0 \\ 0 & 0 & 0 & 0 \\ 0 & 0 & 0 & 0 \\ 0 & 0 & 0 & 0 & 0 \\ 0 & 0 & 0 & 0 & 0 \\ 0 & 0 & 0 & 0 & 0 \\ 0 & 0 & 0 & 0 & 0 \\ 0 & 0$

 name: "Банкомат", work\_time: "пн.-вс. " + "00:00" + ":" + "23:59", bakomat\_type: "внешний", location\_in\_city: "ул.Дружбы,2", landmarks: "маг.Дружба"

## },

#### $\left\{ \begin{array}{c} 1 & 1 \\ 1 & 1 \end{array} \right\}$

name: "Банкомат",

work time: "пн.-вс. " + "00:00" + ":" + "23:59",

bakomat\_type: "внешний",

location\_in\_city: "пр.Трубников,91",

landmarks: "Отделение Никопольское"

```
 },
\left\{ \begin{array}{cc} 0 & 0 & 0 \\ 0 & 0 & 0 \\ 0 & 0 & 0 \\ 0 & 0 & 0 \\ 0 & 0 & 0 \\ 0 & 0 & 0 \\ 0 & 0 & 0 \\ 0 & 0 & 0 \\ 0 & 0 & 0 \\ 0 & 0 & 0 \\ 0 & 0 & 0 \\ 0 & 0 & 0 \\ 0 & 0 & 0 & 0 \\ 0 & 0 & 0 & 0 \\ 0 & 0 & 0 & 0 \\ 0 & 0 & 0 & 0 & 0 \\ 0 & 0 & 0 & 0 & 0 \\ 0 & 0 & 0 & 0 & 0 \\ 0 & 0 & 0 & 0 & 0 \\ 0 & 0 name: "Банкомат",
                                  work_time: "пн.-вс. " + "00:00" + ":" + "23:59",
                                  bakomat_type: "внешний",
                                  location_in_city: "ул.Добролюбова,28",
                                  landmarks: "маг. АТБ"
                             },
\left\{ \begin{array}{cc} 0 & 0 & 0 \\ 0 & 0 & 0 \\ 0 & 0 & 0 \\ 0 & 0 & 0 \\ 0 & 0 & 0 \\ 0 & 0 & 0 \\ 0 & 0 & 0 \\ 0 & 0 & 0 \\ 0 & 0 & 0 \\ 0 & 0 & 0 \\ 0 & 0 & 0 \\ 0 & 0 & 0 \\ 0 & 0 & 0 & 0 \\ 0 & 0 & 0 & 0 \\ 0 & 0 & 0 & 0 \\ 0 & 0 & 0 & 0 & 0 \\ 0 & 0 & 0 & 0 & 0 \\ 0 & 0 & 0 & 0 & 0 \\ 0 & 0 & 0 & 0 & 0 \\ 0 & 0 name: "Банкомат",
                                  work_time: "пн.-вс. " + "00:00" + ":" + "23:59",
                                  bakomat_type: "внешний",
                                  location_in_city: "пр.Металургов,210",
                                  landmarks: "маг. РАИНФОРД"
                             },
\left\{ \begin{array}{cc} 0 & 0 & 0 \\ 0 & 0 & 0 \\ 0 & 0 & 0 \\ 0 & 0 & 0 \\ 0 & 0 & 0 \\ 0 & 0 & 0 \\ 0 & 0 & 0 \\ 0 & 0 & 0 \\ 0 & 0 & 0 \\ 0 & 0 & 0 \\ 0 & 0 & 0 \\ 0 & 0 & 0 \\ 0 & 0 & 0 & 0 \\ 0 & 0 & 0 & 0 \\ 0 & 0 & 0 & 0 \\ 0 & 0 & 0 & 0 & 0 \\ 0 & 0 & 0 & 0 & 0 \\ 0 & 0 & 0 & 0 & 0 \\ 0 & 0 & 0 & 0 & 0 \\ 0 & 0 name: "Банкомат",
                                 work_time: "пн.-вс. " + "00:00" + ":" + "23:59",
                                  bakomat_type: "внешний",
                                  location_in_city: "пр.Трубников 6/61",
                                  landmarks: "отделение Первомайское"
                             },
 {
                                  name: "Банкомат",
                                  work_time: "пн.-вс. " + "00:00" + ":" + "23:59",
                                  bakomat_type: "внешний",
                                  location_in_city: "пр.Трубников, 56",
                                  landmarks: " НИКОТЬЮБ 2 "
                             },
\left\{ \begin{array}{c} 1 & 1 \\ 1 & 1 \end{array} \right\} name: "Банкомат",
                                 work time: "пн.-вс. " + "00:00" + ":" + "23:59",
                                  bakomat_type: "внешний",
                                  location_in_city: "пр.Трубников, 56",
                                   landmarks: "НИКОТЬЮБ 7 "
```

```
 },
\left\{ \begin{array}{cc} 0 & 0 & 0 \\ 0 & 0 & 0 \\ 0 & 0 & 0 \\ 0 & 0 & 0 \\ 0 & 0 & 0 \\ 0 & 0 & 0 \\ 0 & 0 & 0 \\ 0 & 0 & 0 \\ 0 & 0 & 0 \\ 0 & 0 & 0 \\ 0 & 0 & 0 \\ 0 & 0 & 0 \\ 0 & 0 & 0 & 0 \\ 0 & 0 & 0 & 0 \\ 0 & 0 & 0 & 0 \\ 0 & 0 & 0 & 0 & 0 \\ 0 & 0 & 0 & 0 & 0 \\ 0 & 0 & 0 & 0 & 0 \\ 0 & 0 & 0 & 0 & 0 \\ 0 & 0 name: "Банкомат",
                                          work_time: "пн.-вс. " + "00:00" + ":" + "23:59",
                                          bakomat_type: "внешний",
                                          location_in_city: "пр.Трубников, 56",
                                          landmarks: "ВСМПО ТИТАН УКРАИНА "
```
# },

 $\left\{ \begin{array}{cc} 0 & 0 & 0 \\ 0 & 0 & 0 \\ 0 & 0 & 0 \\ 0 & 0 & 0 \\ 0 & 0 & 0 \\ 0 & 0 & 0 \\ 0 & 0 & 0 \\ 0 & 0 & 0 \\ 0 & 0 & 0 \\ 0 & 0 & 0 \\ 0 & 0 & 0 \\ 0 & 0 & 0 \\ 0 & 0 & 0 & 0 \\ 0 & 0 & 0 & 0 \\ 0 & 0 & 0 & 0 \\ 0 & 0 & 0 & 0 & 0 \\ 0 & 0 & 0 & 0 & 0 \\ 0 & 0 & 0 & 0 & 0 \\ 0 & 0 & 0 & 0 & 0 \\ 0 & 0$ 

name: "Банкомат",

work\_time: "пн.-вс. " + "00:00" + ":" + "23:59",

bakomat\_type: "внешний",

location\_in\_city: "пр.Електрометалургов, 310",

landmarks: "центральная проходная НЗФ "

# }, {

name: "Банкомат",

work time: "пн.-вс. " + "00:00" + ":" + "23:59",

bakomat\_type: "внешний",

location\_in\_city: "ул.Елетрометалургов,26",

```
 landmarks: "магазин ВЕРСАЛЬ "
```
# }, {

 name: "Банкомат", work time: "пн.-вс. " + "00:00" + ":" + "23:59", bakomat\_type: "внешний", location in city: "у.Первомайская,3", landmarks: "магазин ЗИГЗАГ "

#### }, {

name: "Банкомат",

work time: "пн.-вс. " + "00:00" + ":" + "23:59",

bakomat\_type: "внешний",

location in city: "пр.Електрометалургов",

landmarks: "КПП 12 НЗФ "

#### }

#### ],

```
Bank_terminals: [],
                          Bank_consultation_center: []
                           City_name: "Новомосковськ",
                           Bank branch: [
\left\{ \begin{array}{cc} 0 & 0 & 0 \\ 0 & 0 & 0 \\ 0 & 0 & 0 \\ 0 & 0 & 0 \\ 0 & 0 & 0 \\ 0 & 0 & 0 \\ 0 & 0 & 0 \\ 0 & 0 & 0 \\ 0 & 0 & 0 \\ 0 & 0 & 0 \\ 0 & 0 & 0 \\ 0 & 0 & 0 \\ 0 & 0 & 0 & 0 \\ 0 & 0 & 0 & 0 \\ 0 & 0 & 0 & 0 \\ 0 & 0 & 0 & 0 & 0 \\ 0 & 0 & 0 & 0 & 0 \\ 0 & 0 & 0 & 0 & 0 \\ 0 & 0 & 0 & 0 & 0 \\ 0 & 0 name: "Відділення 'Новомосковське'",
                                       work_time: "пн.-пт. 9:00-18:00",
                                       cashbox: "каса 9:00-17:30",
                                       free_day: "сб.-нд. вихідні",
```
#### PointOnMap:

},

{

"https://www.google.com/maps/place/%D1%83%D0%BB.+%D0%93%D0%B5%D1%82%D1%8C%D0%BC%D0%B 0%D0%BD%D1%81%D0%BA%D0%B0%D1%8F,+30,+%D0%9D%D0%BE%D0%B2%D0%BE%D0%BC%D0%B E%D1%81%D0%BA%D0%BE%D0%B2%D1%81%D0%BA,+%D0%94%D0%BD%D0%B5%D0%BF%D1%80%D 0%BE%D0%BF%D0%B5%D1%82%D1%80%D0%BE%D0%B2%D1%81%D0%BA%D0%B0%D1%8F+%D0%BE %D0%B1%D0%BB%D0%B0%D1%81%D1%82%D1%8C,+51200/@48.6354749,35.2580042,17.96z/data=!4m5!3m4 !1s0x40d9451ed3322c0b:0xafa621186b442090!8m2!3d48.6356188!4d35.2588051",

```
location in city: "вул. Гетьманська (Радянська), 30",
                    phone: "тел. 067 622 15 63 ",
                    SomeInfo: " - ",
                    landmarks: " - "
 }
              ],
             Bank bankomat: [
\left\{ \begin{array}{c} 1 & 1 \\ 1 & 1 \end{array} \right\} name: "Банкомат",
                   work time: "пн-вс " + "00:00" + ":" + "23:59",
                    bakomat_type: "внешний",
                    location_in_city: "ул.Гетманская,30",
                    landmarks: "отделение Новомосковское"
                 },
\left\{ \begin{array}{c} 1 & 1 \\ 1 & 1 \end{array} \right\} name: "Банкомат",
                   work time: "пн-вс " + "00:00" + ":" + "23:59",
                    bakomat_type: "внутренний",
                    location_in_city: "ул.Сучкова, 115",
```

```
 landmarks: "проходная ИНТЕРПАЙП НМТЗ"
```

```
 },
\left\{ \begin{array}{cc} 0 & 0 & 0 \\ 0 & 0 & 0 \\ 0 & 0 & 0 \\ 0 & 0 & 0 \\ 0 & 0 & 0 \\ 0 & 0 & 0 \\ 0 & 0 & 0 \\ 0 & 0 & 0 \\ 0 & 0 & 0 \\ 0 & 0 & 0 \\ 0 & 0 & 0 \\ 0 & 0 & 0 \\ 0 & 0 & 0 & 0 \\ 0 & 0 & 0 & 0 \\ 0 & 0 & 0 & 0 \\ 0 & 0 & 0 & 0 & 0 \\ 0 & 0 & 0 & 0 & 0 \\ 0 & 0 & 0 & 0 & 0 \\ 0 & 0 & 0 & 0 & 0 \\ 0 & 0 name: "Банкомат",
                               work time: "пн-вс " + "00:00" + ":" + "23:59",
                                bakomat_type: "внутренний",
                                location_in_city: "вул. Гетьманська (Радянська), 16",
                                landmarks: "маг. АТБ"
                            },
\left\{ \begin{array}{cc} 0 & 0 & 0 \\ 0 & 0 & 0 \\ 0 & 0 & 0 \\ 0 & 0 & 0 \\ 0 & 0 & 0 \\ 0 & 0 & 0 \\ 0 & 0 & 0 \\ 0 & 0 & 0 \\ 0 & 0 & 0 \\ 0 & 0 & 0 \\ 0 & 0 & 0 \\ 0 & 0 & 0 \\ 0 & 0 & 0 & 0 \\ 0 & 0 & 0 & 0 \\ 0 & 0 & 0 & 0 \\ 0 & 0 & 0 & 0 & 0 \\ 0 & 0 & 0 & 0 & 0 \\ 0 & 0 & 0 & 0 & 0 \\ 0 & 0 & 0 & 0 & 0 \\ 0 & 0 name: "Банкомат",
                               work time: "пн-вс " + "00:00" + ":" + "23:59",
                                bakomat_type: "внешний",
                                location_in_city: "ул.Сучкова, 15Г",
                                landmarks: "маг. ВСЕ ПО 5"
                            },
                      ],
                       Bank_terminals: [],
                       Bank_consultation_center: []
                       City_name: "с. Партизанське",
                      Bank_branch: [],
                       Bank_bankomat: [
                           {
                                name: "Банкомат",
                               work time: "пн-вс " + "00:00" + ":" + "23:59",
                                bakomat_type: "-",
                                location_in_city: "вул. Леніна 14",
                                landmarks: "ЗАТ 'ПРОМАРМАТУРА'"
                            },
                       ],
                       Bank_terminals: [],
```
 }, {

Bank\_consultation\_center: []

```
99
```

```
 },
                 {
                     City_name: "смт. Слобожаньске",
                     Bank_branch: [],
                     Bank_bankomat: [
\left\{ \begin{array}{c} 1 & 1 \\ 1 & 1 \end{array} \right\} name: "Банкомат",
                            work time: "пн-вс " + "00:00" + ":" + "23:59",
                             bakomat_type: "-",
                            location in city: "вул. Нижньодніпровська, 17",
                             landmarks: "ТРЦ 'КАРАВАН'"
                         },
                     ],
                     Bank_terminals: [],
                    Bank consultation center: []
                 },
                 {
                     City_name: "Покров",
                     Bank_branch: [
\left\{ \begin{array}{cc} 0 & 0 & 0 \\ 0 & 0 & 0 \\ 0 & 0 & 0 \\ 0 & 0 & 0 \\ 0 & 0 & 0 \\ 0 & 0 & 0 \\ 0 & 0 & 0 \\ 0 & 0 & 0 \\ 0 & 0 & 0 \\ 0 & 0 & 0 \\ 0 & 0 & 0 \\ 0 & 0 & 0 \\ 0 & 0 & 0 & 0 \\ 0 & 0 & 0 & 0 \\ 0 & 0 & 0 & 0 \\ 0 & 0 & 0 & 0 & 0 \\ 0 & 0 & 0 & 0 & 0 \\ 0 & 0 & 0 & 0 & 0 \\ 0 & 0 & 0 & 0 & 0 \\ 0 & 0 name: "Відділення 'Міське'",
                            work time: "пн.-пт. 9:00-18:00",
                             cashbox: "каса 9:00-17:30",
                             free_day: "сб.-нд. вихідні",
```
#### PointOnMap:

],

"https://www.google.com/maps/place/%D1%83%D0%BB.+%D0%A6%D0%B5%D0%BD%D1%82%D1%80%D0%B 0%D0%BB%D1%8C%D0%BD%D0%B0%D1%8F,+25,+%D0%9F%D0%BE%D0%BA%D1%80%D0%BE%D0%B2 ,+%D0%94%D0%BD%D0%B5%D0%BF%D1%80%D0%BE%D0%BF%D0%B5%D1%82%D1%80%D0%BE%D0 %B2%D1%81%D0%BA%D0%B0%D1%8F+%D0%BE%D0%B1%D0%BB%D0%B0%D1%81%D1%82%D1%8C,+ 53300/@47.6557821,34.1064832,17z/data=!3m1!4b1!4m5!3m4!1s0x40db5c06334cc9d1:0x7a65802432125513!8m2!3 d47.65578!4d34.1077846",

```
 location_in_city: "вул. Центральна, 25",
                phone: "(056) 720 68 00",
                SomeInfo: " - ",
                landmarks: " - "
 }
```

```
 Bank_bankomat: [
```

```
\left\{ \begin{array}{cc} 0 & 0 & 0 \\ 0 & 0 & 0 \\ 0 & 0 & 0 \\ 0 & 0 & 0 \\ 0 & 0 & 0 \\ 0 & 0 & 0 \\ 0 & 0 & 0 \\ 0 & 0 & 0 \\ 0 & 0 & 0 \\ 0 & 0 & 0 \\ 0 & 0 & 0 \\ 0 & 0 & 0 \\ 0 & 0 & 0 & 0 \\ 0 & 0 & 0 & 0 \\ 0 & 0 & 0 & 0 \\ 0 & 0 & 0 & 0 & 0 \\ 0 & 0 & 0 & 0 & 0 \\ 0 & 0 & 0 & 0 & 0 \\ 0 & 0 & 0 & 0 & 0 \\ 0 & 0 name: "Банкомат",
                                  work_time: "пн-вс " + "00:00" + ":" + "23:59",
                                  bakomat_type: "-",
                                  location_in_city: "ул.Заводская,7",
                                  landmarks: "Корпус АТЦ АТ Покровский ГЗК"
                             },
\left\{ \begin{array}{cc} 0 & 0 & 0 \\ 0 & 0 & 0 \\ 0 & 0 & 0 \\ 0 & 0 & 0 \\ 0 & 0 & 0 \\ 0 & 0 & 0 \\ 0 & 0 & 0 \\ 0 & 0 & 0 \\ 0 & 0 & 0 \\ 0 & 0 & 0 \\ 0 & 0 & 0 \\ 0 & 0 & 0 \\ 0 & 0 & 0 & 0 \\ 0 & 0 & 0 & 0 \\ 0 & 0 & 0 & 0 \\ 0 & 0 & 0 & 0 & 0 \\ 0 & 0 & 0 & 0 & 0 \\ 0 & 0 & 0 & 0 & 0 \\ 0 & 0 & 0 & 0 & 0 \\ 0 & 0 name: "Банкомат",
                                  work_time: "пн-вс " + "00:00" + ":" + "23:59",
                                  bakomat_type: "-",
                                  location_in_city: "ул.Центральная,49",
                                  landmarks: "Столовая 8 Покровский ГЗК"
                             },
\left\{ \begin{array}{cc} 0 & 0 & 0 \\ 0 & 0 & 0 \\ 0 & 0 & 0 \\ 0 & 0 & 0 \\ 0 & 0 & 0 \\ 0 & 0 & 0 \\ 0 & 0 & 0 \\ 0 & 0 & 0 \\ 0 & 0 & 0 \\ 0 & 0 & 0 \\ 0 & 0 & 0 \\ 0 & 0 & 0 \\ 0 & 0 & 0 & 0 \\ 0 & 0 & 0 & 0 \\ 0 & 0 & 0 & 0 \\ 0 & 0 & 0 & 0 & 0 \\ 0 & 0 & 0 & 0 & 0 \\ 0 & 0 & 0 & 0 & 0 \\ 0 & 0 & 0 & 0 & 0 \\ 0 & 0 name: "Банкомат",
                                 work_time: "пн-вс " + "00:00" + ":" + "23:59",
                                  bakomat_type: "-",
                                  location_in_city: "ул.Центральная,39",
                                  landmarks: "Здание КРЦ Покровский ГЗК"
                             },
 {
                                  name: "Банкомат",
                                 work time: "пн-вс " + "00:00" + ":" + "23:59",
                                  bakomat_type: "-",
                                  location_in_city: "ул.Пушкина,11",
                                  landmarks: "Здание 4 Покровский ГЗК"
                             },
\left\{ \begin{array}{c} 1 & 1 \\ 1 & 1 \end{array} \right\} name: "Банкомат",
                                 work time: "пн-вс " + "00:00" + ":" + "23:59",
                                  bakomat_type: "-",
                                  location_in_city: "ул.Центральная,25",
                                   landmarks: "Городское отделение"
```

```
 },
\left\{ \begin{array}{cc} 0 & 0 & 0 \\ 0 & 0 & 0 \\ 0 & 0 & 0 \\ 0 & 0 & 0 \\ 0 & 0 & 0 \\ 0 & 0 & 0 \\ 0 & 0 & 0 \\ 0 & 0 & 0 \\ 0 & 0 & 0 \\ 0 & 0 & 0 \\ 0 & 0 & 0 \\ 0 & 0 & 0 \\ 0 & 0 & 0 & 0 \\ 0 & 0 & 0 & 0 \\ 0 & 0 & 0 & 0 \\ 0 & 0 & 0 & 0 & 0 \\ 0 & 0 & 0 & 0 & 0 \\ 0 & 0 & 0 & 0 & 0 \\ 0 & 0 & 0 & 0 & 0 \\ 0 & 0 name: "Банкомат",
                                work_time: "пн-вс " + "00:00" + ":" + "23:59",
                                bakomat_type: "-",
                                location_in_city: "ул.Киевская,15а",
                                landmarks: "маг. ПРОДУКТЫ Покровский ГЗК"
                            },
                      ],
                       Bank_terminals: [],
                       Bank_consultation_center: []
                  },
              4: [
                  {
                       City_name: "Житомир",
                       Bank_branch: [],
                       Bank_bankomat: [],
                       Bank_terminals: [],
                       Bank_consultation_center: [
\left\{ \begin{array}{cc} 0 & 0 & 0 \\ 0 & 0 & 0 \\ 0 & 0 & 0 \\ 0 & 0 & 0 \\ 0 & 0 & 0 \\ 0 & 0 & 0 \\ 0 & 0 & 0 \\ 0 & 0 & 0 \\ 0 & 0 & 0 \\ 0 & 0 & 0 \\ 0 & 0 & 0 \\ 0 & 0 & 0 \\ 0 & 0 & 0 & 0 \\ 0 & 0 & 0 & 0 \\ 0 & 0 & 0 & 0 \\ 0 & 0 & 0 & 0 & 0 \\ 0 & 0 & 0 & 0 & 0 \\ 0 & 0 & 0 & 0 & 0 \\ 0 & 0 & 0 & 0 & 0 \\ 0 & 0 name: "Житомирський-105",
                               work time: "понеділок – неділя, з 09:00 до 20:00",
                                free_day: " ",
                                location_in_city: "м. Житомир, Площа Житній Ринок, 1",
                                phone: "380676227335 +380503888024",
                                landmarks: "ТРЦ 'Житний',с главного входа по эскалатору на 2этаж,возле массажных кресел
```

```
налево"
```
],

 } ] } ], 5: [ {

City\_name: "Запоріжжя",

Bank\_branch: [

{

name: "Відділення 'Маяковське'",

work time: "пн.-пт. 9:00-18:00",

cashbox: "каса 9:00-17:30",

free\_day: "сб.-нд. вихідні",

PointOnMap:

"https://www.google.com/maps/place/%D0%9A%D1%80%D0%B5%D0%B4%D0%B8%D1%82+%D0%94%D0%BD %D0%B5%D0%BF%D1%80/@47.8457683,35.1295779,18z/data=!4m13!1m7!3m6!1s0x40dc6731a8763805:0xc2050 6b548c4133c!2z0YPQuy4g0J3QtdC30LDQstC40YHQuNC80L7QuSDQo9C60YDQsNC40L3RiywgNzIsINCX0LDQ v9C-0YDQvtC20YzQtSwg0JfQsNC\_0L7RgNC-

0LbRgdC60LDRjyDQvtCx0LvQsNGB0YLRjCwgNjkwMDA!3b1!8m2!3d47.8458431!4d35.13146!3m4!1s0x40dc673 1a5930505:0xe4164accc3268cb9!8m2!3d47.8458646!4d35.1306081",

location in city: "вул. Незалежної України (40-річчя Радянської України), 72",

phone: "тел. (061) 280-45-93",

SomeInfo: " - ",

landmarks: "площадь Маяковского, возле фонтана"

},

 $\left\{ \begin{array}{cc} 0 & 0 & 0 \\ 0 & 0 & 0 \\ 0 & 0 & 0 \\ 0 & 0 & 0 \\ 0 & 0 & 0 \\ 0 & 0 & 0 \\ 0 & 0 & 0 \\ 0 & 0 & 0 \\ 0 & 0 & 0 \\ 0 & 0 & 0 \\ 0 & 0 & 0 \\ 0 & 0 & 0 \\ 0 & 0 & 0 & 0 \\ 0 & 0 & 0 & 0 \\ 0 & 0 & 0 & 0 \\ 0 & 0 & 0 & 0 & 0 \\ 0 & 0 & 0 & 0 & 0 \\ 0 & 0 & 0 & 0 & 0 \\ 0 & 0 & 0 & 0 & 0 \\ 0 & 0$ 

name: "Відділення 'Центральне'",

work time: "пн.-пт. 9:00-18:00",

cashbox: "каса 9:00-17:30",

free day: "сб.-нд. вихідні",

PointOnMap:

"https://www.google.com/maps/place/%D0%BF%D1%80%D0%BE%D1%81%D0%BF.+%D0%A1%D0%BE%D0%B 1%D0%BE%D1%80%D0%BD%D1%8B%D0%B9,+153,+%D0%97%D0%B0%D0%BF%D0%BE%D1%80%D0%B E%D0%B6%D1%8C%D0%B5,+%D0%97%D0%B0%D0%BF%D0%BE%D1%80%D0%BE%D0%B6%D1%81%D0 %BA%D0%B0%D1%8F+%D0%BE%D0%B1%D0%BB%D0%B0%D1%81%D1%82%D1%8C,+69000/@47.846505 8,35.1229852,17.5z/data=!4m5!3m4!1s0x40dc672e7abbcfd3:0xa176f7e168fee0b8!8m2!3d47.8466593!4d35.1241078",

location in city: "просп. Соборний (Леніна), 153/89",

phone: "тел. (061) 228-24-24; (061) 228-24-22",

SomeInfo: " - ",

landmarks: "остановка маршрутного такси на пр. Ленина Сталеваров; кафе Звезда востока"

},

],

Bank\_bankomat: [

 $\left\{ \begin{array}{cc} 0 & 0 & 0 \\ 0 & 0 & 0 \\ 0 & 0 & 0 \\ 0 & 0 & 0 \\ 0 & 0 & 0 \\ 0 & 0 & 0 \\ 0 & 0 & 0 \\ 0 & 0 & 0 \\ 0 & 0 & 0 \\ 0 & 0 & 0 \\ 0 & 0 & 0 \\ 0 & 0 & 0 \\ 0 & 0 & 0 & 0 \\ 0 & 0 & 0 & 0 \\ 0 & 0 & 0 & 0 \\ 0 & 0 & 0 & 0 & 0 \\ 0 & 0 & 0 & 0 & 0 \\ 0 & 0 & 0 & 0 & 0 \\ 0 & 0 & 0 & 0 & 0 \\ 0 & 0$ 

```
 name: "Банкомат",
                     work time: "пн.-пт. " + "09:00" + ":" + "19:00",
                      bakomat_type: "внешний",
                      location_in_city: "пр.Соборний, 153/89",
                      landmarks: "отделение Центральное"
                   },
\left\{ \begin{array}{cc} 0 & 0 & 0 \\ 0 & 0 & 0 \\ 0 & 0 & 0 \\ 0 & 0 & 0 \\ 0 & 0 & 0 \\ 0 & 0 & 0 \\ 0 & 0 & 0 \\ 0 & 0 & 0 \\ 0 & 0 & 0 \\ 0 & 0 & 0 \\ 0 & 0 & 0 \\ 0 & 0 & 0 \\ 0 & 0 & 0 & 0 \\ 0 & 0 & 0 & 0 \\ 0 & 0 & 0 & 0 \\ 0 & 0 & 0 & 0 & 0 \\ 0 & 0 & 0 & 0 & 0 \\ 0 & 0 & 0 & 0 & 0 \\ 0 & 0 & 0 & 0 & 0 \\ 0 & 0 name: "Банкомат",
                     work time: "пн.-пт. " + "00:00" + ":" + "23:59",
                      bakomat_type: "внутренний",
                      location_in_city: "ул.Независимой Украины,72",
                      landmarks: "отделение Маяковское"
                   },
 {
                      name: "Банкомат",
                     work time: "пн.-пт. " + "00:00" + ":" + "23:59",
                      bakomat_type: "внутренний",
                      location_in_city: "ул.Барикадная,26",
                      landmarks: "Запорожский Механический завод"
                   },
 {
                      name: "Банкомат",
                     work time: "пн.-пт. " + "00:00" + ":" + "23:59",
                      bakomat_type: "внутренний",
                      location_in_city: "село Верхняя Терса,ул.Ленина,83",
                      landmarks: "помещение ООО АГРОКОНТИНЕНТ"
                   },
               ],
                Bank_terminals: [],
               Bank_consultation_center: []
                City_name: "Івано-Франківськ",
```
},

],

6: [

{

```
 Bank_branch: [],
               Bank_bankomat: [],
                Bank_terminals: [],
                Bank_consultation_center: [
\left\{ \begin{array}{cc} 0 & 0 & 0 \\ 0 & 0 & 0 \\ 0 & 0 & 0 \\ 0 & 0 & 0 \\ 0 & 0 & 0 \\ 0 & 0 & 0 \\ 0 & 0 & 0 \\ 0 & 0 & 0 \\ 0 & 0 & 0 \\ 0 & 0 & 0 \\ 0 & 0 & 0 \\ 0 & 0 & 0 \\ 0 & 0 & 0 & 0 \\ 0 & 0 & 0 & 0 \\ 0 & 0 & 0 & 0 \\ 0 & 0 & 0 & 0 & 0 \\ 0 & 0 & 0 & 0 & 0 \\ 0 & 0 & 0 & 0 & 0 \\ 0 & 0 & 0 & 0 & 0 \\ 0 & 0 name: "Івано-Франківський-104",
                     work time: "понеділок – неділя, з 09:00 до 20:00 ",
                      free_day: " ",
                     location in city: "м. Івано-Франківськ, вул. Дністровська, 3 ",
                      phone: " +380675679523 +380503888035 ",
                      landmarks: "ТЦ 'Прикарпаття', цокольний поверх, прикасова зона 'Сільпо', напроти каси 9"
                   },
 ]
 }
          ],
          7: [
             {
                City_name: "Київ",
               Bank branch: [
 {
                      name: "Відділення VIP 'Жилянське'",
                     work time: "пн.-пт. 9:00-18:00",
                      cashbox: "каса 9:00-17:30",
                     free day: "сб.-нд. вихідні",
                      PointOnMap: 
"https://www.google.com/maps/place/%D1%83%D0%BB.+%D0%96%D0%B8%D0%BB%D1%8F%D0%BD%D1%8
1%D0%BA%D0%B0%D1%8F,+32,+%D0%9A%D0%B8%D0%B5%D0%B2,+02000/@50.4343256,30.5097287,17.5
```

```
z/data=!4m5!3m4!1s0x40d4cee34cb7e31d:0xceb317d5954a6aaa!8m2!3d50.4342401!4d30.5109325",
```
},

 $\left\{ \begin{array}{cc} 0 & 0 & 0 \\ 0 & 0 & 0 \\ 0 & 0 & 0 \\ 0 & 0 & 0 \\ 0 & 0 & 0 \\ 0 & 0 & 0 \\ 0 & 0 & 0 \\ 0 & 0 & 0 \\ 0 & 0 & 0 \\ 0 & 0 & 0 \\ 0 & 0 & 0 \\ 0 & 0 & 0 \\ 0 & 0 & 0 & 0 \\ 0 & 0 & 0 & 0 \\ 0 & 0 & 0 & 0 \\ 0 & 0 & 0 & 0 & 0 \\ 0 & 0 & 0 & 0 & 0 \\ 0 & 0 & 0 & 0 & 0 \\ 0 & 0 & 0 & 0 & 0 \\ 0 & 0$ 

```
location in city: "вул. Жилянська, 32",
 phone: "тел. - ",
 SomeInfo: " <h2 style='color:red'>КЛИЕНТОВ НЕ НАПРАВЛЯТЬ</h2> ",
 landmarks: "Правый берег.ГО АТ БАНК КРЕДИТ ДНІПРО"
```

```
105
```
name: "Відділення 'Тростянецьке'",

work time: "пн.-пт. 9:00-18:00",

cashbox: "каса 9:00-17:30",

free day: "сб.-нд. вихідні",

#### PointOnMap:

"https://www.google.com/maps/place/%D0%A5%D0%B0%D1%80%D1%8C%D0%BA%D0%BE%D0%B2%D1%81 %D0%BA%D0%BE%D0%B5+%D1%88.,+152,+%D0%9A%D0%B8%D0%B5%D0%B2,+02000/@50.4178964,30.6 539468,17z/data=!3m1!4b1!4m5!3m4!1s0x40d4c51d82fec571:0x5d4b71f9dffccf86!8m2!3d50.417893!4d30.6561355",

location\_in\_city: "Харківське шосе, 152",

phone: "тел. (044) 562-72-23",

SomeInfo: " - ",

landmarks: "Левый берег.ТРЦ НьюВей,метро Харьковская "

},

 $\left\{ \begin{array}{cc} 0 & 0 & 0 \\ 0 & 0 & 0 \\ 0 & 0 & 0 \\ 0 & 0 & 0 \\ 0 & 0 & 0 \\ 0 & 0 & 0 \\ 0 & 0 & 0 \\ 0 & 0 & 0 \\ 0 & 0 & 0 \\ 0 & 0 & 0 \\ 0 & 0 & 0 \\ 0 & 0 & 0 \\ 0 & 0 & 0 & 0 \\ 0 & 0 & 0 & 0 \\ 0 & 0 & 0 & 0 \\ 0 & 0 & 0 & 0 & 0 \\ 0 & 0 & 0 & 0 & 0 \\ 0 & 0 & 0 & 0 & 0 \\ 0 & 0 & 0 & 0 & 0 \\ 0 & 0$ 

name: "Відділення 'Центральне'",

work time: "пн.-пт. 9:00-18:00",

cashbox: "каса 9:00-17:30",

free day: "сб.-нд. вихідні",

PointOnMap:

"https://www.google.com/maps/place/%D1%83%D0%BB.+%D0%9C%D0%B5%D1%87%D0%BD%D0%B8%D0%B A%D0%BE%D0%B2%D0%B0,+3,+%D0%9A%D0%B8%D0%B5%D0%B2,+02000/@50.437576,30.5284295,18z/da ta=!4m5!3m4!1s0x40d4cf00fd1e447b:0x17d99beac36b0202!8m2!3d50.4376639!4d30.529158",

location\_in\_city: "вул. Мечникова, 3",

phone: "тел. (044) 593-45-80 ; (044) 593-45-78; (044) 593-83-72",

SomeInfo: " - ",

landmarks: "Правый берег.бизнес центр Парус, ресторан клуб Серебро.метро Кловская"

},

 $\left\{ \begin{array}{cc} 0 & 0 & 0 \\ 0 & 0 & 0 \\ 0 & 0 & 0 \\ 0 & 0 & 0 \\ 0 & 0 & 0 \\ 0 & 0 & 0 \\ 0 & 0 & 0 \\ 0 & 0 & 0 \\ 0 & 0 & 0 \\ 0 & 0 & 0 \\ 0 & 0 & 0 \\ 0 & 0 & 0 \\ 0 & 0 & 0 & 0 \\ 0 & 0 & 0 & 0 \\ 0 & 0 & 0 & 0 \\ 0 & 0 & 0 & 0 & 0 \\ 0 & 0 & 0 & 0 & 0 \\ 0 & 0 & 0 & 0 & 0 \\ 0 & 0 & 0 & 0 & 0 \\ 0 & 0$ 

name: "Відділення 'Берестейське'",

work time: "пн.-пт. 9:00-18:00",

cashbox: "каса 9:00-17:30",

free day: "сб.-нд. вихідні",

#### PointOnMap:

"https://www.google.com/maps/place/%D1%83%D0%BB.+%D0%9B%D0%B0%D0%B3%D0%B5%D1%80%D0%B D%D0%B0%D1%8F,+38,+%D0%9A%D0%B8%D0%B5%D0%B2,+02000/@50.4600428,30.4238851,18z/data=!4m 5!3m4!1s0x40d4cc489676b1fb:0xd816435846a484bc!8m2!3d50.4601297!4d30.4249206",

location\_in\_city: "вул. Табірна, 38",

phone: "тел. 044 364 75 36 ",

```
 SomeInfo: "-",
```
landmarks: "Правый берег.напротив центрального офиса Киевстар, метро Берестейское"

},

 $\left\{ \begin{array}{cc} 0 & 0 & 0 \\ 0 & 0 & 0 \\ 0 & 0 & 0 \\ 0 & 0 & 0 \\ 0 & 0 & 0 \\ 0 & 0 & 0 \\ 0 & 0 & 0 \\ 0 & 0 & 0 \\ 0 & 0 & 0 \\ 0 & 0 & 0 \\ 0 & 0 & 0 \\ 0 & 0 & 0 \\ 0 & 0 & 0 & 0 \\ 0 & 0 & 0 & 0 \\ 0 & 0 & 0 & 0 \\ 0 & 0 & 0 & 0 & 0 \\ 0 & 0 & 0 & 0 & 0 \\ 0 & 0 & 0 & 0 & 0 \\ 0 & 0 & 0 & 0 & 0 \\ 0 & 0$ 

 name: "Відділення 'Оболонське'", work time: "пн.-пт. 9:00-18:00", cashbox: "каса 9:00-17:30", free day: "сб.-нд. вихідні",

PointOnMap:

"https://www.google.com/maps/place/%D1%83%D0%BB.+%D0%9C%D0%B0%D1%80%D1%88%D0%B0%D0%B B%D0%B0+%D0%A2%D0%B8%D0%BC%D0%BE%D1%88%D0%B5%D0%BD%D0%BA%D0%BE,+21,+%D0% 9A%D0%B8%D0%B5%D0%B2,+02000/@50.5130946,30.4938677,17.75z/data=!4m5!3m4!1s0x40d4d26b5fdcefe5:0 xebead17cc118cdf4!8m2!3d50.5131233!4d30.4945674",

location in city: "вул. Маршала Тимошенка, 21",

phone: "тел. (044) 585-24-50",

SomeInfo: " - ",

landmarks: "Правый берег.рядом с университетом Б.Гринченко,метро Минская"

},

{

name: "Відділення 'Майдан Незалежності'",

work time: "пн.-пт. 9:00-18:00",

cashbox: "каса 9:00-17:30",

free\_day: "сб.-нд. вихідні",

PointOnMap:

"https://www.google.com/maps/place/%D1%83%D0%BB.+%D0%9A%D1%80%D0%B5%D1%89%D0%B0%D1%82 %D0%B8%D0%BA,+7%2F11,+%D0%9A%D0%B8%D0%B5%D0%B2,+02000/@50.4505736,30.5242976,17z/data= !4m5!3m4!1s0x40d4ce51bcbdf833:0x6eeea398c0516fd0!8m2!3d50.4506798!4d30.526015",

location\_in\_city: "Хрещатик, 7/11",

phone: "тел. (044) 364-75-16, (044) 364-75-18",

SomeInfo: " - ",

landmarks: "Правый берег.напротив дома Профсоюзов.метро Майдан Независимости"

},

 ], Bank\_bankomat: [

 $\left\{ \begin{array}{c} 1 & 1 \\ 1 & 1 \end{array} \right\}$ 

```
 name: "Банкомат",
                           work time: "пн.-вс. " + "00:00" + ":" + "23:59",
                            bakomat_type: "внешний",
                            location_in_city: "ул.Панковская,11",
                            landmarks: "холл телеканала ICTV"
                        },
\left\{ \begin{array}{cc} 0 & 0 & 0 \\ 0 & 0 & 0 \\ 0 & 0 & 0 \\ 0 & 0 & 0 \\ 0 & 0 & 0 \\ 0 & 0 & 0 \\ 0 & 0 & 0 \\ 0 & 0 & 0 \\ 0 & 0 & 0 \\ 0 & 0 & 0 \\ 0 & 0 & 0 \\ 0 & 0 & 0 \\ 0 & 0 & 0 & 0 \\ 0 & 0 & 0 & 0 \\ 0 & 0 & 0 & 0 \\ 0 & 0 & 0 & 0 & 0 \\ 0 & 0 & 0 & 0 & 0 \\ 0 & 0 & 0 & 0 & 0 \\ 0 & 0 & 0 & 0 & 0 \\ 0 & 0 name: "Банкомат",
                           work time: "пн.-вс. " + "00:00" + ":" + "23:59",
                            bakomat_type: "внешний",
                            location_in_city: "ул. Шевцова,1",
                            landmarks: "холл телеканала СТБ"
                        },
 {
                            name: "Банкомат",
                           work time: "пн.-вс. " + "00:00" + ":" + "23:59",
                            bakomat_type: "внешний",
                            location_in_city: "ул.Мечникова,2",
                            landmarks: "бизнес центр Парус,офис компании ИСТ ВАН"
                        },
 {
                            name: "Банкомат",
                           work time: "пн.-вс. " + "00:00" + ":" + "23:59",
                            bakomat_type: "внешний",
                            location_in_city: "ул.Тургеневская,25",
                            landmarks: "ОАО Новый канал"
                        },
\left\{ \begin{array}{c} 1 & 1 \\ 1 & 1 \end{array} \right\} name: "Банкомат",
                           work time: "пн.-вс. " + "00:00" + ":" + "23:59",
                            bakomat_type: "внешний",
                           location in city: "ул.Лейптигская,1а",
                            landmarks: "КП Водоканал"
                        },
\left\{ \begin{array}{cc} 0 & 0 & 0 \\ 0 & 0 & 0 \\ 0 & 0 & 0 \\ 0 & 0 & 0 \\ 0 & 0 & 0 \\ 0 & 0 & 0 \\ 0 & 0 & 0 \\ 0 & 0 & 0 \\ 0 & 0 & 0 \\ 0 & 0 & 0 \\ 0 & 0 & 0 \\ 0 & 0 & 0 \\ 0 & 0 & 0 & 0 \\ 0 & 0 & 0 & 0 \\ 0 & 0 & 0 & 0 \\ 0 & 0 & 0 & 0 & 0 \\ 0 & 0 & 0 & 0 & 0 \\ 0 & 0 & 0 & 0 & 0 \\ 0 & 0 & 0 & 0 & 0 \\ 0 & 0
```

```
108
```
```
 name: "Банкомат",
                work time: "пн.-вс. " + "00:00" + ":" + "23:59",
                 bakomat_type: "внешний",
                 location_in_city: "ул.Лагерная,38",
                 landmarks: "Берестейское отделение"
               },
\{ name: "Банкомат",
                work time: "пн.-вс. " + "00:00" + ":" + "23:59",
                 bakomat_type: "внешний",
                 location_in_city: "ул.Маршала Тимошенка,21",
                 landmarks: "Оболонкое отделение"
               },
 {
                 name: "Банкомат",
                work time: "пн.-вс. " + "00:00" + ":" + "23:59",
                 bakomat_type: "внешний",
                 location_in_city: "ул.Шевцова,1",
                 landmarks: "ММЦ СТБ"
               },
 {
                 name: "Банкомат",
                work time: "пн.-вс. " + "00:00" + ":" + "23:59",
                 bakomat_type: "внешний",
                 location_in_city: "ул.Мечникова,3",
                 landmarks: "отделение Центральное"
               },
\left\{ \begin{array}{ccc} 1 & 1 & 1 \\ 1 & 1 & 1 \end{array} \right\} name: "Банкомат",
                work time: "пн.-вс. " + "00:00" + ":" + "23:59",
                 bakomat_type: "внешний",
                 location_in_city: "ул.Крещатик 7/11",
                 landmarks: "отделение Майдан Независимости"
               },
```
 $\{$ 

```
 name: "Банкомат",
                work time: "пн.-вс. " + "00:00" + ":" + "23:59",
                 bakomat_type: "внешний",
                 location_in_city: "пр.Победы,32",
                 landmarks: "помещение Киевского Зоопарка"
               },
\{ name: "Банкомат",
                work time: "пн.-вс. " + "00:00" + ":" + "23:59",
                 bakomat_type: "внешний",
                 location_in_city: "пр.Харьковское шоссе,152",
                 landmarks: "Тростянецкое отделение"
               },
 {
                 name: "Банкомат",
                work time: "пн.-вс. " + "00:00" + ":" + "23:59",
                 bakomat_type: "внешний",
                 location_in_city: "ул.Пшеничная,16",
                 landmarks: "помещение КП Фармацея"
               },
 {
                 name: "Банкомат",
                work time: "пн.-вс. " + "00:00" + ":" + "23:59",
                 bakomat_type: "внешний",
                location in city: "ул.Богатырская,3а",
                 landmarks: "КП водоканал"
               },
\left\{ \begin{array}{ccc} 1 & 1 & 1 \\ 1 & 1 & 1 \end{array} \right\} name: "Банкомат",
                work time: "пн.-вс. " + "00:00" + ":" + "23:59",
                 bakomat_type: "внешний",
                 location_in_city: "ул.Алишера Навои,1",
                 landmarks: "КП Водоканал"
               },
\{
```

```
110
```

```
 name: "Банкомат",
                work time: "пн.-вс. " + "00:00" + ":" + "23:59",
                 bakomat_type: "внешний",
                 location_in_city: "ул.Колекторная,1",
                 landmarks: "КП Водоканал"
               },
\{ name: "Банкомат",
                work time: "пн.-вс. " + "00:00" + ":" + "23:59",
                 bakomat_type: "внешний",
                 location_in_city: "ул.Днепроводская,1а",
                 landmarks: "КП Киевводоканал"
               },
 {
                 name: "Банкомат",
                work time: "пн.-вс. " + "00:00" + ":" + "23:59",
                 bakomat_type: "внешний",
                 location_in_city: "ул.Институцкая,4",
                 landmarks: "Гостинница УКРАИНА"
               },
 {
                 name: "Банкомат",
                work time: "пн.-вс. " + "00:00" + ":" + "23:59",
                 bakomat_type: "внешний",
                 location_in_city: "пр.Бажана,12а",
                 landmarks: "Клиники БОРИС "
               },
\left\{ \begin{array}{c} 1 & 1 \\ 1 & 1 \end{array} \right\} name: "Банкомат",
                work time: "пн.-вс. " + "00:00" + ":" + "23:59",
                 bakomat_type: "внешний",
                 location_in_city: "ул.Жилянская,32",
                 landmarks: "отделение Жилянское "
               },
```
 $\left\{ \begin{array}{cc} 0 & 0 & 0 \\ 0 & 0 & 0 \\ 0 & 0 & 0 \\ 0 & 0 & 0 \\ 0 & 0 & 0 \\ 0 & 0 & 0 \\ 0 & 0 & 0 \\ 0 & 0 & 0 \\ 0 & 0 & 0 \\ 0 & 0 & 0 \\ 0 & 0 & 0 \\ 0 & 0 & 0 \\ 0 & 0 & 0 & 0 \\ 0 & 0 & 0 & 0 \\ 0 & 0 & 0 & 0 \\ 0 & 0 & 0 & 0 & 0 \\ 0 & 0 & 0 & 0 & 0 \\ 0 & 0 & 0 & 0 & 0 \\ 0 & 0 & 0 & 0 & 0 \\ 0 & 0$ 

```
 name: "Банкомат",
                          work time: "пн.-вс. " + "00:00" + ":" + "23:59",
                           bakomat_type: "внешний",
                           location_in_city: "Ивана Франка,5",
                           landmarks: "КП КИЕВТЕПЛОЕНЕРГО"
                       },
\left\{ \begin{array}{cc} 0 & 0 & 0 \\ 0 & 0 & 0 \\ 0 & 0 & 0 \\ 0 & 0 & 0 \\ 0 & 0 & 0 \\ 0 & 0 & 0 \\ 0 & 0 & 0 \\ 0 & 0 & 0 \\ 0 & 0 & 0 \\ 0 & 0 & 0 \\ 0 & 0 & 0 \\ 0 & 0 & 0 \\ 0 & 0 & 0 & 0 \\ 0 & 0 & 0 & 0 \\ 0 & 0 & 0 & 0 \\ 0 & 0 & 0 & 0 & 0 \\ 0 & 0 & 0 & 0 & 0 \\ 0 & 0 & 0 & 0 & 0 \\ 0 & 0 & 0 & 0 & 0 \\ 0 & 0 name: "Банкомат",
                          work time: "пн.-вс. " + "00:00" + ":" + "23:59",
                           bakomat_type: "внешний",
                           location_in_city: "ул.Мелиоритивная,11",
                           landmarks: "КП КИЕВТЕПЛОСЕТИ"
                       },
 {
                           name: "Банкомат",
                          work time: "пн.-вс. " + "00:00" + ":" + "23:59",
                           bakomat_type: "внешний",
                           location_in_city: "ул.Народного Ополчения,16а",
                           landmarks: "КП КИЕВТЕПЛОЕНЕРо,СВП Автотранспорт"
                       },
 {
                           name: "Банкомат",
                          work time: "пн.-вс. " + "00:00" + ":" + "23:59",
                           bakomat_type: "внешний",
                           location_in_city: "ул.Строителей,25",
                           landmarks: "КП КИЕВЕНЕРГО"
                       },
\left\{ \begin{array}{cc} 0 & 0 & 0 \\ 0 & 0 & 0 \\ 0 & 0 & 0 \\ 0 & 0 & 0 \\ 0 & 0 & 0 \\ 0 & 0 & 0 \\ 0 & 0 & 0 \\ 0 & 0 & 0 \\ 0 & 0 & 0 \\ 0 & 0 & 0 \\ 0 & 0 & 0 \\ 0 & 0 & 0 \\ 0 & 0 & 0 & 0 \\ 0 & 0 & 0 & 0 \\ 0 & 0 & 0 & 0 \\ 0 & 0 & 0 & 0 & 0 \\ 0 & 0 & 0 & 0 & 0 \\ 0 & 0 & 0 & 0 & 0 \\ 0 & 0 & 0 & 0 & 0 \\ 0 & 0 name: "Банкомат",
                           work_time: "пн.-вс. " + "00:00" + ":" + "23:59",
                           bakomat_type: "внешний",
                           location_in_city: "ул.Бакинская,2а",
```

```
 landmarks: "КП КИЕВЕНЕРГО"
```

```
 },
```

```
 {
                 name: "Банкомат",
                 work_time: "пн.-вс. " + "00:00" + ":" + "23:59",
                 bakomat_type: "внешний",
                 location_in_city: "ул.Ямская,18/20",
                 landmarks: "КП КИЕВЕНЕРГО"
 }
            ],
            Bank_terminals: [],
            Bank_consultation_center: []
          }
       ],
       8: [
          {
            City_name: "Кропивницький",
            Bank_branch: [],
            Bank_bankomat: [],
            Bank_terminals: [],
            Bank_consultation_center: [
              {
                 name: "Кропивницький-101",
                 work_time: " понеділок – неділя, з 09:00 до 20:00 ",
                 free_day: " - ",
                location in city: "м. Кропивницький, вул. Соборна, 22Б",
                 phone: " +380676229225 +380503888032 ",
                 landmarks: " ТЦ 'Плазма', 1 поверх, зі входу праворуч "
               },
            ]
          }
       ],
       9: [
          {
            City_name: "Львів",
            Bank_branch: [
```
{

name: "Відділення 'Шуварівське'",

work\_time: "пн.-пт. 9:00-18:00",

cashbox: "каса 9:00-17:30",

free day: "сб.-нд. вихідні",

#### PointOnMap:

"https://www.google.com/maps/place/%D1%83%D0%BB.+%D0%A5%D1%83%D1%82%D0%BE%D1%80%D0%B E%D0%B2%D0%BA%D0%B0,+4%D0%91,+%D0%9B%D1%8C%D0%B2%D0%BE%D0%B2,+%D0%9B%D1%8 C%D0%B2%D0%BE%D0%B2%D1%81%D0%BA%D0%B0%D1%8F+%D0%BE%D0%B1%D0%BB%D0%B0%D 1%81%D1%82%D1%8C,+79000/@49.7997858,24.0253291,17.5z/data=!4m5!3m4!1s0x473ae7dce11e2de7:0x391e18 7cf1dc5a5a!8m2!3d49.7997055!4d24.0268689",

location\_in\_city: "вул. Хуторівка, 4б",

phone: "тел. (032) 232-08-98",

SomeInfo: " - ",

landmarks: "расположено на территории оптового рынка Шувар"

},

 $\left\{ \begin{array}{cc} 0 & 0 & 0 \\ 0 & 0 & 0 \\ 0 & 0 & 0 \\ 0 & 0 & 0 \\ 0 & 0 & 0 \\ 0 & 0 & 0 \\ 0 & 0 & 0 \\ 0 & 0 & 0 \\ 0 & 0 & 0 \\ 0 & 0 & 0 \\ 0 & 0 & 0 \\ 0 & 0 & 0 \\ 0 & 0 & 0 & 0 \\ 0 & 0 & 0 & 0 \\ 0 & 0 & 0 & 0 \\ 0 & 0 & 0 & 0 & 0 \\ 0 & 0 & 0 & 0 & 0 \\ 0 & 0 & 0 & 0 & 0 \\ 0 & 0 & 0 & 0 & 0 \\ 0 & 0$ 

name: "Відділення 'Личаківське'",

work time: "пн.-пт. 9:00-18:00",

cashbox: "каса 9:00-17:30",

free day: "сб.-нд. вихідні",

#### PointOnMap:

"https://www.google.com/maps/place/%D0%BF%D1%80%D0%BE%D1%81%D0%BF.+%D0%A8%D0%B5%D0%B 2%D1%87%D0%B5%D0%BD%D0%BA%D0%BE,+32,+%D0%9B%D1%8C%D0%B2%D0%BE%D0%B2,+%D0% 9B%D1%8C%D0%B2%D0%BE%D0%B2%D1%81%D0%BA%D0%B0%D1%8F+%D0%BE%D0%B1%D0%BB% D0%B0%D1%81%D1%82%D1%8C,+79000/@49.8352186,24.0311051,19z/data=!4m5!3m4!1s0x473add68c613e84b: 0x434a6f79f6f4909d!8m2!3d49.8352201!4d24.0316418",

location in city: "просп. Тараса Шевченка, 32",

phone: "тел. (032) 226-75-13",

SomeInfo: " - ",

landmarks: "расположено рядом с Лычаковским райотделом"

},

```
 ],
```
Bank bankomat: [

 $\left\{ \begin{array}{cc} 0 & 0 & 0 \\ 0 & 0 & 0 \\ 0 & 0 & 0 \\ 0 & 0 & 0 \\ 0 & 0 & 0 \\ 0 & 0 & 0 \\ 0 & 0 & 0 \\ 0 & 0 & 0 \\ 0 & 0 & 0 \\ 0 & 0 & 0 \\ 0 & 0 & 0 \\ 0 & 0 & 0 \\ 0 & 0 & 0 & 0 \\ 0 & 0 & 0 & 0 \\ 0 & 0 & 0 & 0 \\ 0 & 0 & 0 & 0 & 0 \\ 0 & 0 & 0 & 0 & 0 \\ 0 & 0 & 0 & 0 & 0 \\ 0 & 0 & 0 & 0 & 0 \\ 0 & 0$ 

name: "Банкомат",

work time: "пн.-пт. " + "00:00" + ":" + "23:59",

bakomat\_type: "внешний",

```
 location_in_city: "ул.Хуторівка, 4Б",
                                     landmarks: "отделение Шуваровское,рынок Шувар"
                               },
\left\{ \begin{array}{cc} 0 & 0 & 0 \\ 0 & 0 & 0 \\ 0 & 0 & 0 \\ 0 & 0 & 0 \\ 0 & 0 & 0 \\ 0 & 0 & 0 \\ 0 & 0 & 0 \\ 0 & 0 & 0 \\ 0 & 0 & 0 \\ 0 & 0 & 0 \\ 0 & 0 & 0 \\ 0 & 0 & 0 \\ 0 & 0 & 0 & 0 \\ 0 & 0 & 0 & 0 \\ 0 & 0 & 0 & 0 \\ 0 & 0 & 0 & 0 & 0 \\ 0 & 0 & 0 & 0 & 0 \\ 0 & 0 & 0 & 0 & 0 \\ 0 & 0 & 0 & 0 & 0 \\ 0 & 0 name: "Банкомат",
                                    work time: "пн.-пт. " + "00:00" + ":" + "23:59",
                                     bakomat_type: "внутренний",
                                     location_in_city: "пр.Шевченка,32",
                                    landmarks: "отделение Лычаковское"
                               },
\left\{ \begin{array}{cc} 0 & 0 & 0 \\ 0 & 0 & 0 \\ 0 & 0 & 0 \\ 0 & 0 & 0 \\ 0 & 0 & 0 \\ 0 & 0 & 0 \\ 0 & 0 & 0 \\ 0 & 0 & 0 \\ 0 & 0 & 0 \\ 0 & 0 & 0 \\ 0 & 0 & 0 \\ 0 & 0 & 0 \\ 0 & 0 & 0 & 0 \\ 0 & 0 & 0 & 0 \\ 0 & 0 & 0 & 0 \\ 0 & 0 & 0 & 0 & 0 \\ 0 & 0 & 0 & 0 & 0 \\ 0 & 0 & 0 & 0 & 0 \\ 0 & 0 & 0 & 0 & 0 \\ 0 & 0 name: "Банкомат",
                                     work_time: "пн.-пт. " + "00:00" + ":" + "23:59",
                                     bakomat_type: "внутренний",
                                    location_in_city: "ул.Рудненская,10",
                                    landmarks: "предприятие ЛКЕПЗПИП "
                               },
\left\{ \begin{array}{cc} 0 & 0 & 0 \\ 0 & 0 & 0 \\ 0 & 0 & 0 \\ 0 & 0 & 0 \\ 0 & 0 & 0 \\ 0 & 0 & 0 \\ 0 & 0 & 0 \\ 0 & 0 & 0 \\ 0 & 0 & 0 \\ 0 & 0 & 0 \\ 0 & 0 & 0 \\ 0 & 0 & 0 \\ 0 & 0 & 0 & 0 \\ 0 & 0 & 0 & 0 \\ 0 & 0 & 0 & 0 \\ 0 & 0 & 0 & 0 & 0 \\ 0 & 0 & 0 & 0 & 0 \\ 0 & 0 & 0 & 0 & 0 \\ 0 & 0 & 0 & 0 & 0 \\ 0 & 0 name: "Банкомат",
                                   work time: "пн.-пт. " + "00:00" + ":" + "23:59",
                                    bakomat_type: "внешний",
                                     location_in_city: "ул.Тершаковцев,6А",
                                     landmarks: "холл ОООЕВРООТЕЛЬ "
                               },
                         ],
                          Bank_terminals: [],
                          Bank_consultation_center: []
                10: [
                          City_name: "Одеса",
                          Bank_branch: [
\left\{ \begin{array}{c} 1 & 1 \\ 1 & 1 \end{array} \right\} name: "Відділення 'Приморське'",
```
}

{

],

```
115
```
work time: "пн.-пт. 9:00-18:00",

cashbox: "каса 9:00-17:30",

free\_day: "сб.-нд. вихідні",

PointOnMap:

}

],

11: [

{

"https://www.google.com/maps/place/%D0%91%D0%B0%D0%BD%D0%BA+%D0%9A%D1%80%D0%B5%D0%B 4%D0%B8%D1%82+%D0%94%D0%BD%D0%B5%D0%BF%D1%80/@46.4840272,30.74081,18.75z/data=!4m5!3 m4!1s0x40c63198746290d5:0x8bcfd7f275c57ac3!8m2!3d46.4840455!4d30.7411408",

location in city: "вул. Дерибасівська, 10", phone: "тел. (048) 775-90-41, (048) 775-90-42", SomeInfo: " - ", landmarks: "район НБУ, оперный театр,угол ул.Решельевской" } ], Bank\_bankomat: [  $\{$  name: "Банкомат", work\_time: "пн.-пт. " + "00:00" + ":" + "23:59", bakomat\_type: "внешний", location in city: "ул.Дерибасовская,10", landmarks: "отделение Приморское" } ], Bank\_terminals: [], Bank\_consultation\_center: [] City\_name: "Полтава", Bank\_branch: [  $\{$  name: "Відділення 'Полтавське'", work time: "пн.-пт. 9:00-18:00", cashbox: "каса 9:00-17:30", free day: "сб.-нд. вихідні", PointOnMap: "https://www.google.com/maps/place/%D0%91%D0%B0%D0%BD%D0%BA+%D0%9A%D1%80%D0%B5%D0%B 4%D0%B8%D1%82+%D0%94%D0%BD%D1%96%D0%BF%D1%80%D0%BE/@49.5848723,34.5513981,18z/data =!4m12!1m6!3m5!1s0x40d82f5e8d67896f:0xff1b8b1c40d8740a!2z0JHQsNC90Log0JrRgNC10LTQuNGCINCU0L3R ltC\_0YDQvg!8m2!3d49.5849376!4d34.5513551!3m4!1s0x40d82f5e8d67896f:0xff1b8b1c40d8740a!8m2!3d49.584937 6!4d34.5513551",

```
 location_in_city: "вул. Пушкіна, 41/28",
 phone: "тел. (0532) 64 31 53, (532) 64 31 54",
 SomeInfo: " - ",
```
 landmarks: "Прокуратура, Областная детская стомат. Поликлиника; Областная поликлиника; остановка маршрутного такси Шевченко."

```
 }
            ],
            Bank_bankomat: [
 {
                 name: "Банкомат",
                work time: "пн.-нд. 00:00 - 23:59",
                 bakomat_type: "внутрішній",
                 location_in_city: "вул. Пушкіна, 41/28",
                 landmarks: "Відділення 'Полтавське'"
               },
            ],
            Bank_terminals: [],
           Bank consultation center: []
          }
       ],
        12: [
          {
            City_name: "Рівне",
            Bank_branch: [],
            Bank_bankomat: [],
            Bank_terminals: [],
           Bank consultation center: []
          }
       ],
        13: [
          {
            City_name: "Суми",
            Bank_branch: [],
```

```
Bank_bankomat: [],
              Bank_terminals: [],
               Bank_consultation_center: []
            }
         ],
         14: [
            {
               City_name: "Харків",
              Bank branch: [
\left\{ \begin{array}{ccc} 1 & 1 & 1 \\ 1 & 1 & 1 \end{array} \right\} name: "Відділення 'Площа Конституції'",
                     work_time: "пн.-пт. 9:00-18:00",
                     cashbox: "каса 9:00-17:30",
                    free day: "сб.-нд. вихідні",
```
PointOnMap:

"https://www.google.com/maps/place/%D0%BF%D0%BB.+%D0%9A%D0%BE%D0%BD%D1%81%D1%82%D0% B8%D1%82%D1%83%D1%86%D0%B8%D0%B8,+26,+%D0%A5%D0%B0%D1%80%D1%8C%D0%BA%D0%BE %D0%B2,+%D0%A5%D0%B0%D1%80%D1%8C%D0%BA%D0%BE%D0%B2%D1%81%D0%BA%D0%B0%D1 %8F+%D0%BE%D0%B1%D0%BB%D0%B0%D1%81%D1%82%D1%8C,+61000/@49.9927511,36.2310183,17.21z /data=!4m5!3m4!1s0x4127a0f0392abb07:0x103b985f2653e030!8m2!3d49.9924728!4d36.2326315",

location\_in\_city: "пл. Конституції, 26",

phone: "тел. (057) 761-83-25; (057) 766-21-80",

SomeInfo: " - ",

landmarks: "напротив Харьковского исторического музея,метро пл.Конституции "

},

 $\{$ 

name: "Відділення 'Центральне'",

work time: "пн.-пт. 9:00-18:00",

cashbox: "каса 9:00-17:30",

free day: "сб.-нд. вихідні",

PointOnMap:

"https://www.google.com/maps/place/%22%D0%91%D0%B0%D0%BD%D0%BA+%D0%9A%D1%80%D0%B5%D 0%B4%D0%B8%D1%82+%D0%94%D0%BD%D0%B5%D0%BF%D1%80%22,+%D1%86%D0%B5%D0%BD%D1 %82%D1%80%D0%B0%D0%BB%D1%8C%D0%BD%D0%BE%D0%B5+%D0%BE%D1%82%D0%B4%D0%B5% D0%BB%D0%B5%D0%BD%D0%B8%D0%B5/@50.0031947,36.2375512,17.25z/data=!4m13!1m7!3m6!1s0x4127a 0dd80801f31:0xb9f19d43c9da8c6a!2z0YPQuy4g0KHQstC-

0LHQvtC00YssIDEyLzE2LCDQpdCw0YDRjNC60L7Qsiwg0KXQsNGA0YzQutC-

0LLRgdC60LDRjyDQvtCx0LvQsNGB0YLRjCwgNjEwMDA!3b1!8m2!3d50.0031493!4d36.2393529!3m4!1s0x4127 a0dd8754d987:0x4c9eb3cbb3883c03!8m2!3d50.0031888!4d36.239151",

location\_in\_city: "вул. Свободи (Іванова), 12/16",

```
 phone: "тел. (057) 766-21-84; (057) 766-21-90",
                 SomeInfo: " - ",
                 landmarks: "напротив Киевской налоговой,метро Университет "
 }
            ],
           Bank bankomat: [
\{ name: "Банкомат",
                work time: "пн.-нд. 00:00 - 23:59",
                 bakomat_type: "внутрішній",
                 location_in_city: "вул. Свободи (Іванова), 12/1Б",
                 landmarks: "напротив Киевской налоговой,метро Университет "
               },
 {
                 name: "Банкомат",
                work time: "пн.-нд. 00:00 - 23:59",
                 bakomat_type: "зовнішній",
                location_in_city: "пл. Конституції, 26",
                 landmarks: "напротив Харьковского исторического музея,метро пл.Конституции "
 }
            ],
            Bank_terminals: [],
            Bank_consultation_center: []
          }
        15: [
          {
            City_name: "Херсон",
            Bank_branch: [],
            Bank_bankomat: [],
            Bank_terminals: [],
            Bank_consultation_center: [
\left\{ \begin{array}{ccc} 1 & 1 & 1 \\ 1 & 1 & 1 \end{array} \right\} name: "Херсонський-106",
                work time: "понеділок – неділя, з 10:00 до 20:00",
```
],

```
 free_day: "",
                  location in city: "м. Херсон, вул. Залаегерсег, 18",
                   phone: "+380676227390",
                   landmarks: "ТЦ Фабрика, 3-тя черга, вхіду зі сторони McDonald's , прямо до сцени, від сцени 
ліворуч"
 }
             ]
           }
        ],
         16: [
           {
              City_name: "Хмельницький",
              Bank_branch: [],
              Bank_bankomat: [],
              Bank_terminals: [],
             Bank_consultation_center: []
           }
        ],
         17: [
           {
              City_name: "Черкаси",
              Bank_branch: [],
              Bank_bankomat: [],
              Bank_terminals: [],
              Bank_consultation_center: [
\left\{ \begin{array}{ccc} 1 & 1 & 1 \\ 1 & 1 & 1 \end{array} \right\} name: "Черкаський-102",
                   work_time: "пн – пт, з 09:00 до 20:00",
                   free_day: "",
                   location_in_city: "м. Черкаси, вул. Припортова, 34",
                  phone: "380675608541 +380503888021",
                   landmarks: "ТЦ 'Дніпро Плаза', напротив входа в 'Велмарт'"
 }
             ]
```

```
120
```
}

],

}

// Bank branch - отделение банка

// document.getElementById("branch").onclick =  $()$  => { showAll(); }

```
 var BigBox = document.querySelector('.BodyInfo');
```
// показывает состояние чекбокосв

var Checkboxes = {

branch\_checkbox: document.getElementById("IsBranchActive"),

bakomat\_checkbox: document.getElementById("IsBankomatActive"),

terminal\_checkbox: document.getElementById("IsTerminalsAcive"),

consultation\_center\_checkbox: document.getElementById("IsConsultation\_centerActive"),

}

### // очищение

function clear() {

let CoreBranch = document.getElementById("Core\_branch");

let CoreBankomat = document.getElementById("Core\_bankomat");

let CoreTerminals = document.getElementById("Core\_terminals");

let CoreConsultationCenter = document.getElementById("Core\_consultation\_center");

 CoreBranch.innerHTML = ""; CoreBankomat.innerHTML = ""; CoreTerminals.innerHTML = ""; CoreConsultationCenter.innerHTML = "";

}

```
 // создание блоков
```

```
 var block_bilder = (function () {
```
let CoreBranch = document.getElementById("Core\_branch");

let CoreBankomat = document.getElementById("Core\_bankomat");

let CoreTerminals = document.getElementById("Core\_terminals");

let CoreConsultationCenter = document.getElementById("Core\_consultation\_center");

### return {

branch\_block: function (obj, City\_name) {

```
 CoreBranch.innerHTML +=
```

```
 "<div class='BodyInfo'>" +
```
 $\lambda$  \ch3>\\${obj.name} \ch3>\ch3>\times +

" $\langle \text{div} \rangle$ " +

"<div class='boxOne'>" +

"<div class='blockInfo'>" +

 $\exp{\frac{\phi(x) - \phi(x)}{2}}$ 

```
`<p> \{\text{obj.cashbox}\} </p>` +
```

```
`<p> \{s{obj.free_day} </p>` +
```
`<a href="\${obj.PointOnMap}">Показать</a>` +

 $"$   $\langle$  div  $>$ " +

"<div class='blockInfo'>" +

`<p>  $\S$ {City\_name} </p>` +

 $\textdegree$  \stable \state\splane{\state\splane{\state\splane{\state\splane{\state\splane{\state\splane{\state\splane{\state\splane{\state\splane{\state\splane{\state\splane{\state\splane{\state\splane{\state\splane{\state\spla

```
\text{p} \subj.phone \subjections \substantial \substantial \substantial \substantial \substantial \substantial \substantial \substantial \substantial \substantial \substantial \substantial \substantial \substantial \subst
```
`<p>  $\{s$ {obj.SomeInfo} </p>` +

 $"$  </div>" +

```
" \langle div >" +
```
"<div class='boxTwo'>" +

` $\langle p \rangle$  Ориентиры  $\langle b r \rangle$  \$ {obj.landmarks}  $\langle p \rangle$  +

 $"$   $\langle$  div  $>$ " +

```
" \langle div >" +
```
"</div>"

### },

bankomat\_block: function (obj, City\_name) {

```
 CoreBankomat.innerHTML +=
```

```
 "<div class='BodyInfo'>" +
```
`<h3>\\${\te \{ \le \elpha} \elpha} \elpha} \elpha \elpha \elpha \elpha \elpha \elpha \elpha \elpha \elpha \elpha \elpha \elpha \elpha \elpha \elpha \elpha \elpha \elpha \elpha \elpha \elpha \elpha \elpha \elpha \elpha \el

" $\langle \text{div}\rangle$ " +

"<div class='boxOne'>" +

"<div class='blockInfo'>" +

`<p>\${obj.work\_time}</p>` +

`<p>  $\phi$  \subj.bakomat\_type \subset $\phi$  \subset $\phi$ 

```
" </div>" +
 "<div class='blockInfo'>" +
\text{S} \cdots \left(\cdots \left(\cdots \left(\cdots \left(\cdots \right) \cdots \right) \right) +
`<p> \phi \subj.location_in_city \subseteq \subseteq \subseteq \subseteq \subseteq \subseteq \subseteq \subseteq \subseteq \subseteq \subseteq \subseteq \subseteq \subseteq \subseteq \subseteq \subseteq \subseteq \subsete
" \langle div >" +
" \langle div >" +
 "<div class='boxTwo'>" +
`<p> Ориентиры <br> <br/>${obj.landmarks} </p>` +
" \langle div >" +
" \langle div >" +
 "</div>"
```
### },

 terminal\_block: function (obj, City\_name) { CoreTerminals.innerHTML += "<div class='BodyInfo'>" +  $\lambda$  \simum \sigma \sigma \sigma \sigma \sigma \sigma \sigma \sigma \sigma \sigma \sigma \sigma \sigma \sigma \sigma \sigma \sigma \sigma \sigma \sigma \sigma \sigma \sigma \sigma \sigma \sigma \sigma \sigma \sigma \sigma " $\langle \text{div}\rangle$ " + "<div class='boxOne'>" + "<div class='blockInfo'>" +  $\exp\{\frac{1}{2}$  (obj.work\_time}  $\lt p$  + `<p> \${obj.bakomat\_type} </p>` +  $"$   $\langle$  div  $>$ " + "<div class='blockInfo'>" + `<p>  $\S$ {City\_name} </p>` + `<p>  $\phi$  \subj.location\_in\_city \subseteq \subseteq \subseteq \subseteq \subseteq \subseteq \subseteq \subseteq \subseteq \subseteq \subseteq \subseteq \subseteq \subseteq \subseteq \subseteq \subseteq \subseteq \subsete "</div>" +  $"$   $\langle$  div  $>$ " + "<div class='boxTwo'>" + `<p> Ориентиры <br>  $b >$  {obj.landmarks} </p>` +  $"$   $\langle$  div >" +  $"$   $\langle$  div  $>$ " + "</div>" },

```
 consultation_center_block: function (obj, City_name) {
```

```
 CoreConsultationCenter.innerHTML +=
```

```
 "<div class='BodyInfo'>" +
                 `<h3>\${\tepsilon{bi}{\sigma h^{\lefty}} \end{bi} \end{bi} +
                 "\langle \text{div}\rangle" +
                  "<div class='boxOne'>" +
                  "<div class='blockInfo'>" +
                 `<p>\${\tep${\text{\labit \text{\labit \sigma_{\sigma_{\sigma_{\sigma_{\sigma_{\sigma_{\sigma_}}} \right) +
                  `<p> ${obj.free_day} </p>` +
                  "</div>" +
                  "<div class='blockInfo'>" +
                 `<p> \frac{City_name}{y} </p>` +
                 `<p> \phi \subj.location_in_city \subseteq \subseteq \subseteq \subseteq \subseteq \subseteq \subseteq \subseteq \subseteq \subseteq \subseteq \subseteq \subseteq \subseteq \subseteq \subseteq \subseteq \subseteq \subsete
                 `<p> \{obj.phone} </p>` +
                 " \langle div >" +
                 " \langle div >" +
                  "<div class='boxTwo'>" +
                 `<p> Ориентиры <br/> <br/>br> s \cdot s {obj.landmarks} </p> ` +
                 " \langle div >" +
                 " \langle div >" +
                  "</div>"
         },
     }
 })();
```

```
 // что-то вроде api для вывода всех данных по городу
```

```
var ComandView = (function () \{
```
return {

```
 // value - это id области
```
BringOutBranch: function (value, selectedIndex) {

```
 if (Bank[value][selectedIndex].Bank_branch.length != 0) {
```
for (var  $i = 0$ ;  $i <$  Bank[value][selectedIndex]. Bank\_branch.length;  $i$ ++) {

block\_bilder.branch\_block(Bank[value][selectedIndex].Bank\_branch[i],

Bank[value][selectedIndex].City\_name);//по полученным данным будут вызваны ф-ция постройки блоков

 } } },

BringOutTerminals: function (value, selectedIndex) {

if (Bank[value][selectedIndex].Bank terminals.length  $!= 0$ ) {

for (var i = 0; i < Bank[value][selectedIndex].Bank\_terminals.length; i++) {

 block\_bilder.terminal\_block(Bank[value][selectedIndex].Bank\_terminals[i], Bank[value][selectedIndex].City\_name);

 } }

},

BringOutBankomat: function (value, selectedIndex) {

if (Bank[value][selectedIndex].Bank\_bankomat.length != 0) {

for (var  $i = 0$ ;  $i <$  Bank[value][selectedIndex]. Bank\_bankomat.length;  $i$ ++) {

 block\_bilder.bankomat\_block(Bank[value][selectedIndex].Bank\_bankomat[i], Bank[value][selectedIndex].City\_name);

 } }

```
 },
```
BringOutConsultationCenter: function (value, selectedIndex) {

if (Bank[value][selectedIndex].Bank\_consultation\_center.length != 0) {

for (var  $i = 0$ ;  $i <$  Bank[value][selectedIndex].Bank\_consultation\_center.length;  $i$ ++) {

block\_bilder.consultation\_center\_block(Bank[value][selectedIndex].Bank\_consultation\_center[i], Bank[value][selectedIndex].City\_name);

 } } } }  $\}$ )();

//показывет все данные по городам в консоль

function ShowObj(AreaSelect = 3, cityId = 0) {

for (var y = 0; y < Bank[AreaSelect].length; y++) // Bank[AreaSelect] выбираем область(массив и смотрим сколько там городов)

{

console.log(Bank[AreaSelect][y].City\_name);

var  $x = Bank[AreaSelect][y];$ 

for (var  $i = 0$ ;  $i < x$ . Bank branch.length; i++) {

console.log(x.Bank\_branch[i].name);

 } } }

}

//показывает города в области через селект

```
 //вначале закидывает список доступных городов и через ф-цию
 function makeSubmenu(value) {
  if (value.length != 0) {
    if (value == 0) {
        document.getElementById("citySelect").innerHTML = "<option>-</option>";
      }
      else {
        var citiesOptions = ""; // 
        for (cityId in Bank[value]) {
         citiesOptions += "<option>" + Bank[value][cityId].City_name + "</option>";
        }
        document.getElementById("citySelect").innerHTML = citiesOptions;
      }
      BringOutCityName();
   }
   else {// если нету городов в этой области(чего по логике не должно быть)
     document.getElementById("citySelect").innerHTML = "<option></option>";
   }
 // Меняет название города и запусткает ф-цию которая показывает инфу по городу
 function BringOutCityName() {
```
clear(); // чистим область перед заполнением

 let Area = document.getElementById("AreaSelect"); let City = document.getElementById("citySelect");

 let City\_name = document.getElementById("NameSity"); // название города большими буквами под таблом выбора

 if (Area.options[Area.selectedIndex].text == Area.options[0].text) // сверяем название области с названем (ВСЕ) чтобы вывести все точки банка

```
 {
          City_name.textContent = Area.options[0].text;
         for (var i = 1; i \leq 0bject.keys(Bank).length; i++) {
           for (var y = 0; y < Bank[i].length; y++) {
               ShowInfo(i, y);
 }
          }
        }
       else // выводим конкретные отделения
        {
```

```
City_name.textContent =
```
document.getElementById("citySelect").options[document.getElementById("citySelect").selectedIndex].text;

ShowInfo(Area.selectedIndex, City.selectedIndex);

}

```
 }
```
// меняет инфу в зависимости от потребности пользователя

```
 function ShowInfo(Area, City) {
```
if (!Checkboxes.branch\_checkbox.checked && !Checkboxes.bakomat\_checkbox.checked && !Checkboxes.consultation\_center\_checkbox.checked && !Checkboxes.terminal\_checkbox.checked) {

```
 ComandView.BringOutBranch(Area, City);
```
ComandView.BringOutTerminals(Area, City);

ComandView.BringOutBankomat(Area, City);

ComandView.BringOutConsultationCenter(Area, City);

}

```
 else {
```
if (Checkboxes.branch\_checkbox.checked) {

ComandView.BringOutBranch(Area, City);

```
 }
```
if (Checkboxes.terminal\_checkbox.checked) {

ComandView.BringOutTerminals(Area, City);

}

```
 if (Checkboxes.bakomat_checkbox.checked) {
```

```
 ComandView.BringOutBankomat(Area, City);
          }
          if (Checkboxes.consultation_center_checkbox.checked) {
             ComandView.BringOutConsultationCenter(Area, City);
          }
        }
      }
     //сборс данных при перезагрузке
     function resetSelection() {
        document.getElementById("AreaSelect").selectedIndex = 3;
        makeSubmenu(3);
      }
   </script>
</body>
</html>
Сторінка тарифів
<!DOCTYPE html>
\langlehtml><head>
   <meta charset="utf-8" >
```

```
<title>Тарифы</title>
```
</head>

<frameset cols="60%,\*">

<frame name="TarrifWindow" class="ListPage">

<frame name="TarrifList" src="Tariff\_List.html">

</frameset>

<link rel="stylesheet" type="text/css" href="Style/Base\_List\_Style.css"/> </html>

### Сторінка з самими тарифами

### <!DOCTYPE html>

### <html>

```
<head>
```

```
 <meta charset="UTF-8">
```

```
 <script src="../Js/Общие/autoReload.js"></script>
```
<link rel="stylesheet" type="text/css" href="../Стили/Style/Base\_List\_Style.css" />

<title>Тариф</title>

</head>

### <body>

### <main>

<div class="list">

<details class="section">

<summary>Общие тарифы</summary>

 $\langle$ ul $\rangle$ 

 <li><a href="Pdf/Действующие/Тарифы/Общие тарифы/Загальні тарифи.pdf" target="TarrifWindow">Загальні тарифи</a>></li>

 $<$ /ul $>$ 

### </details>

<details class="section">

<summary>Зарплатные тарифы(особые/индивидуальные)</summary>

### $\langle$ ul $\rangle$

```
 <li><a href="Pdf/Действующие/Тарифы/Зарплатные тарифы/Безліміт Classic, Gold.pdf"
                               target="TarrifWindow">ЗКП_ NS Безліміт Classic,Gold.</a></li>
                       <li><a href="Pdf/Действующие/Тарифы/Зарплатные тарифы/Пакет ЗКП__NS Безліміт 
Platinum, Elite.pdf"
                               target="TarrifWindow">ЗКП_ NS Безліміт Platinum, Elite.</a>></li>
                       <li><a href="Pdf/Действующие/Тарифы/Зарплатные тарифы/Пакет Безліміт Elite 
EastOne.pdf"
                               target="TarrifWindow">Безліміт Elite EastOne.</a>></li>
                       <li><a href="Pdf/Действующие/Тарифы/Зарплатные тарифы/Пакет Безліміт 
EastOne_Quality Service.pdf"
                               target="TarrifWindow">Безліміт EastOne_Quality Service.</a>></li>
```
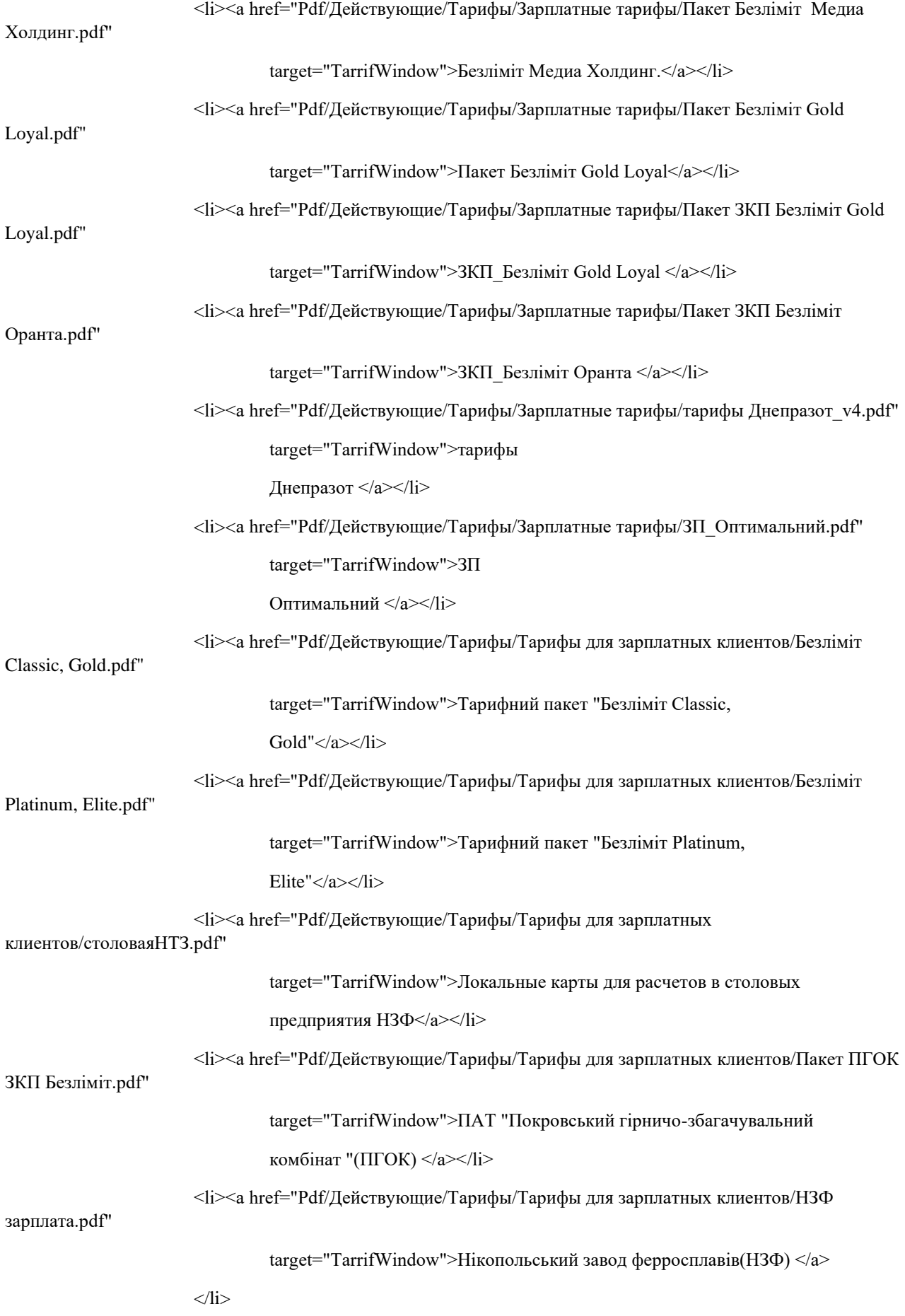

<li><a href="Pdf/Действующие/Тарифы/Тарифы для зарплатных

клиентов/Уведомление\_про\_изменение.pdf"

target="TarrifWindow"><b>Повідомлення про зміни в тарифах AT

«Банк Кредит Дніпро»</b></a>

 $\langle$ li $\rangle$ 

<li><a href="Pdf/Действующие/Тарифы/Тарифы для зарплатных клиентов/ДМЗ.pdf"

target="TarrifWindow">ДМЗ

зарплатный пакет</a></li>

 $\langle \text{ul} \rangle$ 

</details>

<details class="section">

<summary>Дебетовые карты</summary>

 $\langle$ ul $\rangle$ 

<li><a href="Pdf/Действующие/Тарифы/Дебетовые тарифы/Пакет соціальний.pdf"

target="TarrifWindow">Тарифний

пакет "Соціальний"</a></li>

<li><a href="Pdf/Действующие/Тарифы/Дебетовые тарифы/Покупон.pdf"

target="TarrifWindow">Тарифний пакет

"Покупон"</a></li>

 <li><a href="Pdf/Действующие/Тарифы/Дебетовые тарифы/Пакети послуг з платіжними картками для приватних клієнтів БЕЗЛІМІТ GOLD.pdf"

target="TarrifWindow">Тарифний пакет "Безліміт Gold"</a></li>

 <li><a href="Pdf/Действующие/Тарифы/Дебетовые тарифы/Пакети послуг з платіжними картками для приватних клієнтів БЕЗЛІМІТ CLASSIC.pdf"

target="TarrifWindow">Тарифний пакет "Безліміт Classic"</a></li>

<li><a href="Pdf/Действующие/Тарифы/Дебетовые тарифы/тарифы\_IT.pdf"

target="TarrifWindow">тарифы\_IT</a>

 $\langle$ /li $\rangle$ 

<li><a href="Pdf/Действующие/Тарифы/Дебетовые тарифы/Вільні кошти з випуском

карт.pdf"

target="TarrifWindow">Тарифний пакет "Вільні кошти" </a>></li>

 <li><a href="Pdf/Действующие/Тарифы/Дебетовые тарифы/Пакет Безліміт Classic\_при оформленні Кредиту готівкою.pdf"

target="TarrifWindow">КЭШ наличка</a>></li>

 $<$ /ul $>$ 

</details>

<details class="section">

 $\le$ summary>Тарифы по кредитным картам $\le$ /summary>

<ul>

 <li><a href="Pdf/Действующие/Тарифы/Тарифы по кредитным картам/пакет з пільговим періодом для зарплатних.pdf"

target="TarrifWindow">Тарифний пакет з пільговим періодом для

зарплатних клієнтів та

пенсіонерів</a></li>

 $\langle$ li $>$ а href="Pdf/Действующие/Тарифы/Тарифы по кредитным картам/Тарифний пакет з пільговим періодом для приватних.pdf"

target="TarrifWindow">Тарифний пакет з пільговим періодом для

приватних клієнтів</a></li>

<li><a href="Pdf/Действующие/Тарифы/Тарифы по кредитным картам/Вільна

готівка.pdf"

target="TarrifWindow">Тарифний пакет без пільгового періоду

"Вільна готівка"</a></li>

<li><a href="Pdf/Действующие/Тарифы/Тарифы по кредитным картам/Портмоне.pdf"

target="TarrifWindow">Тарифний

пакет "Portmone"</a></li>

 $\langle$ i> $\langle$ a href="Pdf/Действующие/Тарифы/Тарифы по кредитным картам/Тарифы250.pdf"

target="TarrifWindow">"Кредитная карта 250"</a></li>

 <li><a href="Pdf/Действующие/Тарифы/Тарифы по кредитным картам/Тарифи з обслуг. КК з пільг. періодом (Шара\_10)\_78.pdf"

target="TarrifWindow">"ШАРА 10\* 3 пільговим періодом"</a></li>

<li><a href="Pdf/Действующие/Тарифы/Тарифы по кредитным картам/Тарифи з обслуг. КК з пільг. періодом (Шара\_20)\_78.pdf"

target="TarrifWindow">"ШАРА  $20^*$  3 пільговим періодом"</a>>

<li><a href="Pdf/Действующие/Тарифы/Тарифы по кредитным картам/ПСЖУ.pdf"

target="TarrifWindow">Проект ПСЖУ

- электронный (банковская карта) профсоюзный билет для

железнодорожников</a></li>

<li><a href="Pdf/Действующие/Тарифы/Тарифы по кредитным картам/Додаток

### 4\_Тарифи \_Партнерська.pdf"

target="TarrifWindow">"Тарифи Партнерська"</a></li>

<li><a href="Pdf/Действующие/Тарифы/Тарифы по кредитным картам/Пакет КК

НЗФ.pdf"

target="TarrifWindow">НТЗ

кредитная карта</a></li>

<li><a href="Pdf/Действующие/Тарифы/Тарифы по кредитным

картам/ЧестнаяКарта.pdf"

target="TarrifWindow">Чесна картка Обучающие материалы для сети

 $\langle$ a> $\langle$ li>

<li><a href="Pdf/Действующие/Тарифы/Тарифы по кредитным картам/КК\_ДМЗ.pdf"

target="TarrifWindow">Кредитная

карта ДМЗ </a></li>

<li><a href="Pdf/Действующие/Тарифы/Тарифы по кредитным картам/Пакет КК з

пільговим періодом Дніпроазот.pdf"

target="TarrifWindow">Пакет КК з пільговим періодом Дніпроазот

 $\langle$ a> $\langle$ li>

<li><a href="Pdf/Действующие/Тарифы/Тарифы по кредитным

картам/КК\_Оптимальний.pdf"

target="TarrifWindow">КК

Оптимальний </a></li>

 <li><a href="Pdf/Действующие/Тарифы/Тарифы по кредитным картам/Тарифи з обслуг. кред. карток без пільг. періоду (Start).pdf"

target="TarrifWindow">Тарифи з обслуг. кред. карток без пільг.

періоду (Start) </a></li>

 $\langle u|$ 

</details>

<details class="section">

<summary>Тарифы по премиальным каратам</summary>

 $\langle$ ul $\rangle$ 

 <li><a href="Pdf/Действующие/Тарифы/Тарифы пр премиальным картам/Тарифний пакет Platinum L, Platinum Private, Elite Private.pdf"

target="TarrifWindow">Тарифний пакет "Platinum L, Platinum

Private, Elite Private"</a></li>

 <li><a href="Pdf/Действующие/Тарифы/Тарифы пр премиальным картам/Тариф\_Претиж\_Platinum\_.pdf"

target="TarrifWindow">Тариф\_Претиж\_Platinum </a>></li>

 <li><a href="Pdf/Действующие/Тарифы/Тарифы пр премиальным картам/Тариф\_Престиж\_Elit\_.pdf"

target="TarrifWindow">Тариф Престиж Elit </a>>

 <li><a href="Pdf/Действующие/Тарифы/Тарифы пр премиальным картам/Пакет Elite\_ Plus\_от 15.12.2020.pdf"

target="TarrifWindow">Пакет Elite\_ Plus\_от 15.12.2020.pdf </a>

 $\langle$ /li $\rangle$ 

<li><a href="Pdf/Действующие/Тарифы/Тарифы пр премиальным картам/Пакет Platinum

```
Plus_от 15.12.2020.pdf"
```

```
target="TarrifWindow">Пакет Platinum Plus_от 15.12.2020.pdf </a>
```
 $\langle$ li $\rangle$ 

```
\langle 111 \rangle
```
</details>

<details class="section">

<summary>Депозиты</summary>

 $\langle$ ul $>$ 

 <li><a href="Pdf/Действующие/Депозиты/Депозит.pdf" target="TarrifWindow">Умови залучення банківських

вкладів фізичних осіб АТ «БАНК КРЕДИТ ДНІПРО»</a></li>

<li><a href="Pdf/Действующие/Депозиты/Депозит\_Интернет.pdf"

target="TarrifWindow">Депозит при

оформлении через FreeBank</a></li>

<li><a href="Pdf/Действующие/Депозиты/Депозит\_VIP.pdf"

target="TarrifWindow">Умови залучення

банківських вкладів vip

осіб АТ «БАНК КРЕДИТ ДНІПРО»</a></li>

<li><a href="Pdf/Действующие/Депозиты/Вільні кошти.pdf"

target="TarrifWindow">Вільні кошти</a></li>

 $\langle u|$ 

### </details>

<details class="section">

<summary>Акции</summary>

### $\langle$ ul $\rangle$

<li><a href="Pdf/Действующие/Тарифы/Акции/залучи\_друга\_акция\_25.09.2020.pdf"

target="TarrifWindow">Залучи

друга акція(действует до 2022 года)</a></li>

<li><a href="Pdf/Действующие/Тарифы/Акции/Умови та правила Акції Купуй та

### вигравай.pdf"

target="TarrifWindow">Умови та правила Акції Купуй та вигравай

20.11.2020</a></li>

<li><a href="Pdf/Действующие/Тарифы/Акции/Акция телевизор.pdf"

target="TarrifWindow">Акция телевизор.pdf</a></li>

 $\langle \text{ul} \rangle$ 

```
 </details>
```
<details class="section">

```
 <summary>Тарифы по корпоративным картам</summary>
```
 $\langle$ ul $\rangle$ 

```
<li><a href="Pdf/Действующие/Тарифы/тарифы по корпоративным
картам/КорпКарта02_12.pdf"
```
target="TarrifWindow">Тарифний пакет "КорпКарта02\_12"</a></li>

 $\langle u|$ 

</details>

<details class="section">

<summary>Архив</summary>

 $\langle$ ul $\rangle$ 

<details class="section">

<summary>Общие тарифы </summary>

 $<$ ul $>$ 

<li><a href="Pdf/Архив/Общие тарифы/Загальні тарифи 1.01.17.pdf"

target="TarrifWindow">Общие

тарифы 1.01.17.</a></li>

<li><a href="Pdf/Архив/Общие тарифы/Пакет соціальний 13.08.18.pdf"

target="TarrifWindow">Пакет соціальний

13.08.18</a></li>

<li><a href="Pdf/Архив/Общие тарифы/Загальні тарифи 1.01.17.pdf"

target="TarrifWindow">Общие

```
 тарифы 5.02.20</a></li>
```
 $\langle$ li $>$ а href="Pdf/Архив/Общие тарифы/Загальні тарифи 10.06.20.pdf"

target="TarrifWindow">Общие тарифы 10.06.20.</a>

 $\langle$ li>

 $<$ /ul $>$ 

</details>

<details class="section">

<summary>Депозиты</summary>

 $\langle$ ul $\rangle$ 

<li><a href="Pdf/Архив/Депозиты/25.06.19.pdf"

```
target="TarrifWindow">25.06.19</a></li>
```

```
 <li><a href="Pdf/Архив/Депозиты/19.11.19.pdf"
```
 target="TarrifWindow">19.11.19</a></li> <li><a href="Pdf/Архив/Депозиты/26.12.19.pdf" target="TarrifWindow">26.12.19</a></li> <li><a href="Pdf/Архив/Депозиты/21.01.20.pdf" target="TarrifWindow">21.01.20</a></li> <li><a href="Pdf/Архив/Депозиты/01.02.20\_вип.pdf" target="TarrifWindow">01.02.20vip</a></li> <li><a href="Pdf/Архив/Депозиты/01.02.20.pdf" target="TarrifWindow">01.02.20</a></li> <li><a href="Pdf/Архив/Депозиты/28.02.20.PNG" target="TarrifWindow">28.02.20</a></li> <li><a href="Pdf/Архив/Депозиты/04.03.20.pdf" target="TarrifWindow">04.03.20</a></li> <li><a href="Pdf/Архив/Депозиты/31.03.20.pdf" target="TarrifWindow">31.03.20</a></li> <li><a href="Pdf/Архив/Депозиты/20.05.20.pdf" target="TarrifWindow">20.05.20</a></li> <li><a href="Pdf/Архив/Депозиты/06.06.20.pdf" target="TarrifWindow">06.06.20</a></li> <li><a href="Pdf/Архив/Депозиты/16.06.20.pdf" target="TarrifWindow">16.06.20</a></li> <li><a href="Pdf/Архив/Депозиты/08.07.20.pdf" target="TarrifWindow">08.07.20</a></li> <li><a href="Pdf/Архив/Депозиты/16.07.20.pdf" target="TarrifWindow">16.07.20</a></li> <li><a href="Pdf/Архив/Депозиты/16.07.20.pdf" target="TarrifWindow">16.07.20</a></li> <li><a href="Pdf/Архив/Депозиты/01.09.20.pdf" target="TarrifWindow">01.09.20</a></li> <li><a href="Pdf/Архив/Депозиты/01.09.20 Депозит\_Интернет.pdf" target="TarrifWindow">01.09.20 Депозит Интернет</a></li>

 $\langle u|$ 

</details>

<details class="section">

```
 <summary>Акции</summary>
```
 $\langle$ ul $\rangle$ 

<li><a href="Pdf/Архив/Акции/Бумеранг 08.07.20.pdf"

target="TarrifWindow">Бумеранг

08.07.20</a></li>

<li><a href="Pdf/Архив/Акции/Бумеранг 16.06.20.pdf"

target="TarrifWindow">Бумеранг

 $16.06.20 < /a>< |i>$ 

<li><a href="Pdf/Архив/Акции/Бумеранг 20.07.20.pdf"

target="TarrifWindow">Бумеранг

20.08.20</a></li>

<li><a href="Pdf/Архив/Акции/Бумеранг 29.08.20.pdf"

target="TarrifWindow">Бумеранг

29.08.20</a></li>

<li><a href="Pdf/Архив/Акции/ПриведиДругаАкция1.pdf"

target="TarrifWindow">Приведи Друга (с

13 ноября 2019 по 31.03.2020 включительно)</a>

 $\langle$ /li $\rangle$ 

<li><a href="Pdf/Архив/Акции/2019-07 Спринт.pdf"

```
 target="TarrifWindow">Спринт (8.07.19 -
```
31.03.2020 )</a></li>

 $\langle u|$ 

</details>

 $\langle$ /li $\rangle$ 

 $\langle \text{ul} \rangle$ 

</details>

<details class="section">

<summary>Открытие произвольного pdf файла</summary>

 $\langle$ ul $\rangle$ 

 <li><a href="../Ваши PDF файлы/" target="TarrifWindow">Выберите файл</a></li>  $\langle \text{ul} \rangle$ 

</details>

 $\langle$ div $>$ 

</main>

</body>

</html>

# **ДОДАТОК Б**

**Відгук керівника економічного розділу**

## **Перелік файлів на диску**

# **ПЕРЕЛІК ДОКУМЕНТІВ НА МАГНІТНОМУ НОСІЇ**

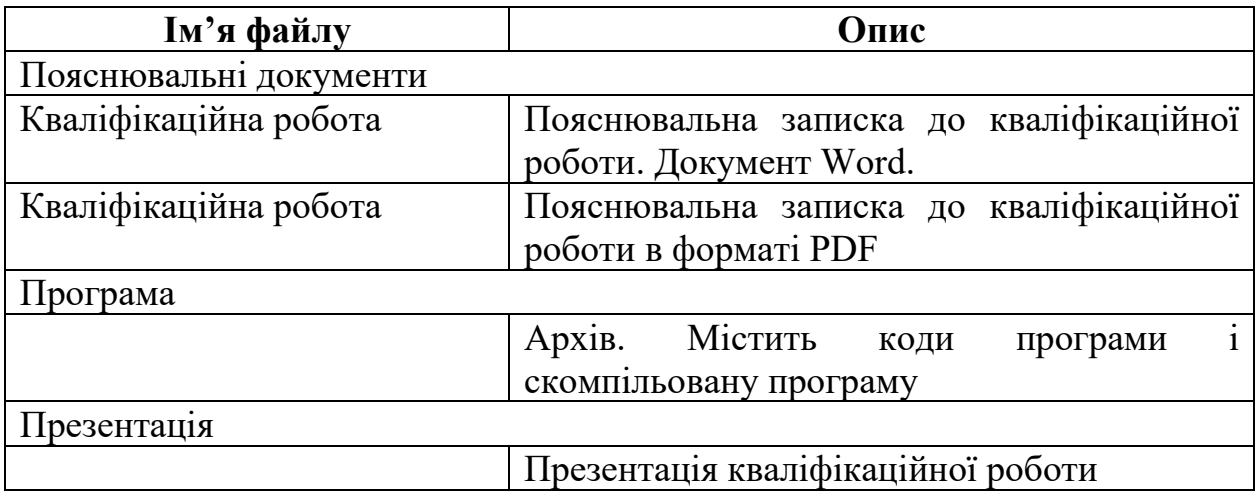

## **ВІДГУК**

## **на кваліфікаційну роботу бакалавра**

### **на тему:**

## **"Розробка веб-орієнтованого програмного забезпечення для працівників call-центру"**

## **студента групи 121-18-ск1 Кісенко Сергія Сергійовича**

Розроблене в кваліфікаційній роботі програмне забезпечення призначене для створення інформаційної системи, яке спроможне покращити роботу працівників контакт-центру.

Актуальність розробленого програмного продукту полягає в створені додатку, що покращить швидкість та якість надання відповіді операторів в контакт-центрую.

Перевага запропонованої програми полягає в тому, що на вона працює набагато швидше та інформація найбільш актуальна, а ніж та, що офіційно використовується підприємством.

Для вирішення поставлених задач при розробці додатку були здійснені наступні дії:

1. Розробка логічної моделі програми.

2. Створення бази даних.

3. Розробка архітектури програмного забезпечення.

4. Розробка простого і зрозумілого інтерфейсу програми.

Додаток розроблений на мові С#, JavaScript, Html, Css.

Сам проект був реалізований за допомогою Net.Core та веб сторінок які працюють незалежно від сервера.

Практична значимість створення даного програмного продукту полягає в покращенні загальних показників операторів та підвищенням якості їх роботи.

Працездатність представленої програми підтверджена налагоджувальними випробуваннями та тестуванням програми

В економічному розділі визначено трудомісткість розробленого додатку, проведений підрахунок вартості роботи по створенню програми та розраховано час на його створення.

Тема кваліфікаційної роботи безпосередньо пов'язана з об'єктом діяльності бакалавра за напрямом підготовки 121 Інженерія програмного забезпечення.

Оформлення пояснювальної записки до дипломного проекту виконано відповідно до стандартів на програмну документацію.

Кваліфікаційна робота виконан самостійно та заслуговує оцінки «відмінно», а студенту Кісенко Сергію Сергійовичу присвоєння йому кваліфікації бакалавра з інженерії програмного забезпечення

**Керівник кваліфікаційної роботи доц. каф. ПЗКС, к.т.н. Приходченко С.Д.** 

## **РЕЦЕНЗІЯ**

## **на кваліфікаційну роботу бакалавра**

## **на тему:**

# **"Розробка веб-орієнтованого програмного забезпечення для працівників call-центру"**

## **студента групи 121-18-ск1 Кісенко Сергія Сергійовича**

Кваліфікаційна робота виконаний в повному обсязі в співвідношенні з технічним завданням.

Метою кваліфікаційної роботи є Розробка веб-орієнтованого програмного забезпечення для працівників call-центру.

Тема проекту є актуальною на ринку програмного забезпечення. Аналогів таких продуктів на ринку не багато, подібні програми зазвичай розробляються самою компанією для співробітників

В якості інструмента для реалізації була використана мова програмування С#, JavaScript, Html, Css. Сам проект був реалізований за допомогою Net.Core та веб сторінок які працюють незалежно від сервера.

У вступі проведений аналіз аналогів вирішення проблеми в цілому, аналоги конкретного методу вирішення проблеми, перераховані їх переваги й недоліки. На основі них були сформовані вимоги до програного забезпечення. В теоретичній частині наявні дані про мету розробки, сферу застосування продукту та його актуальність. Описані функціональне призначення й логічна структура. Вибір технологій й підхід до реалізації повністю обґрунтовані.

Результати реалізації проекту добре описані й підтверджені тестуванням. Проектна документація описує усі можливі варіанти взаємодії з продуктом.

Список літератури налічує 15 джерел, що свідчить про слабке вміння працювати з літературою та іншими джерелами інформації.

Незважаючи на недоліки, робота оцінюється на 90 балів «відмінно».

## **Рецензент кваліфікаційної роботи**